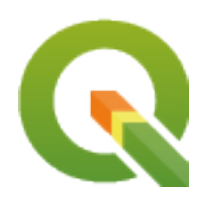

# **Gentle GIS Introduction**

**QGIS Project**

**2024 04 27**

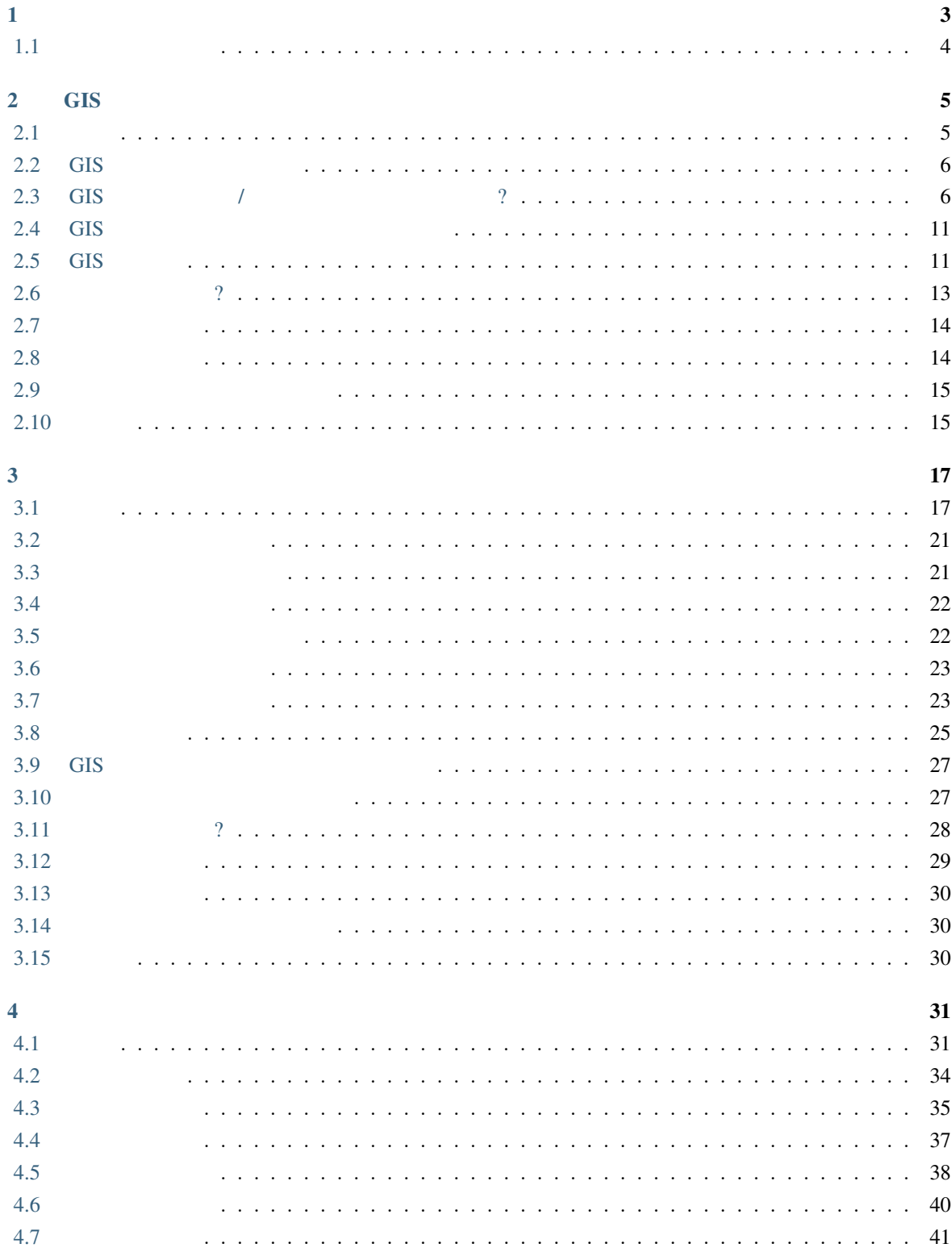

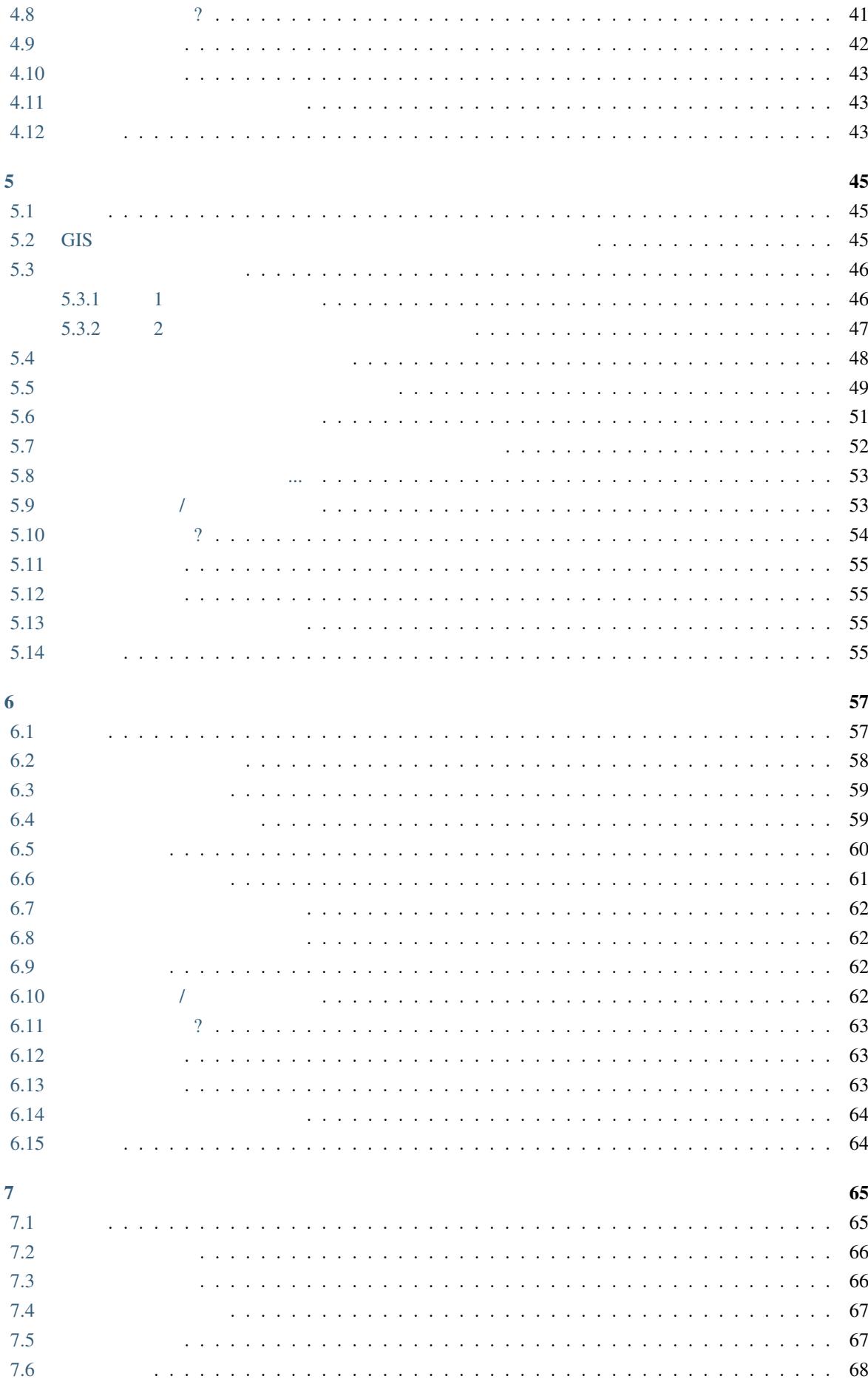

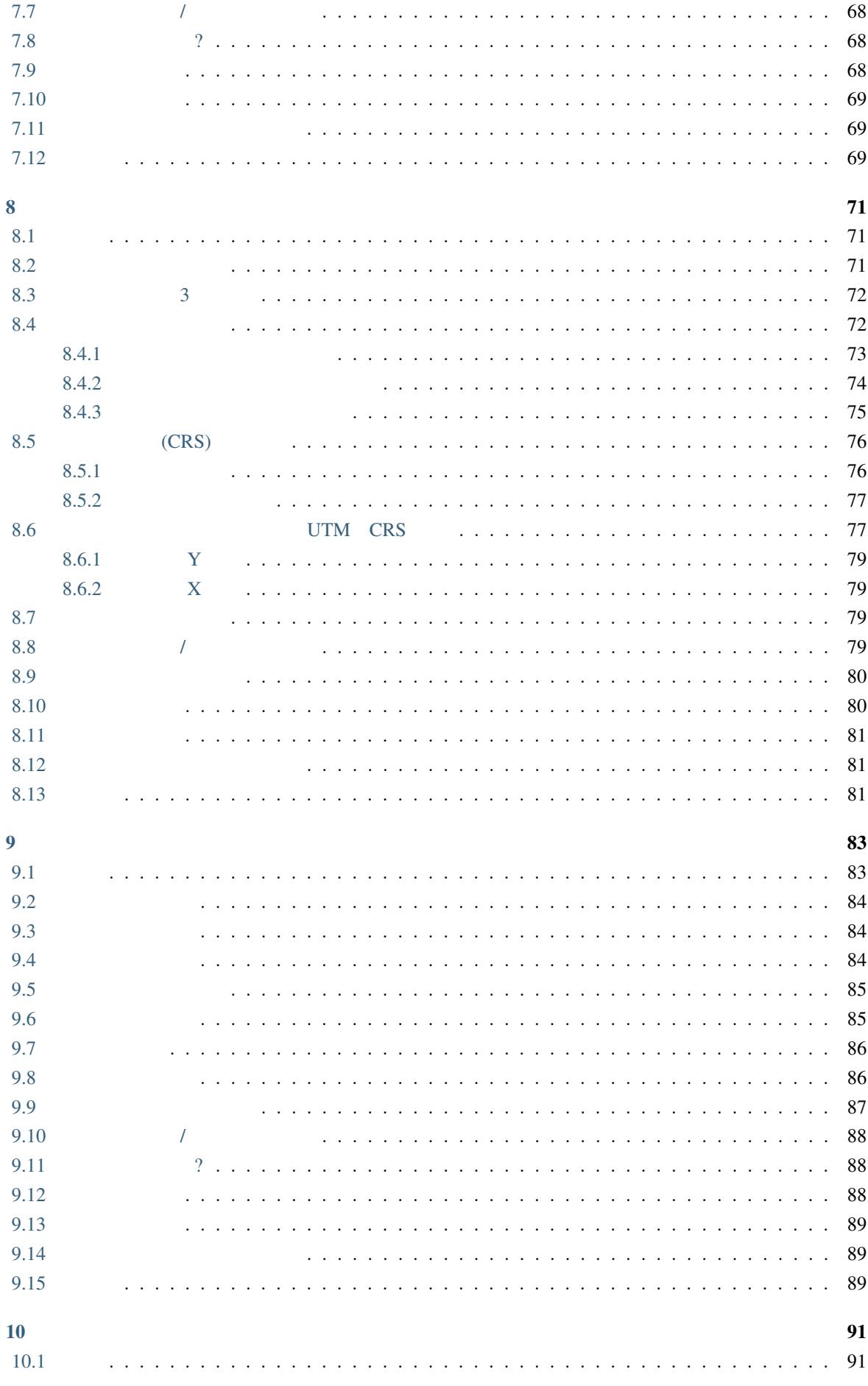

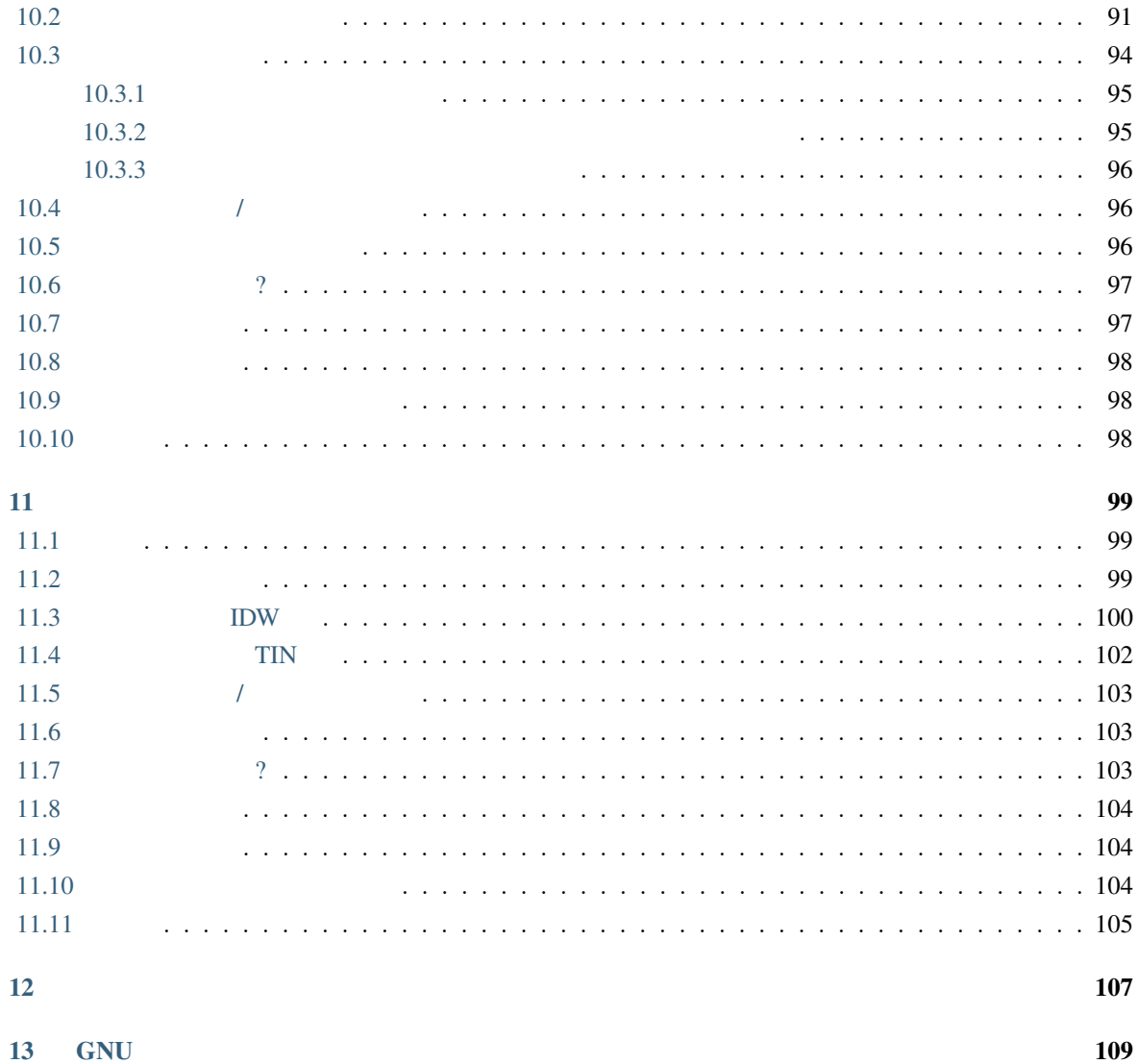

<span id="page-8-0"></span>**1**</sub>

GIS

ests and GIS 2000  $\overline{G}$  contracts and  $\overline{G}$  and  $\overline{G}$  and  $\overline{G}$  and  $\overline{G}$  and  $\overline{G}$  and  $\overline{G}$  and  $\overline{G}$  and  $\overline{G}$  and  $\overline{G}$  and  $\overline{G}$  and  $\overline{G}$  and  $\overline{G}$  and  $\overline{G}$  and  $\overline{G}$  and

 $\mathcal{L}$ 

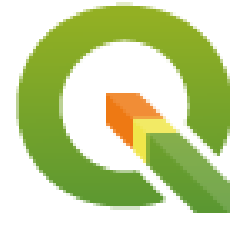

T. Sutton, O. Dassau, M. Sutton

Chief Directorate: Spatial Planning & Information, Department of Land Affairs, Eastern Cape, South Africa.

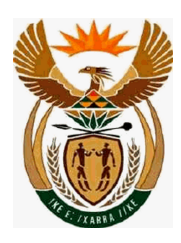

: Spatial Information Management Unit, Office of the Premier, Eastern Cape, South Africa.

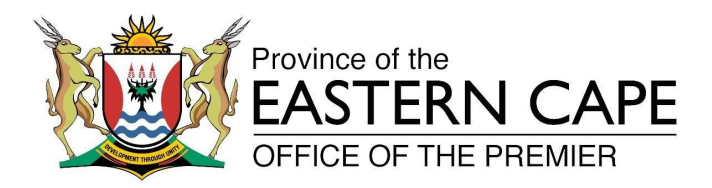

Copyright (c) 2009 Chief Directorate: Spatial Planning & Information, Department of Land Affairs, Eastern Cape. GNU Free Documentation License V1.2

 $\mathcal{N}$ 

利用許諾契約書の複製は *GNU* フリー文書利用許諾契約書 のセクションに含まれています。

 $QGIS$  $\overline{QGIS}$ 

<span id="page-9-0"></span>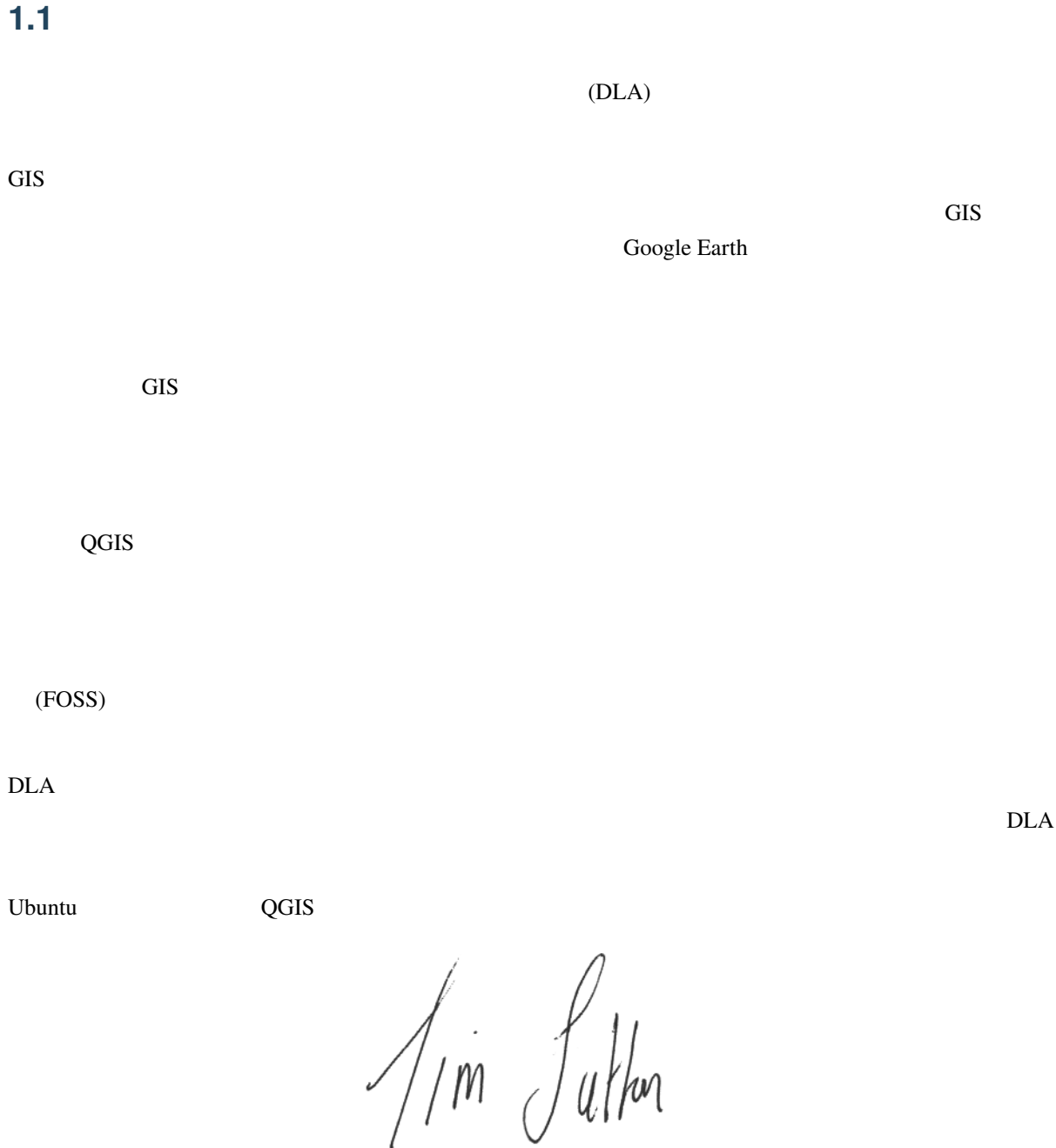

2009 4

## <span id="page-10-0"></span>**2 GIS**入門

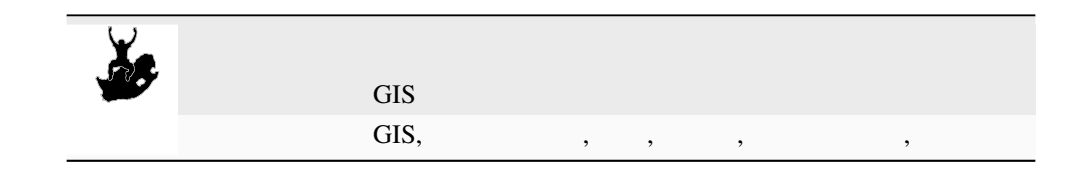

## <span id="page-10-1"></span> $2.1$

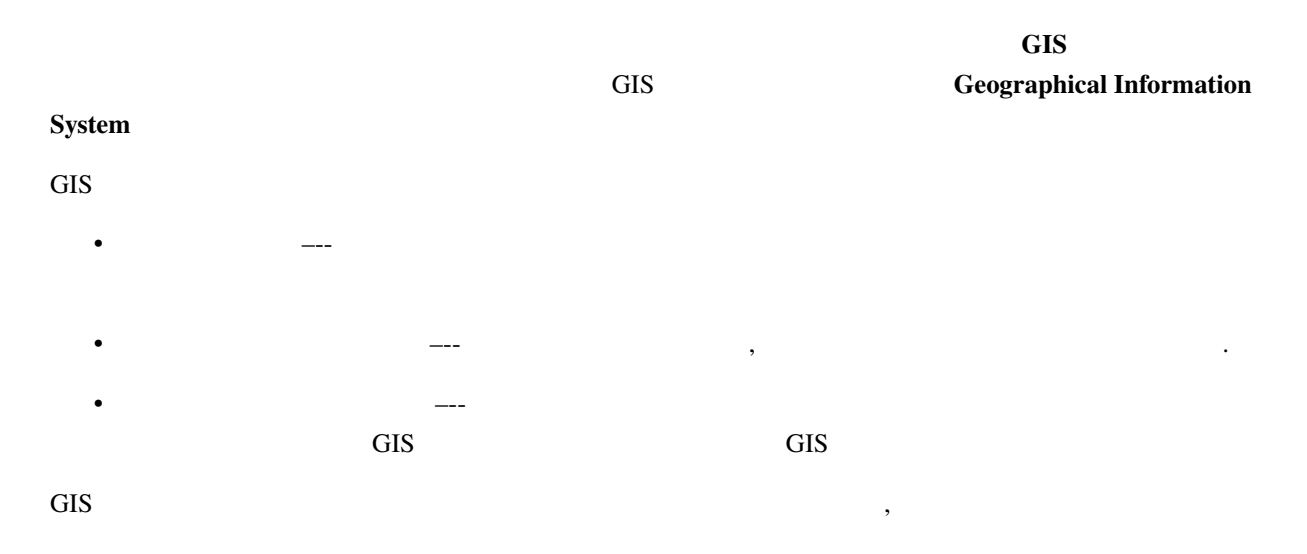

GIS S

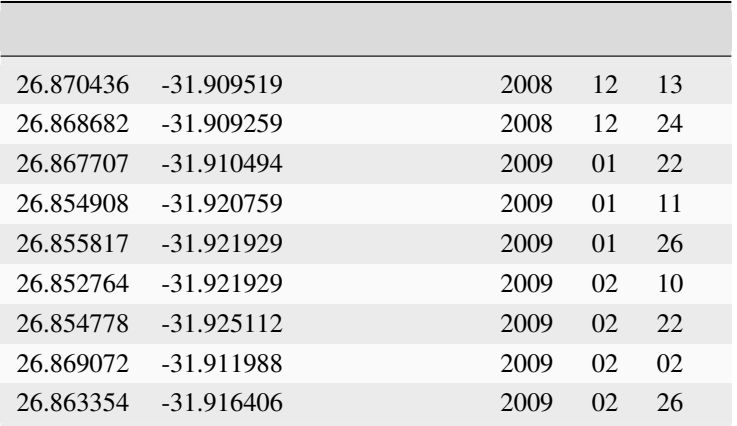

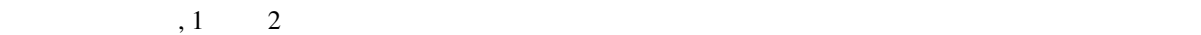

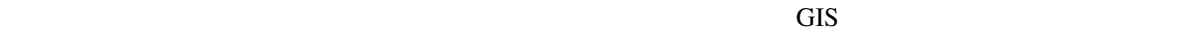

<span id="page-11-2"></span>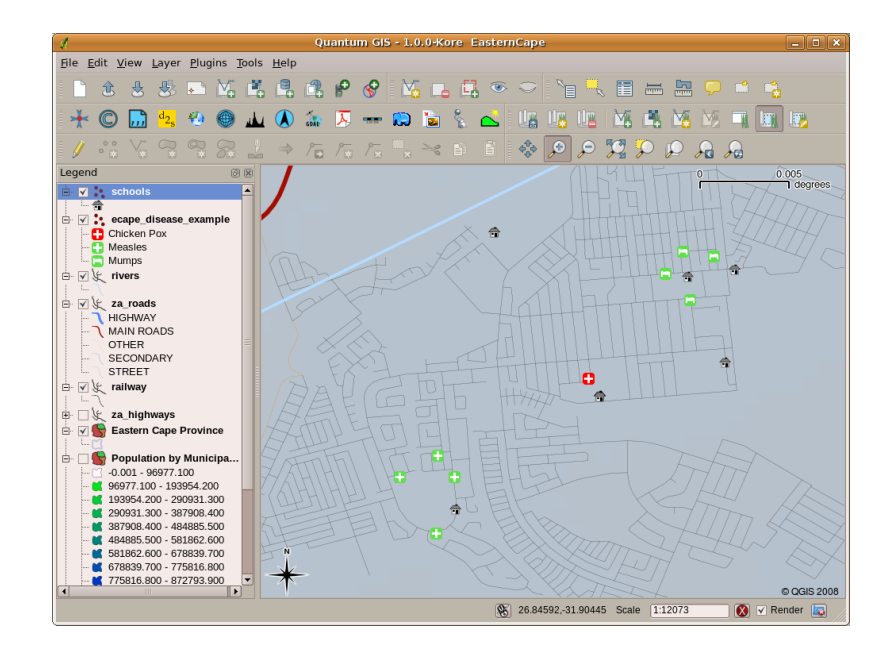

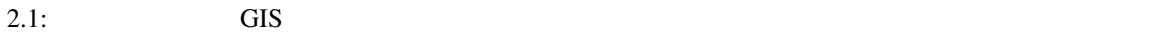

#### **2.2 GIS** についてより詳しく

<span id="page-11-0"></span>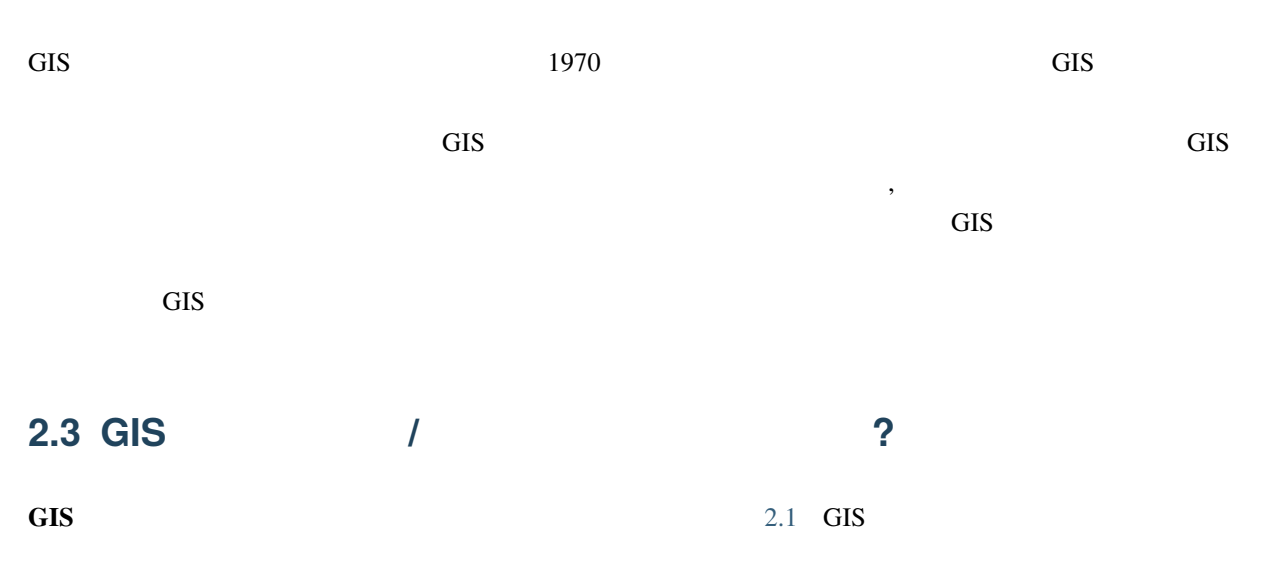

<span id="page-11-1"></span>と、アクション のパネルが表示されます。これらのアクショ[ンは、あ](#page-11-2)なたがしたいことを GIS アプリケー  $\overline{GIS}$ 

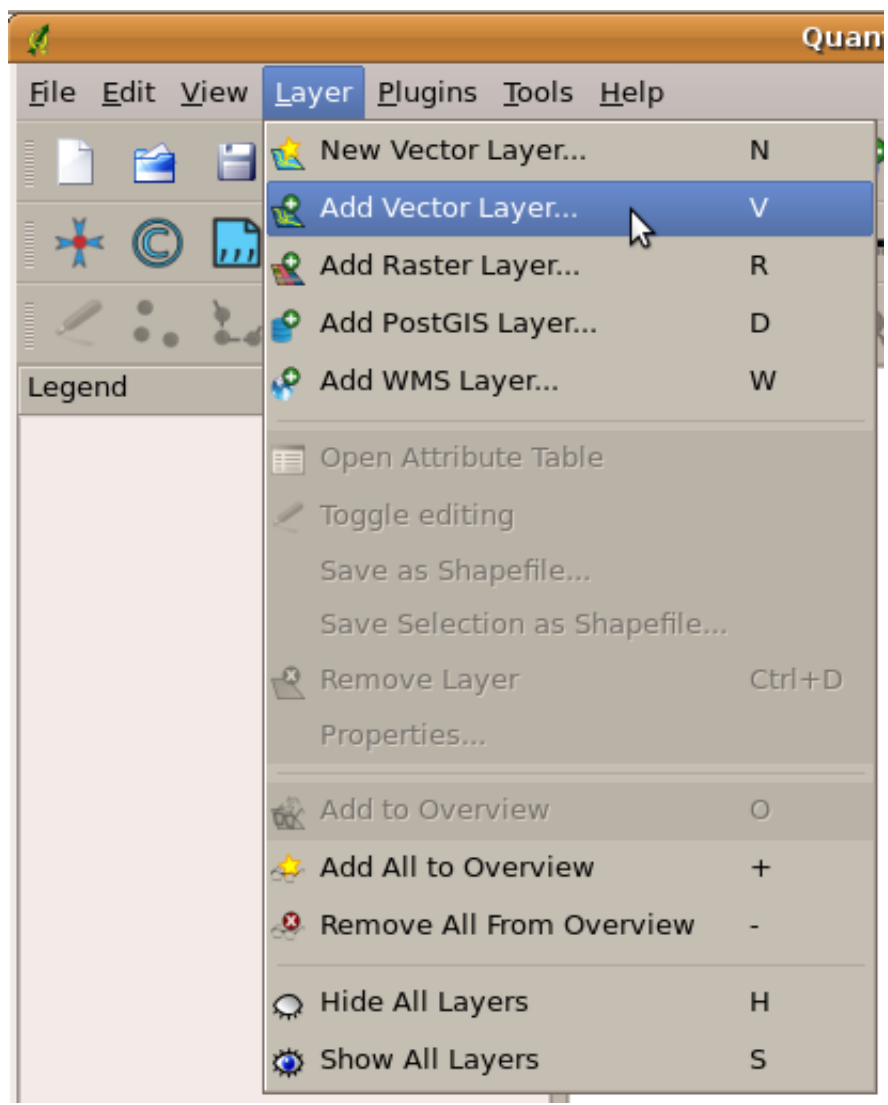

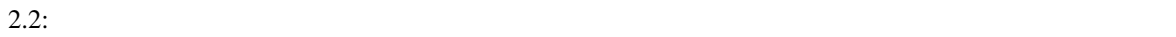

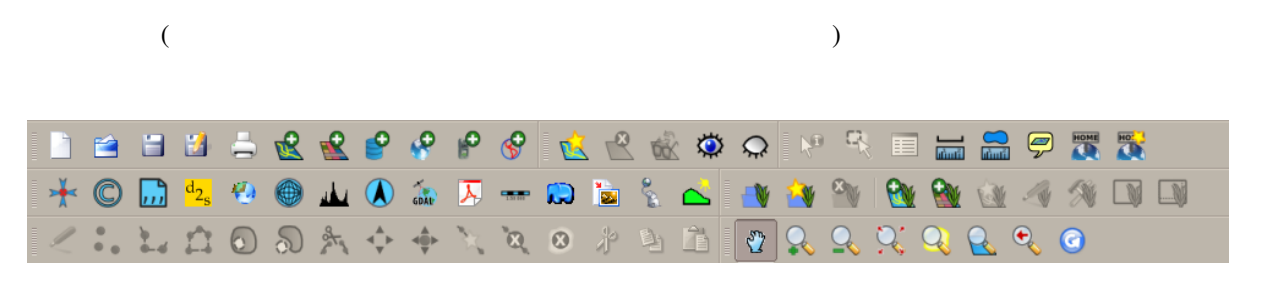

2.3:  $\blacksquare$ 

GIS POST TO THE UNITED STATES AS A MODEL WAS SERVED ON A MODEL WAS SERVED ON A MODEL WAS SERVED ON A MODEL WAS

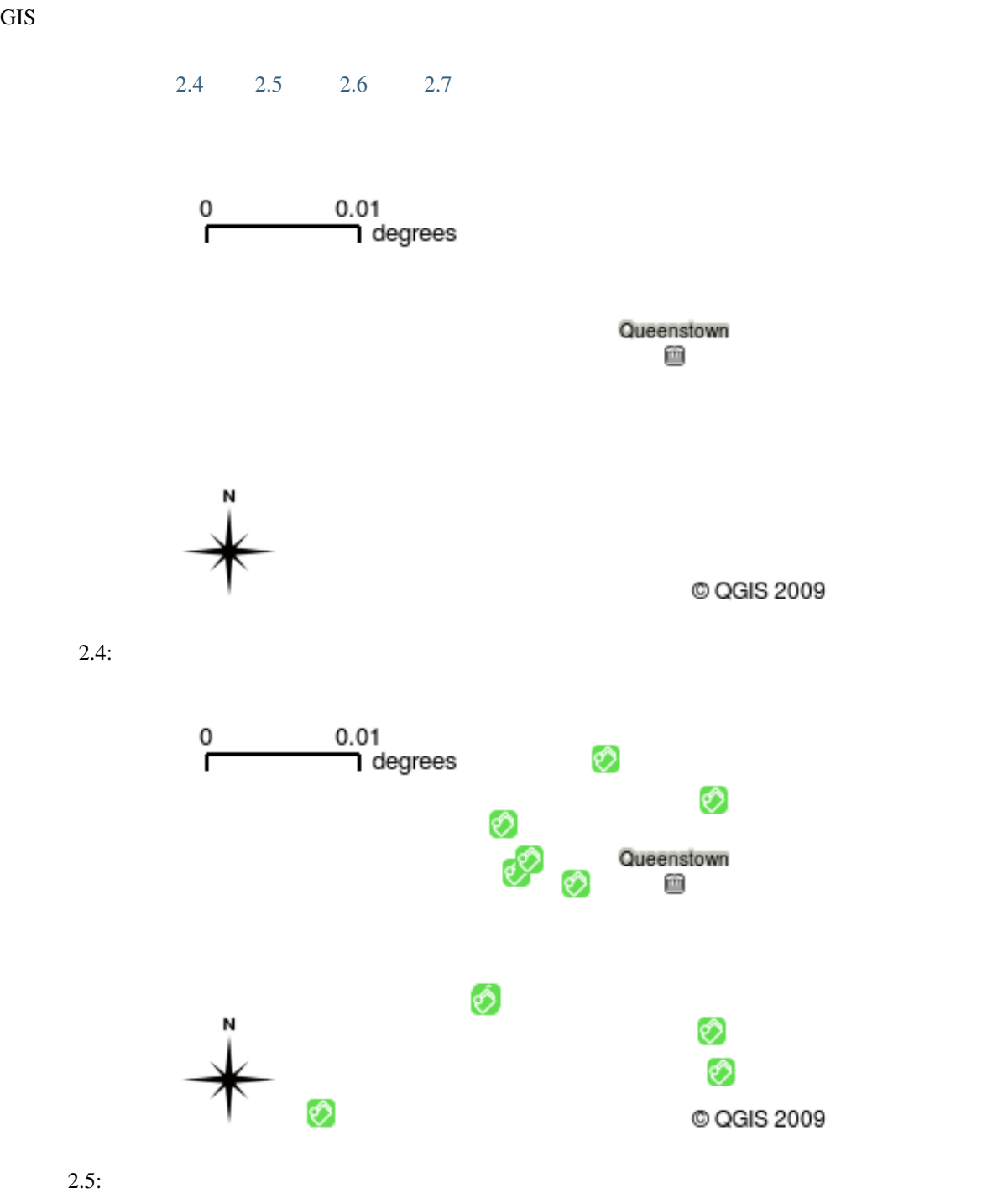

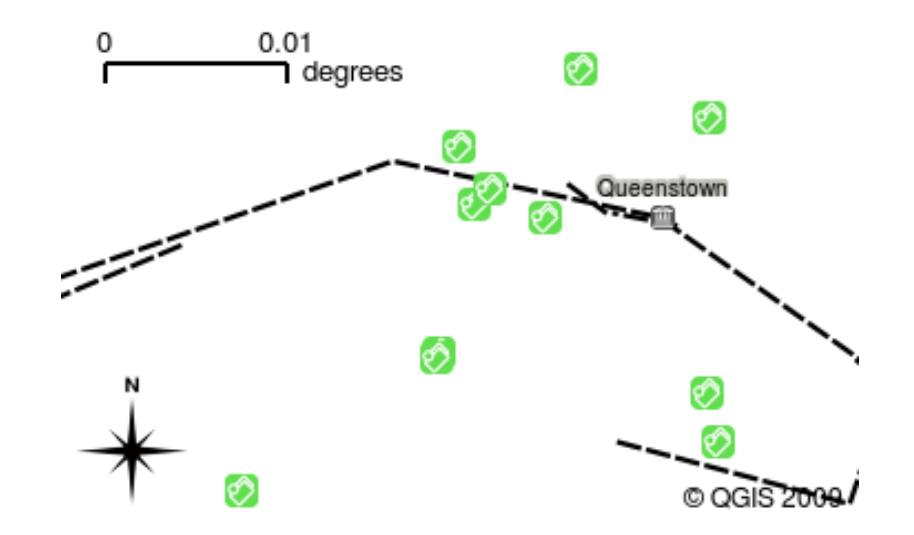

 $2.6:$ 

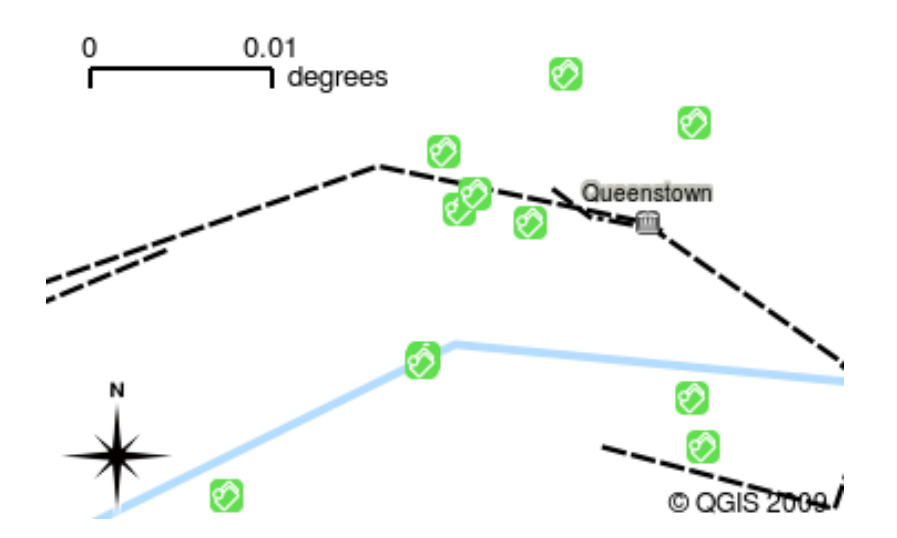

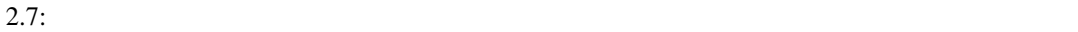

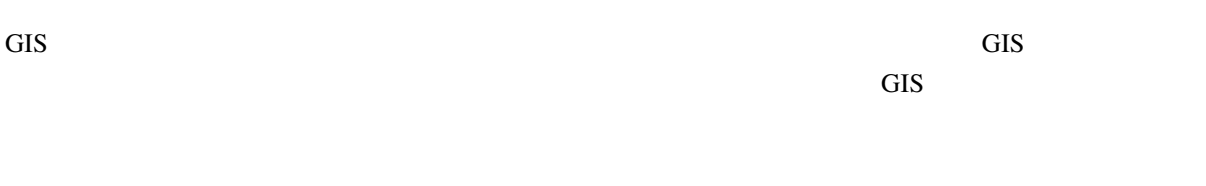

イヤを新しい位置までドラッグしてください。 2.9 2.10 では、マップ凡例は GIS アプリケーショ

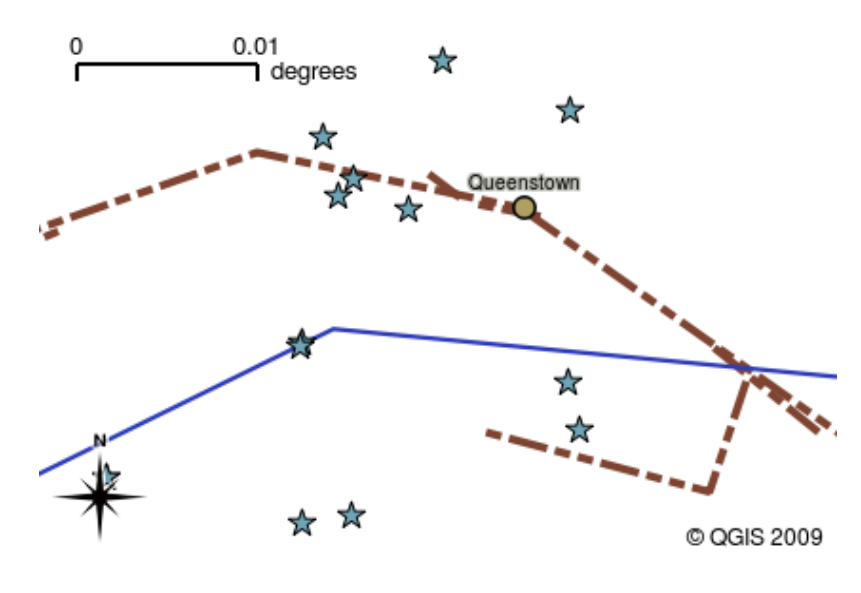

 $2.8: \text{GIS}$   $\qquad \qquad \text{---}$ 

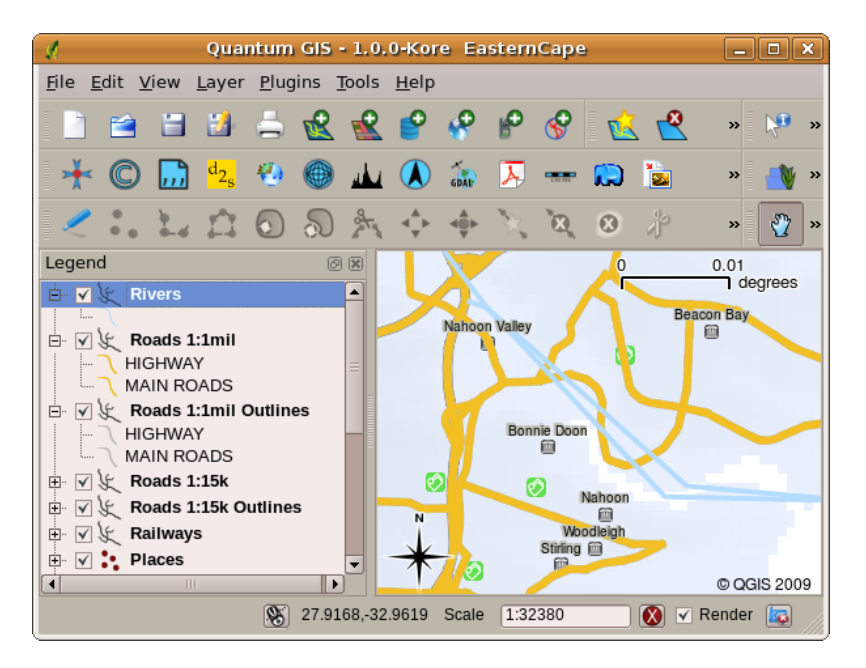

 $2.9:$ 

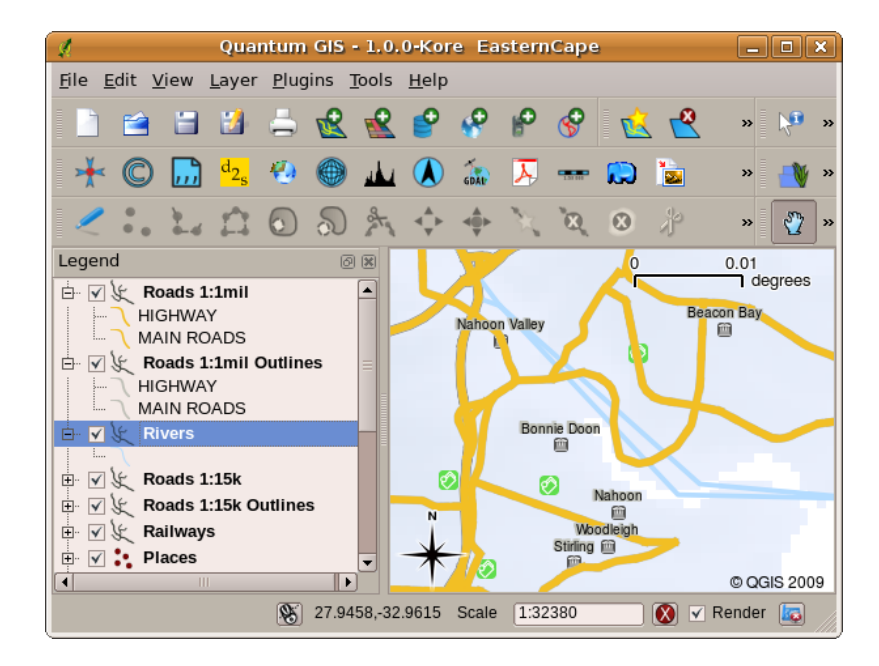

 $2.10:$ 

#### **2.4 GIS**

<span id="page-16-0"></span>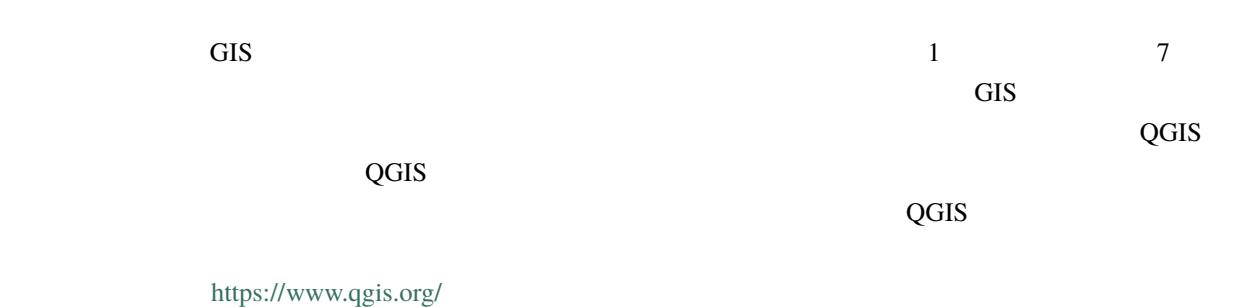

#### **2.5 GIS** デ[ータ](https://www.qgis.org/)

<span id="page-16-1"></span>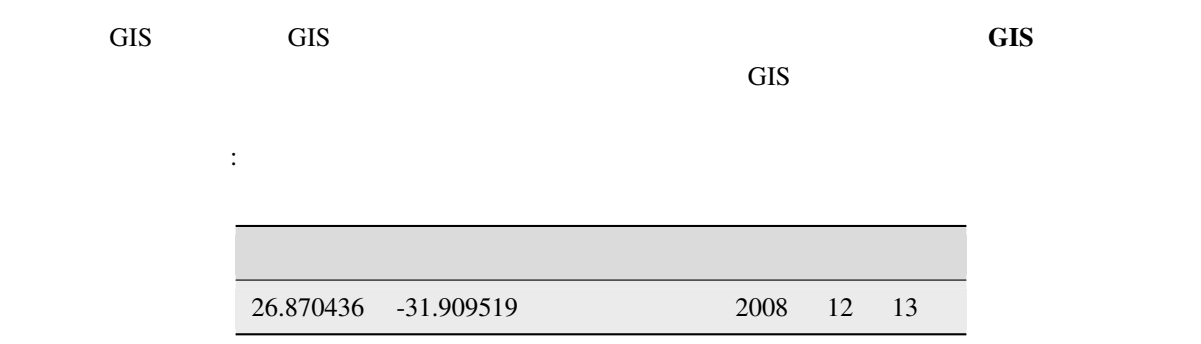

 $GIS$ 

 $\overline{\text{GIS}}$ 

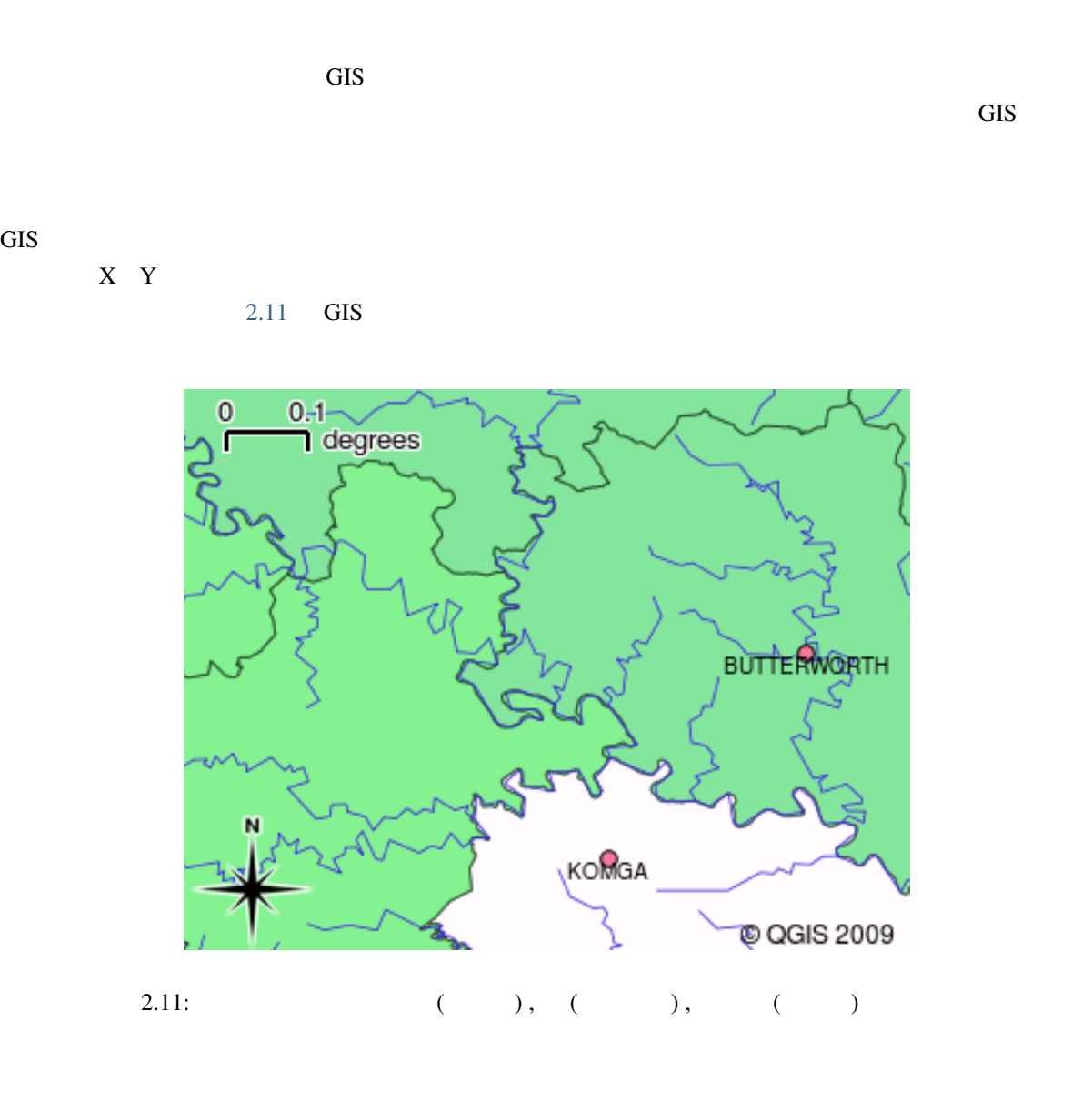

 $\overline{\text{GIS}}$ 

 $2.12$  2.13

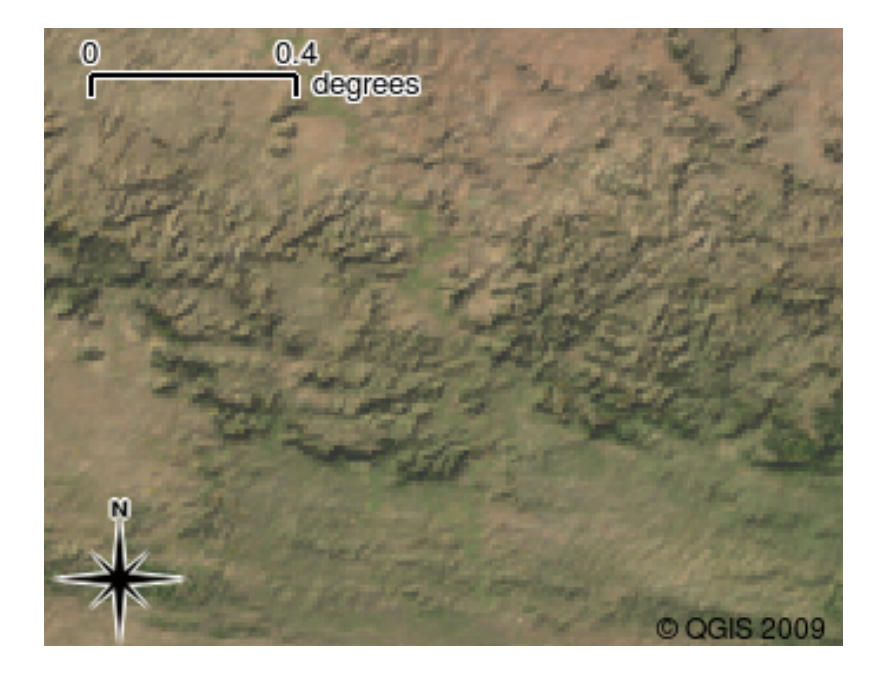

 $2.12:$   $\qquad \qquad \qquad .$ 

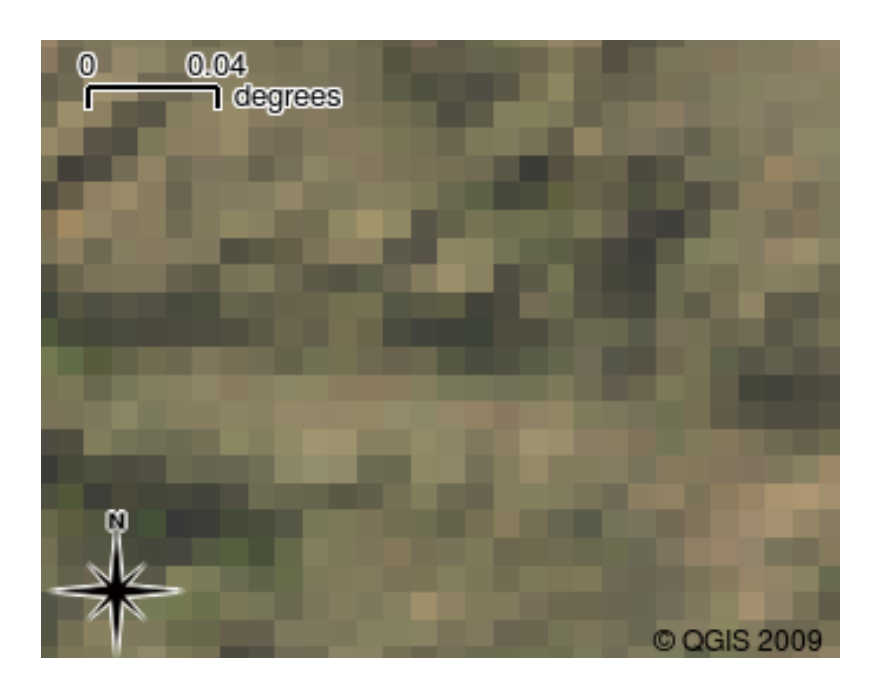

 $2.13:$ 

<span id="page-18-0"></span>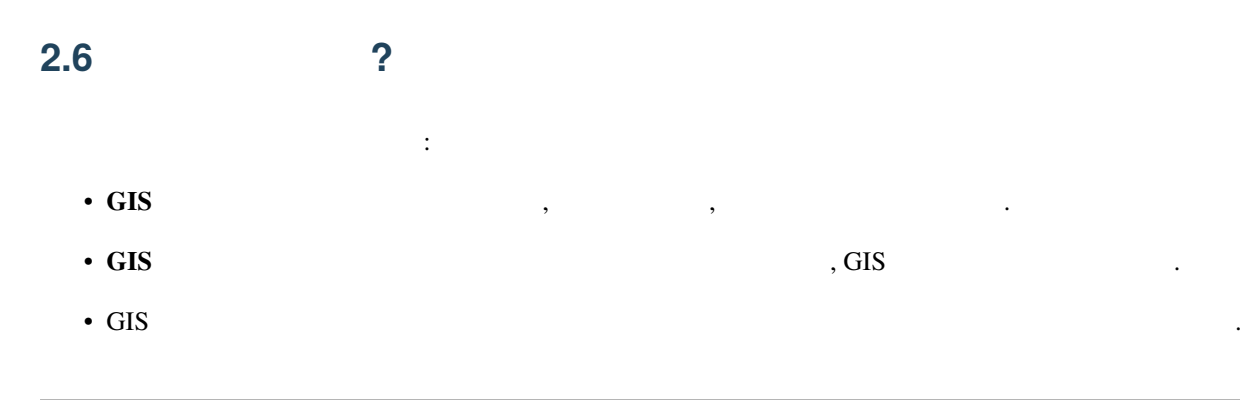

- GIS  $\overline{\phantom{a}}$
- $\bullet$  +  $\bullet$  +  $\bullet$
- <span id="page-19-0"></span> $2.7$

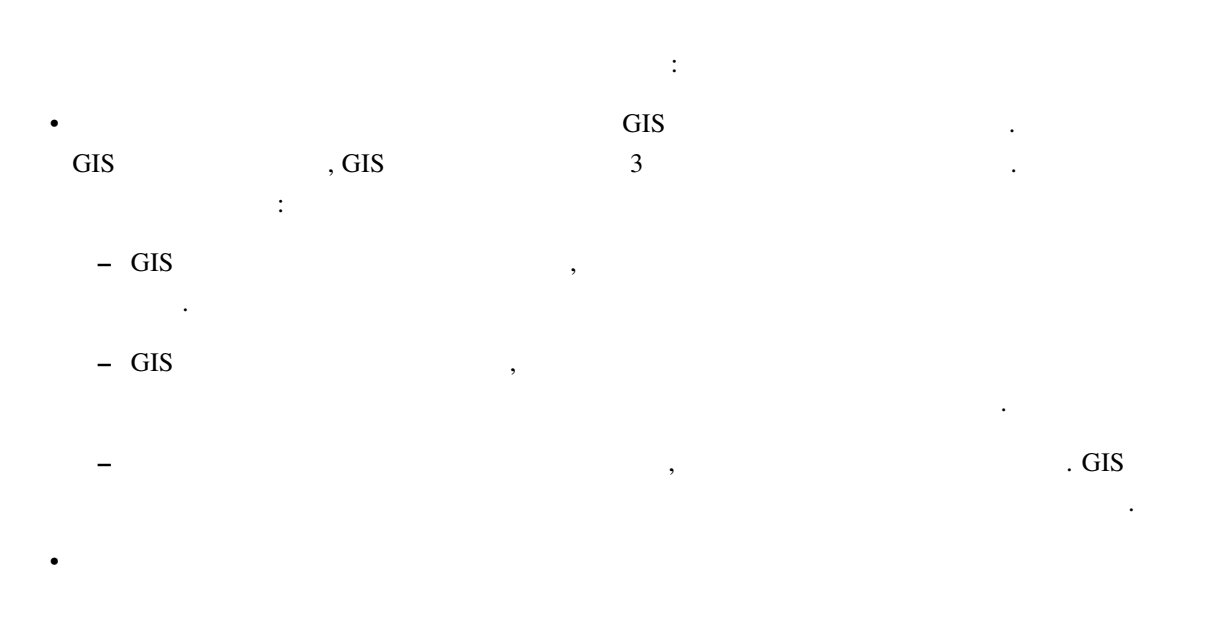

- **–** 災害発生時, 対象地域を見るのにラスタデータは便利で, 最新の洪水発生時の衛星画像をにより 人々がどのあたりで救助を必要としているのか見ることができます. **–** 人は植物や動物に害を及ぼす危険な化学薬品の廃棄などといった環境に悪影響をもたらす行為
- $\mathcal{L}$  is a constant of the constant of the constant of the constant of the constant of the constant of the constant of the constant of the constant of the constant of the constant of the constant of the constant of the ことができます. **–** 都市計画を行う人にとっては衛星画像といったラスタデータを使うことにより, どこに居住区域
- $\,$ ,  $\,$

<span id="page-19-1"></span>**2.8** 

 $\overline{\text{OHP}}$  $GIS$ 

#### <span id="page-20-0"></span>**2.9** in the set of  $\mathbb{R}^n$

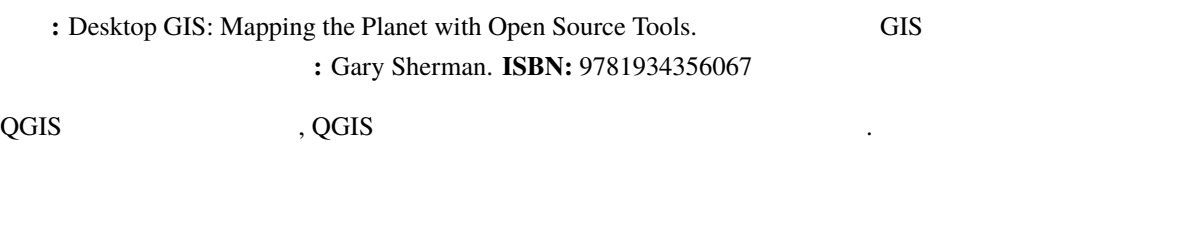

## <span id="page-20-1"></span> $2.10$

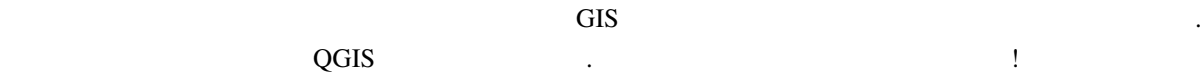

<span id="page-22-0"></span>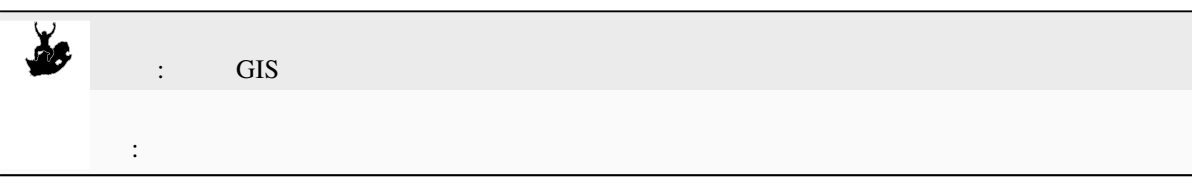

## $3.1$

<span id="page-22-1"></span>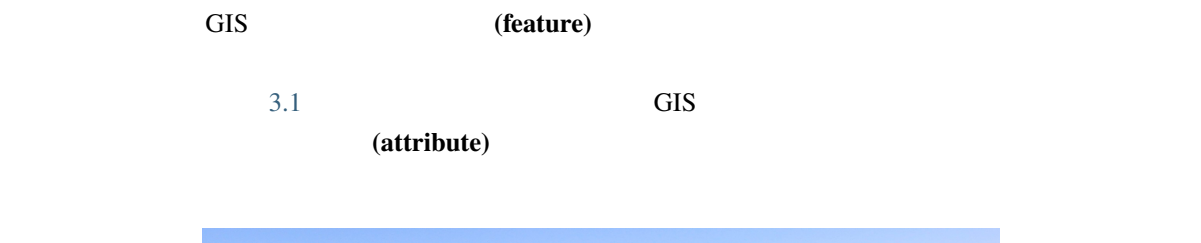

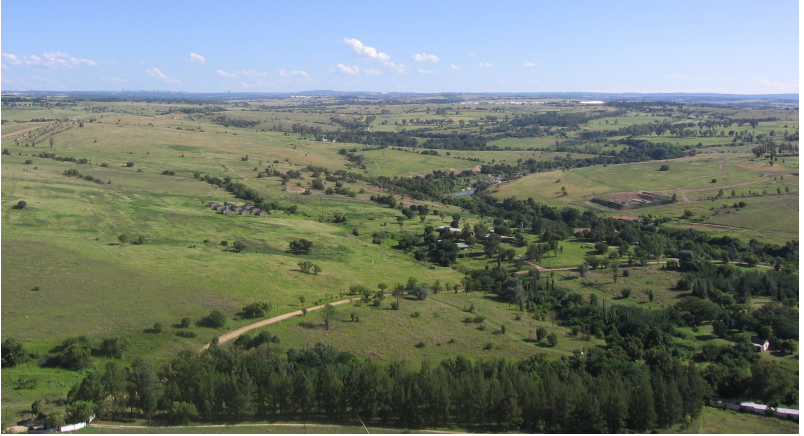

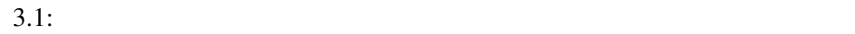

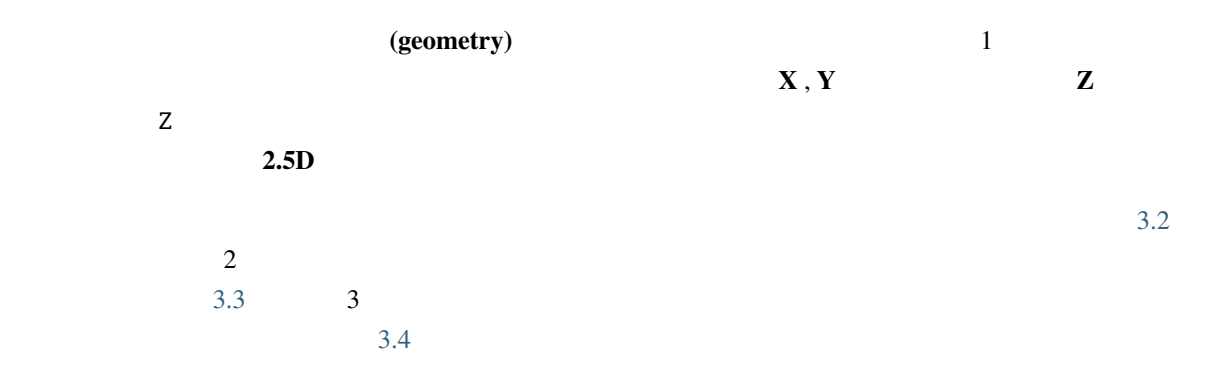

#### **Vector Point Feature**

<span id="page-23-0"></span>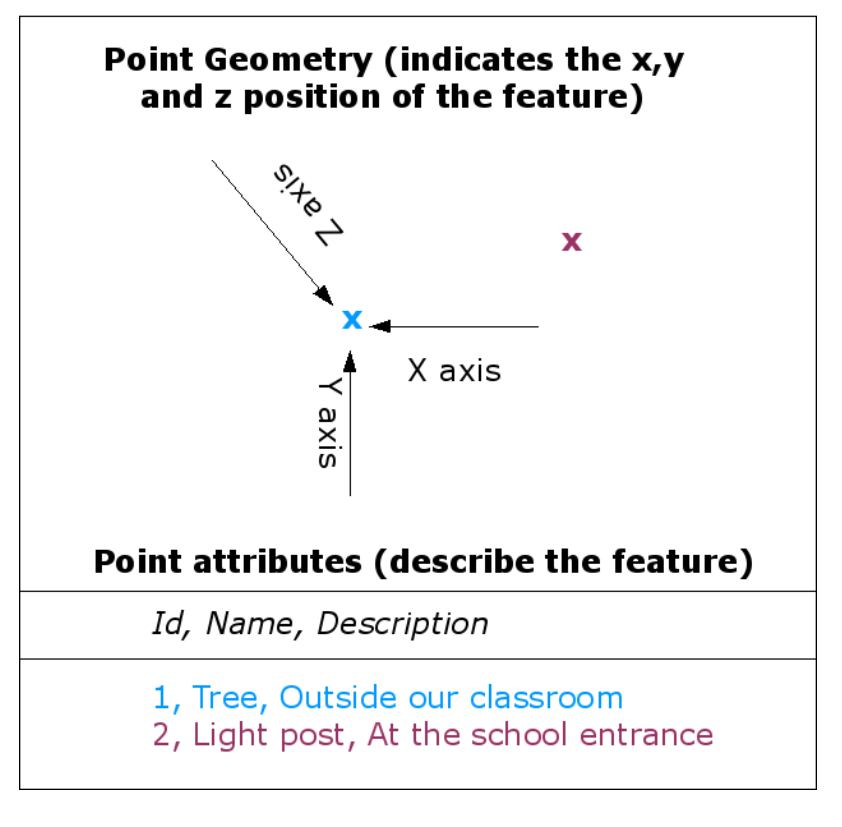

3.2:  $X, Y$   $Z$ 

#### **Vector Polyline Feature**

<span id="page-24-0"></span>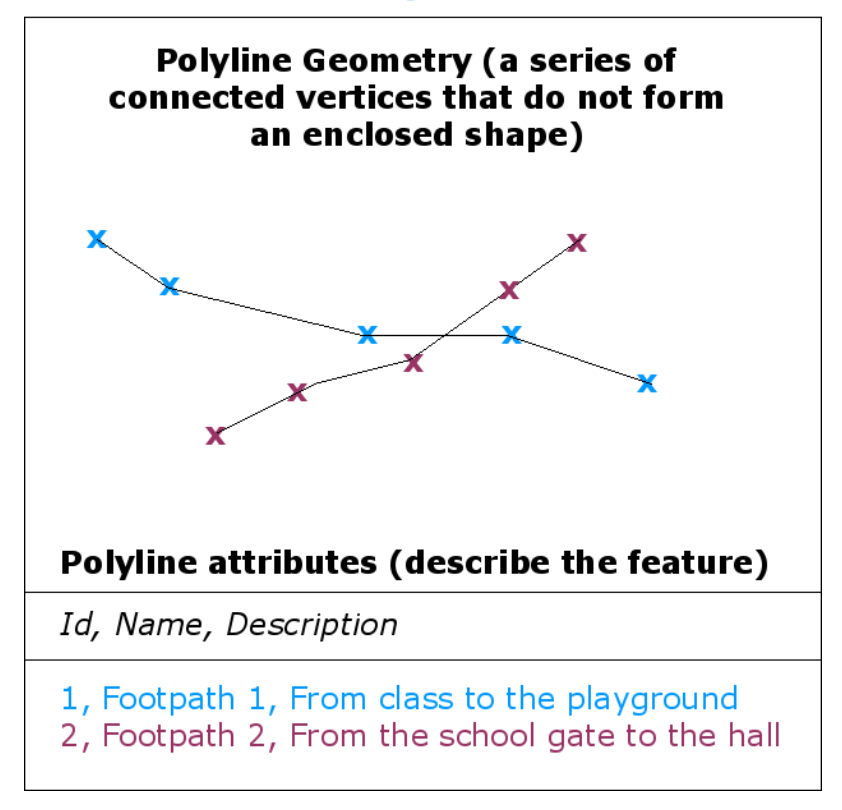

3.3:  $X, Y$  ( $Z$ )

#### **Vector Polygon Feature**

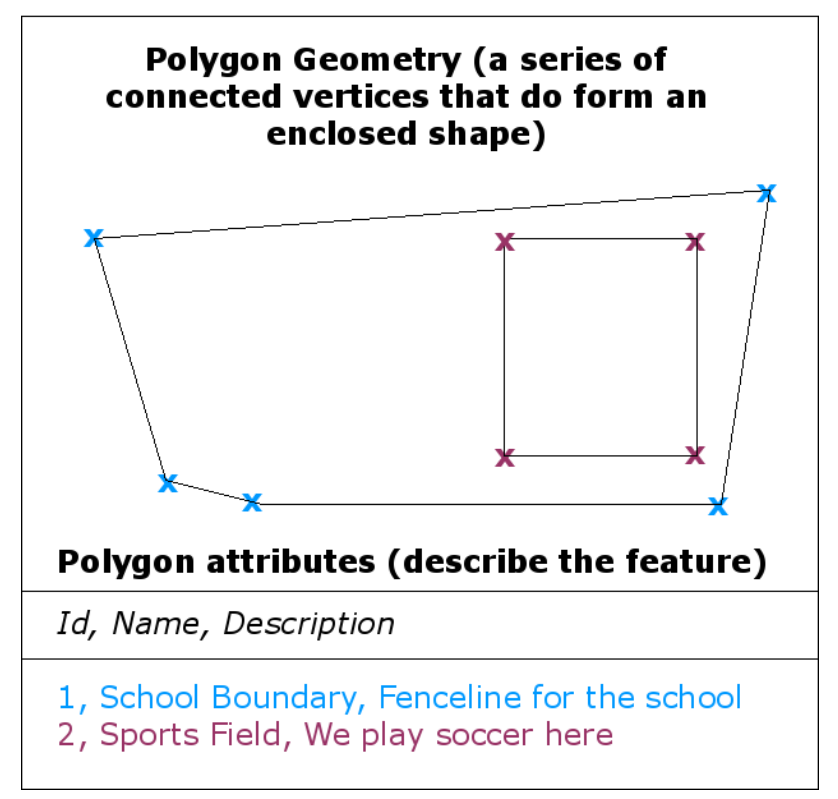

 $3.4:$ 

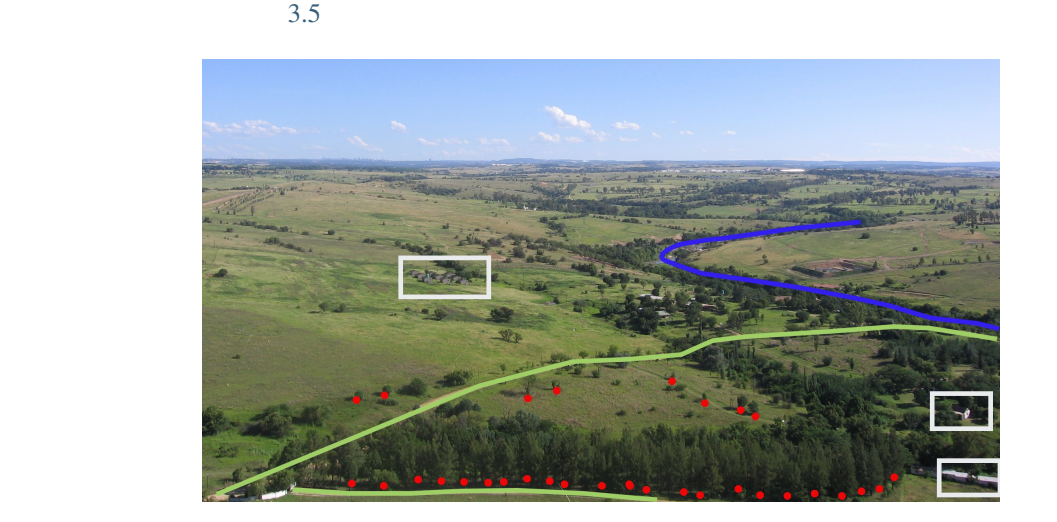

 $GIS$ 

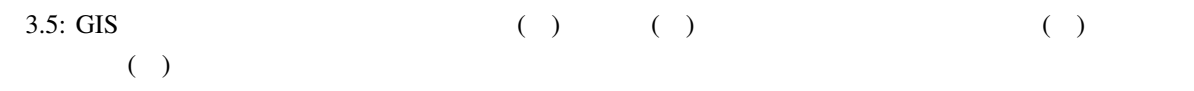

<span id="page-26-0"></span>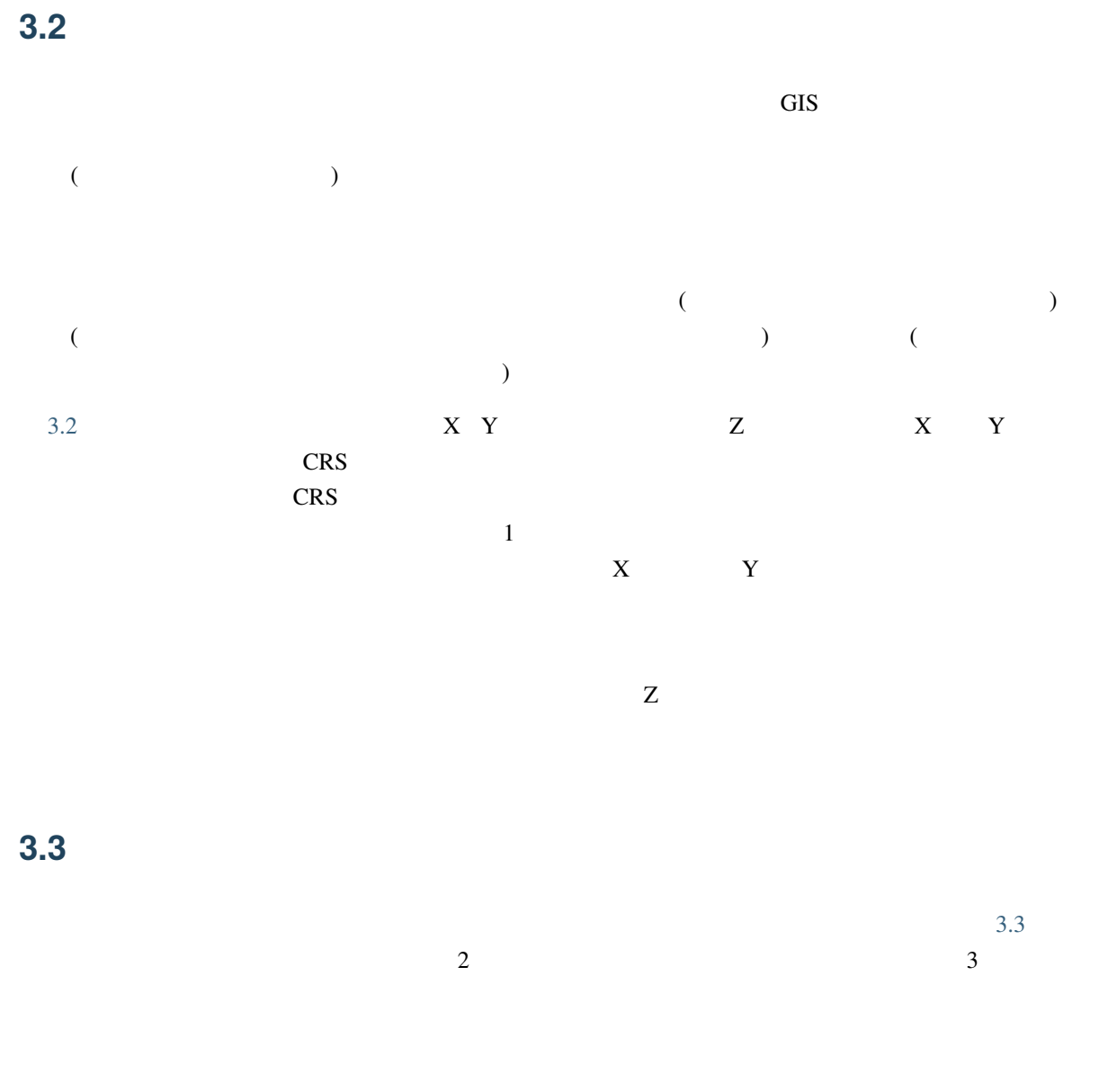

<span id="page-26-1"></span> $GIS$ 

 $GIS$ 

 $3.6$ 

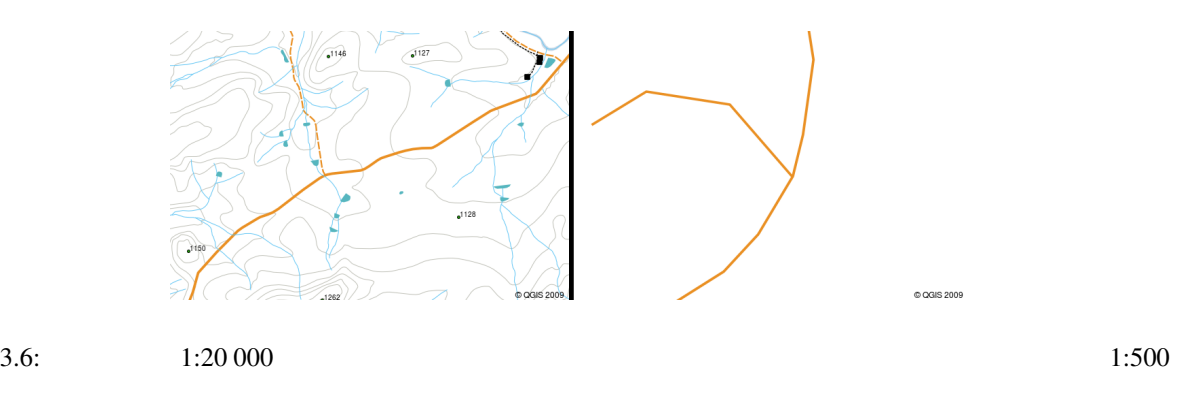

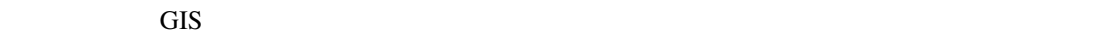

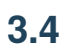

<span id="page-27-0"></span>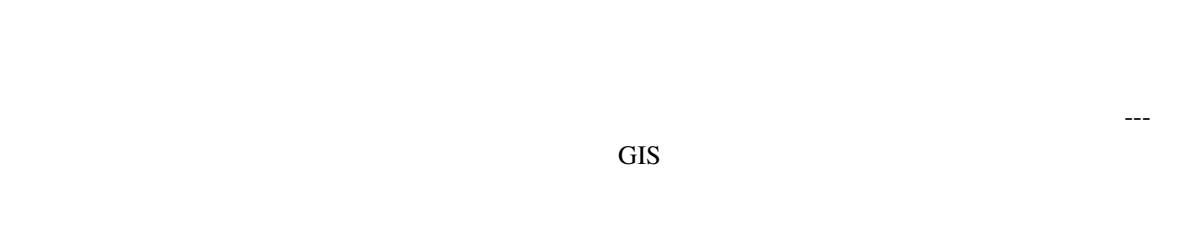

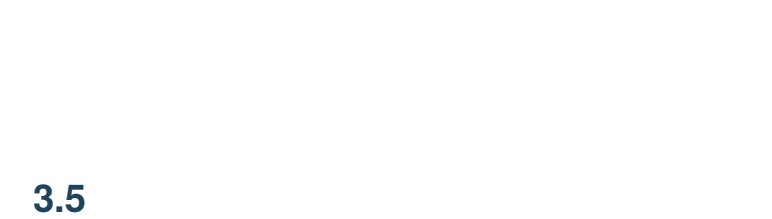

<span id="page-27-1"></span>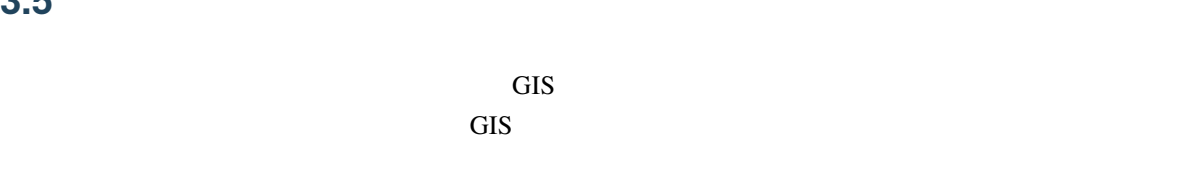

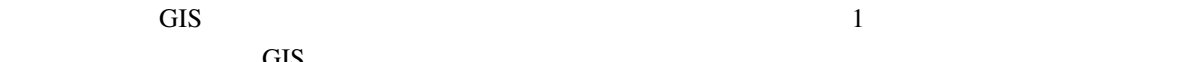

 $GIS$ 

## **3.6** ベクタデータの編集

<span id="page-28-0"></span>GIS <del>--</del> イジング と呼ばれます–-- ができます。デジタイジングについては、後のチュートリアルで詳しく説明し  $($  ( .  $)$  , GIS  $1$  $\overline{2}$ as the GIS of the GIS of the CIS of the CIS of the CIS of the CIS of the CIS of the CIS of the CIS of the CIS

 $\mathsf{pH}$ 

 $1:50\,000$ 

## **3.7** 縮尺とベクタデータ

<span id="page-28-1"></span> $\rm GIS$  $GIS$  $3.7$   $3.8$  $3.7$ 

 $1\quad 1000\; 000$  $1\quad 1000\; 000$  $1\quad 1000\; 000$ 

<span id="page-29-0"></span>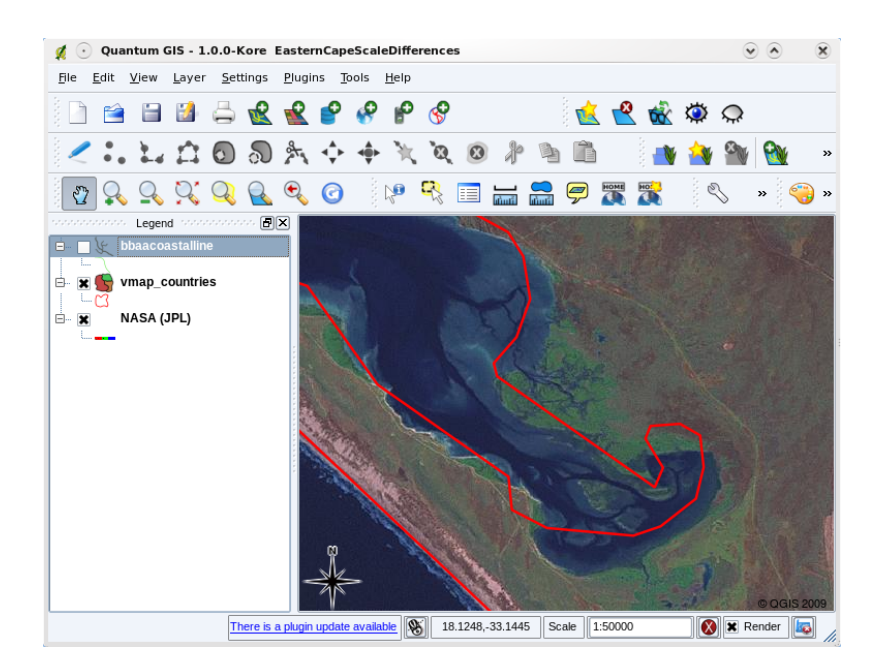

 $3.7: 1:1000000$ 

<span id="page-29-1"></span>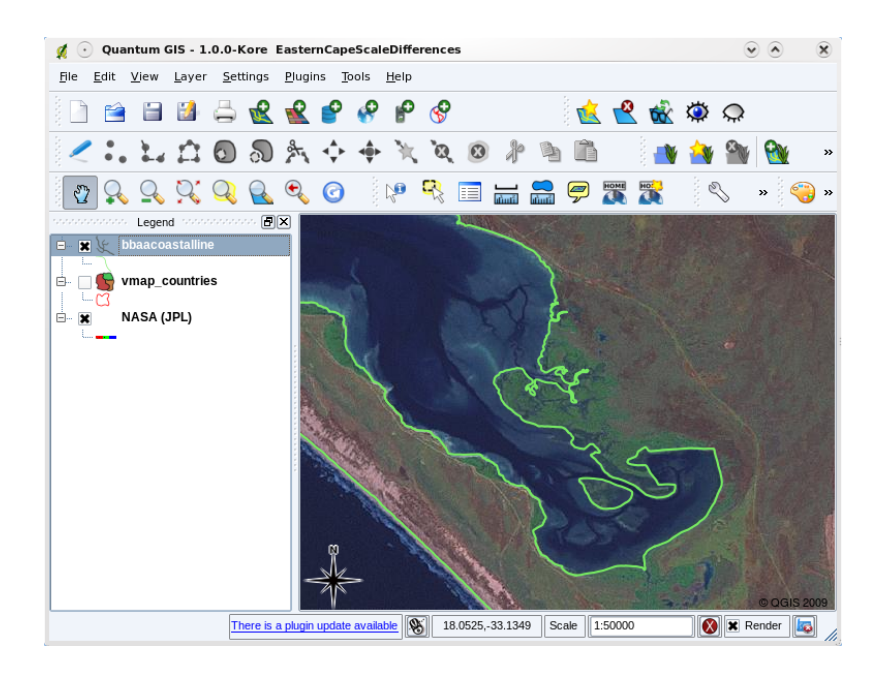

 $3.8: \t1:50000$ 

 $\frac{1}{\sqrt{2}}$ 

 $\div$ 

Save Style ... OK Apply Cancel

<span id="page-30-0"></span>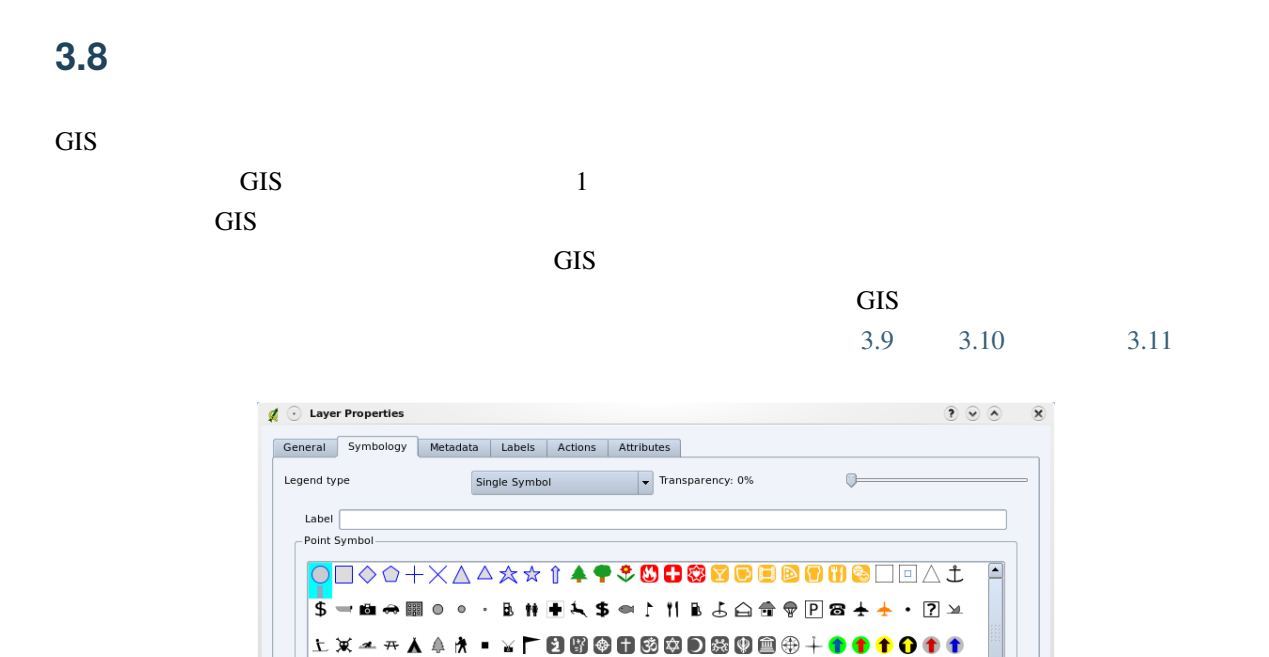

OAŤŦŦOØCG®®®®®©Q#{++XXX\*\*<mark>+6©@</mark>

Size

 $\bullet$  2.00

 $\overline{\phantom{a}}$  Solid Line  $\overline{\phantom{a}}$ 

 $0.26$ 

 $\Box$  Solid

Load Style ...

 $\frac{1}{\sqrt{2}}$ 

 $\boxed{\bullet}$   $\boxed{\ldots}$ 

Area scale field

 $\left| \bullet \right|$  < off >

Outline style Outline color Outline width

**Fill** color

Fill style

Restore Default Style **Save As Default** 

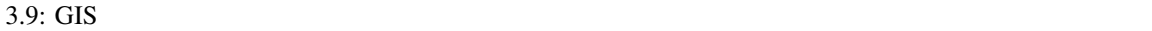

eee Rotation field

 $<$  off  $>$ -<br>Style Options -

Help

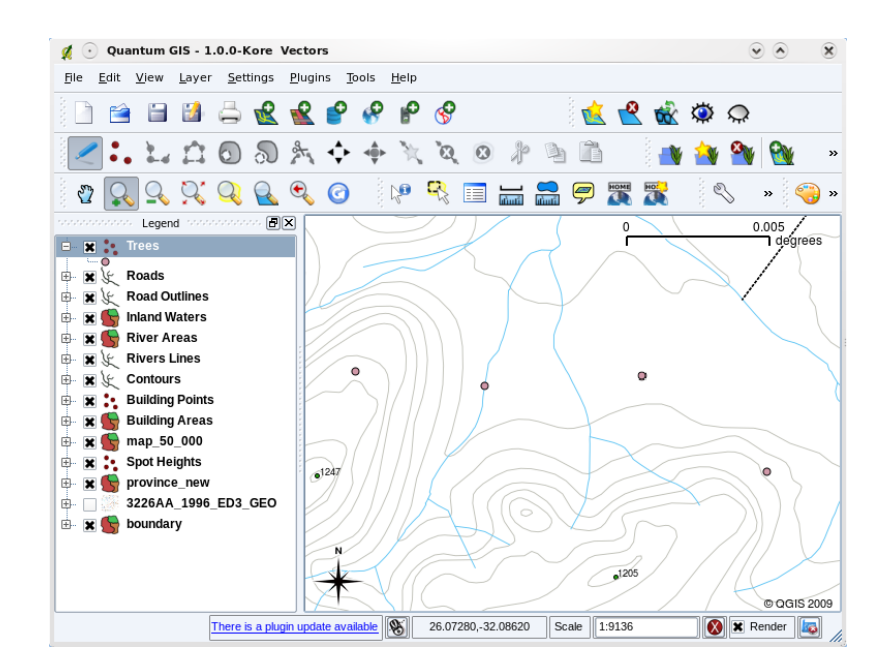

 $3.10:$  GIS

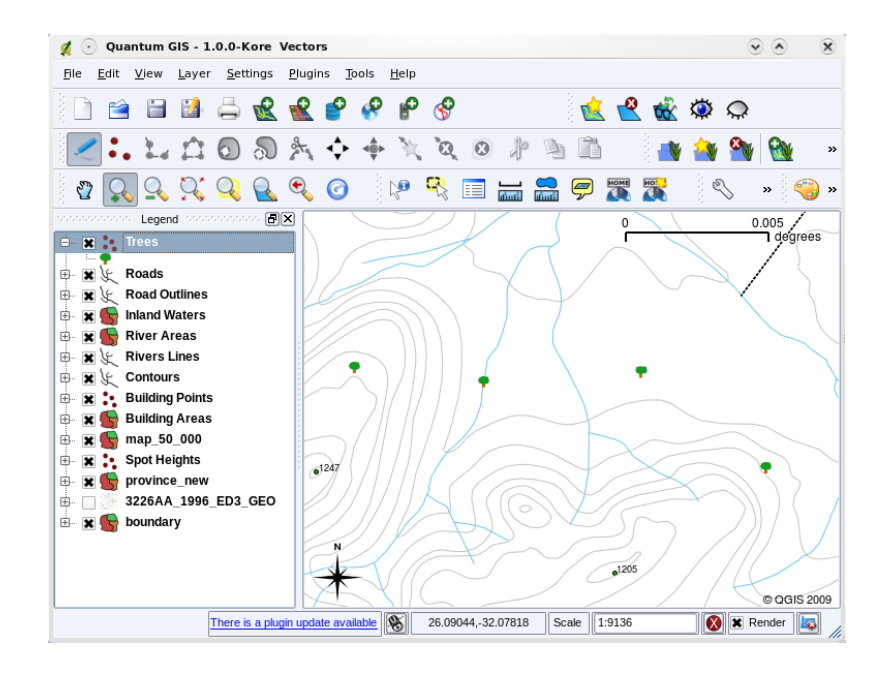

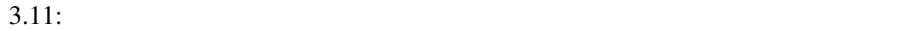

 $\overline{\text{GIS}}$ 

## **3.9 GIS**

<span id="page-32-0"></span>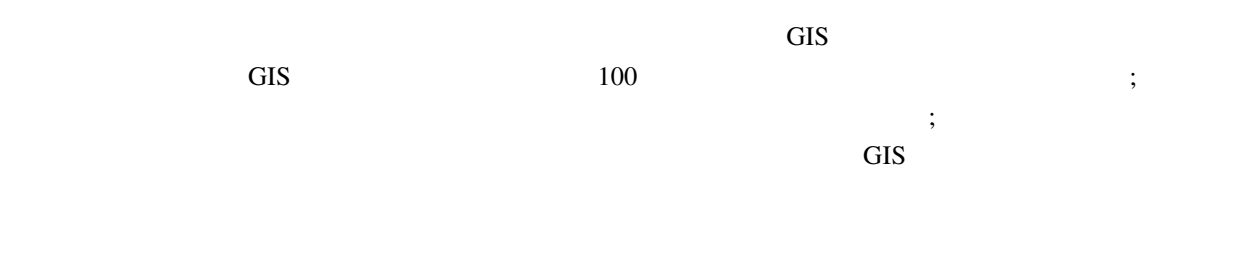

<span id="page-32-1"></span> $\zeta$  , the contract of the contract of the contract of the contract of the contract of the contract of the contract of the contract of the contract of the contract of the contract of the contract of the contract of the c

## **3.10**

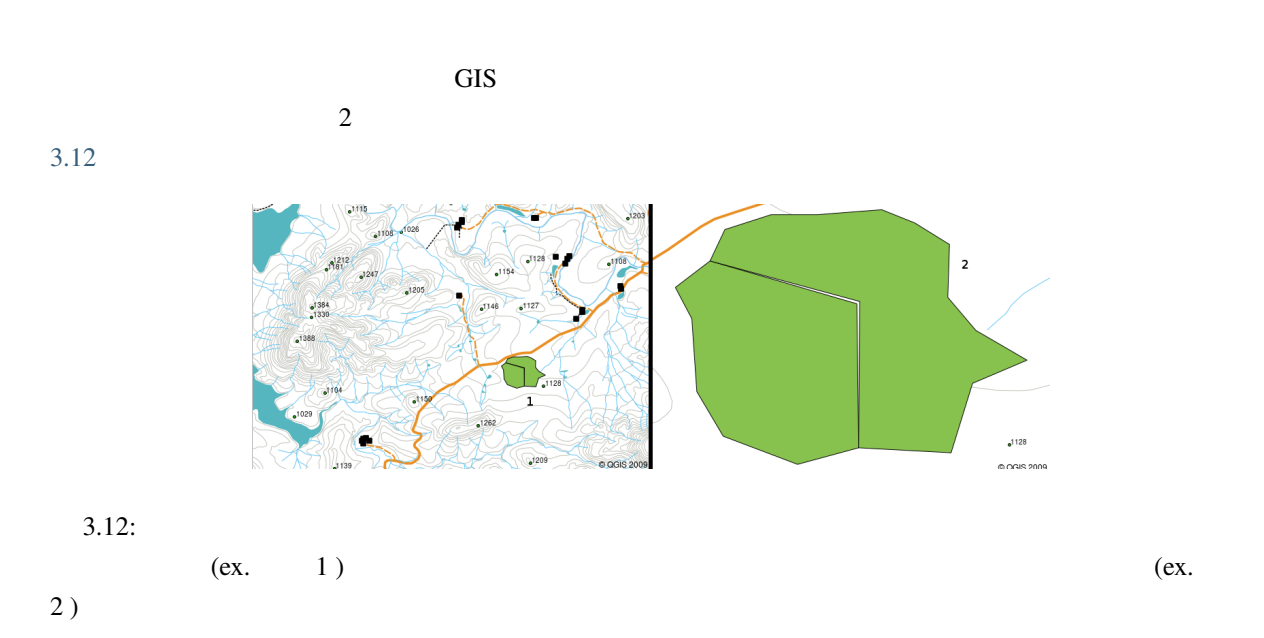

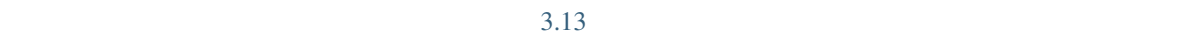

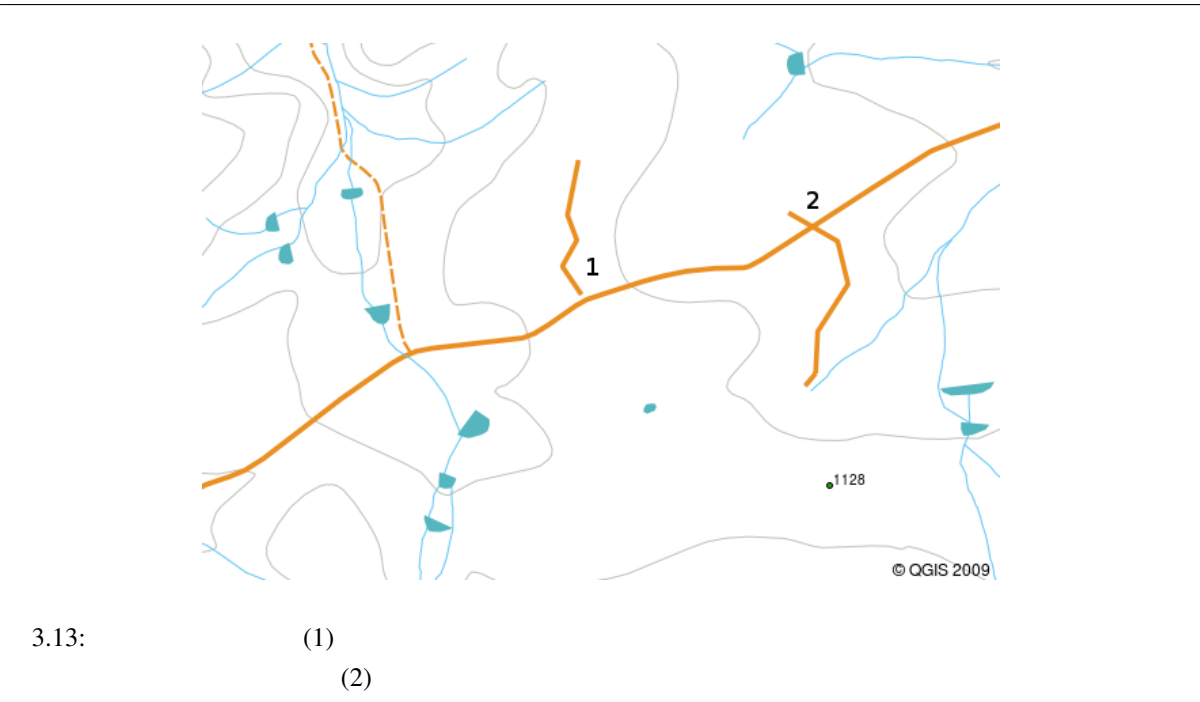

<span id="page-33-0"></span>**3.11** ?

ここで しょうしょう しょうしょう • GIS

- ベクタ地物は ポイント ライン または ポリゴン ジオメトリ タイプを持つことができます。
- 各ベクタ地物は、それを記述する 属性データ を持ちます。
- 地物のジオメトリ(幾何形状)は 頂点 の観点で記述されます。 • The Magnetic X Y  $X$   $Y$   $Z$
- ポリラインジオメトリは ラインをつないで形成する 2つ以上の 頂点で構成されています。
- ポリゴンジオメトリは閉じた領域を形成する 少なくとも4つの頂点 で構成されています。最初と最
- extendion of the GIS contract of the GIS contract of the GIS contract of the GIS contract of the GIS contract of the GIS contract of the GIS contract of the GIS contract of the GIS contract of the GIS contract of the GIS
- GIS GIS
- Figure GIS **GIS** 7

 $\bullet$  ,  $\bullet$  ,  $\bullet$ 

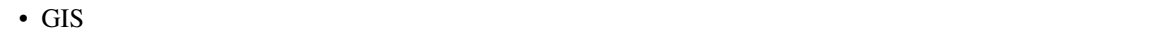

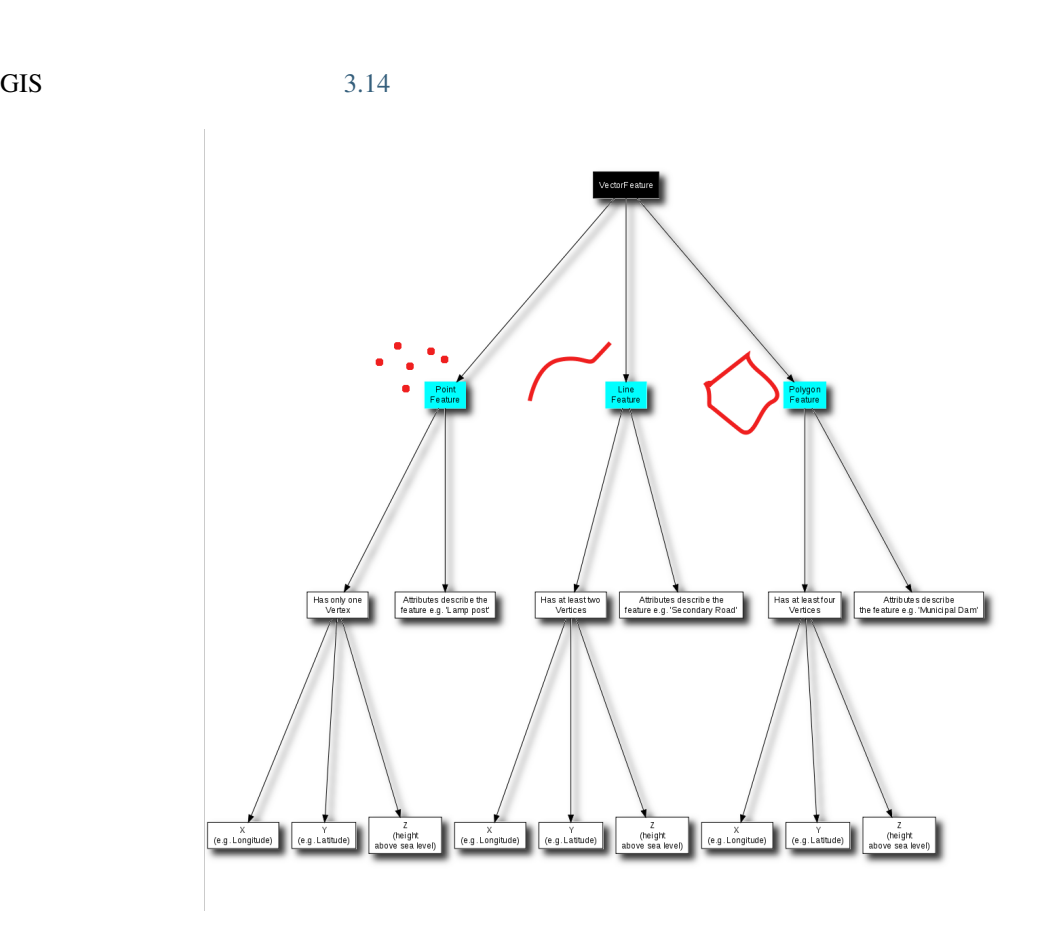

 $3.14:$  GIS  $\qquad \qquad$ 

## **3.12**

<span id="page-34-0"></span>ここでは生徒に教える際のアイデアいくつか述べていきます: •  $3.15$ • GIS でんしんがく GIS でんしゅうしょうがく こうしゃくんしゅう

 $table\_vector\_1$ 

 $\overline{\text{GIS}}$ 

<span id="page-35-3"></span>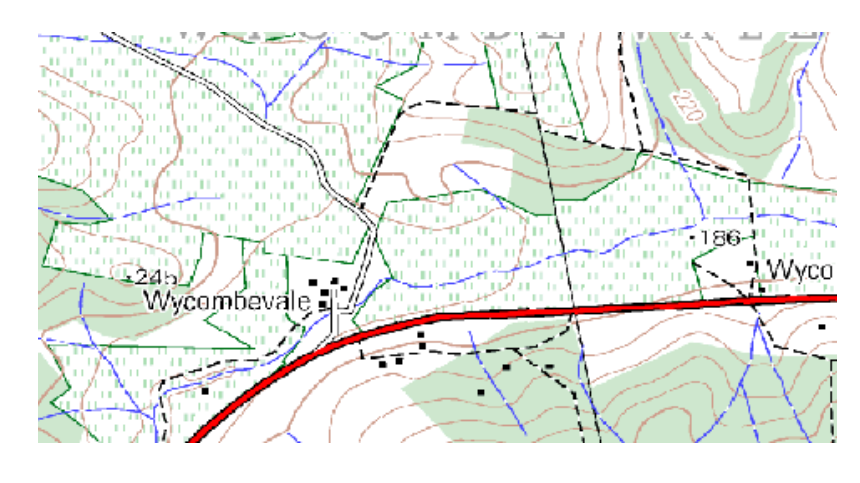

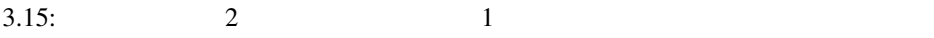

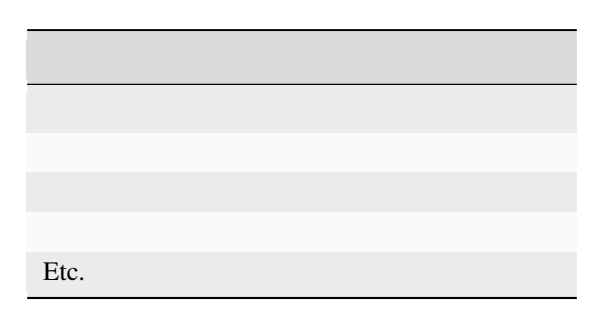

 $\overline{1}$ 

### <span id="page-35-0"></span> $3.13$

<span id="page-35-1"></span>**3.14** 

QGIS 2009 . The Second Second Second Second Second Second Second Second Second Second Second Second Second Second Second Second Second Second Second Second Second Second Second Second Second Second Second Second Second Sec

#### <span id="page-35-2"></span> $3.15$
## $\chi$ のに使うかについて扱います. 属性, データベース, フィールド, データ, ベクター, シンボロジ

 $4.1$ 

 $4.1$ 

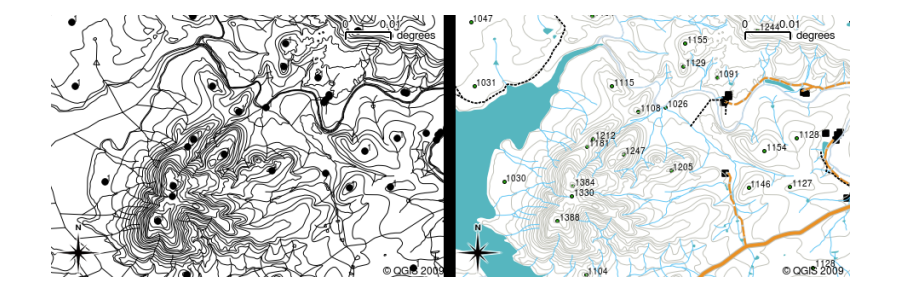

 $4.1:$ 

 $4.2$ 

いちに しょうしょう ことば

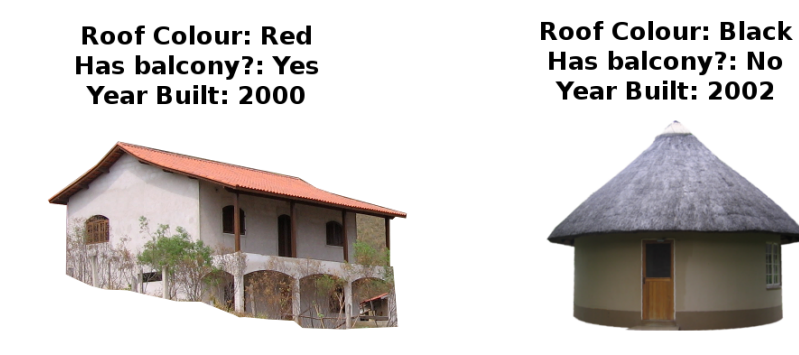

 $4.2:$ 

 $4.3$ 

 $\frac{1}{\sqrt{2\pi}}$ 

#### Quantum GIS - 1.0.2-Kore EasternCapeVectors  $\Box$  $\Box$  $\times$ File Edit View Layer Plugins Tools Tools Help  $\mathbb{Z}$ **DBBBBB8888 AB&@Q QQQXQQQO PREMAPRR** Legend  $\circledR$  $\frac{1}{2}$ 1212 **E v** S ho E<br>
E<br>
E<br>
∴<br>
Building Points<br>
E<br>
∴<br>
Building Points  $-1247$  $1205$  $\frac{1}{6}1384$ **DE M** : Trees  $•1030$ **E** √ *S* Roads نه **E** √ \ Road Outlines ⊕ √ Water Bodies **E** √ *l k* Rivers ⊕ M :• Spot Height<br>⊕ M S AOI  $\begin{array}{ll}\n\text{a.} & \text{b.} \\
\hline\n\text{c.} & \text{c.}\n\end{array}$  Contours<br>  $\begin{array}{ll}\n\text{d.} & \text{c.}\n\end{array}$  Building Areas  $-1104$  $\overline{\mathbb{R}}$   $\overline{\mathbb{R}}$  River Areas Cocis 2009 There is a new plugin available (S) 26.0722,-32.0766 Scale 1:31810  $\bigcirc$   $\blacksquare$  Render  $\bigcirc$  $\boxed{\underline{\blacksquare}}\boxed{\blacksquare}\boxed{\times}$  $\Box$ Attribute table - houses id RoofColour HasBalcony DateBuilt  $1 \ 0$  Red 1 2000  $2 \mid 1 \mid$ Black 1 2008  $3 \ 2$  Red  $1|2001$ 4 3 Black  $0|2004$ Search for in  $\fbox{\sf RootColour} \quad \Rightarrow \quad \fbox{\sf Search} \quad \fbox{\sf select}$  $\bullet$  Advanced... **O** Help **X** Close

 $4.3:$ 

 $(+)$ 

GIS POST STATISTICS IS THE SECOND USE TO THE SECOND USE TO THE SECOND USE TO THE SECOND USE TO THE SECOND USE TO THE SECOND USE TO THE SECOND USE TO THE SECOND USE TO THE SECOND USE TO THE SECOND USE TO THE SECOND USE TO T

 $4.4 \text{ }$ 

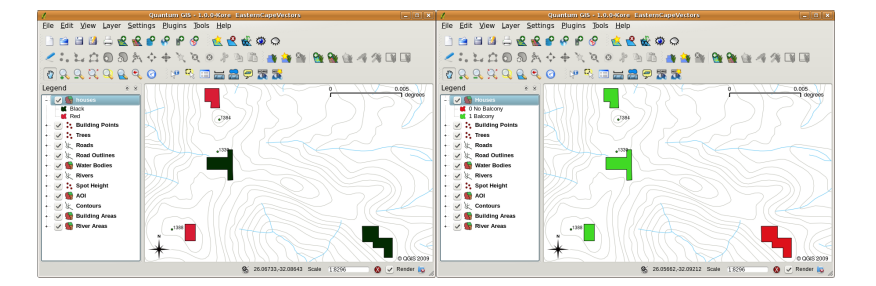

 $4.4:$  GIS

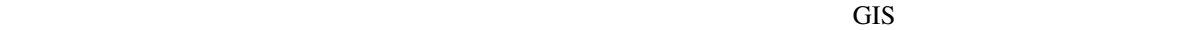

 $4.5$  GIS

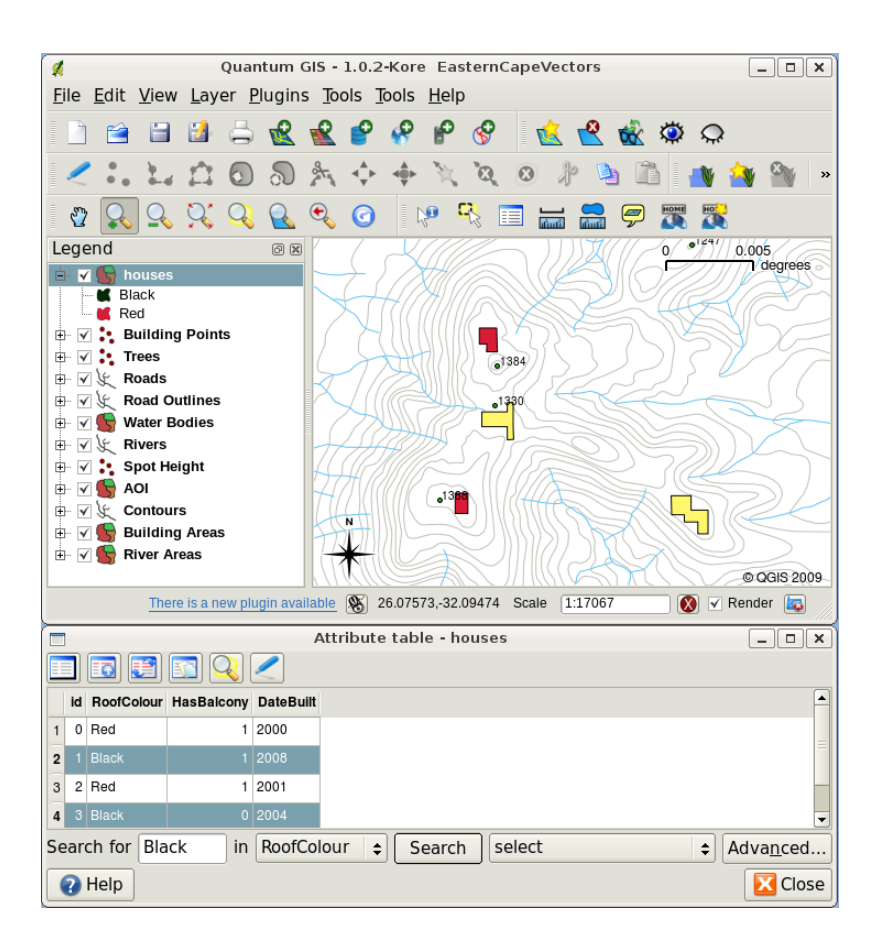

 $4.5:$  GIS

 $GIS$ 

 $\overline{\text{GIS}}$ 

4.6

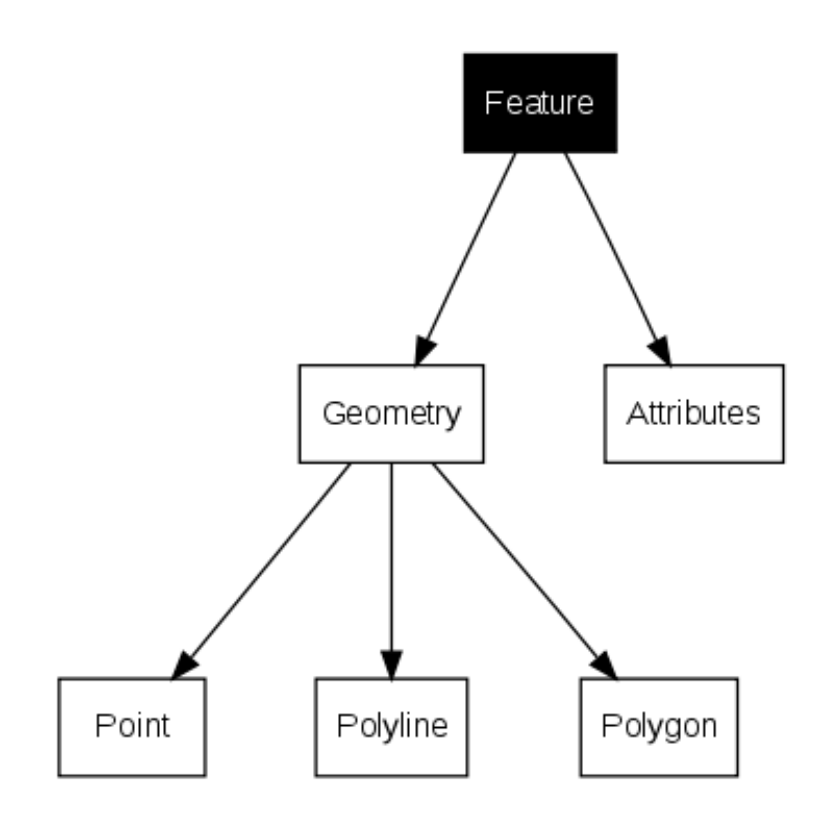

 $4.6:$ 

**4.2** 属性の詳細

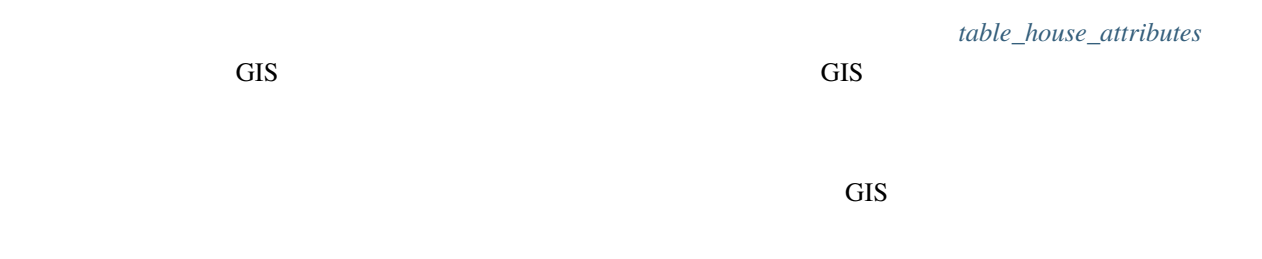

<span id="page-40-0"></span>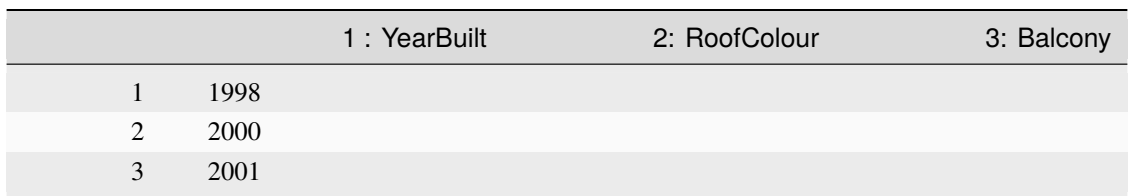

 $\left(\begin{array}{ccc} \end{array}\right) \qquad \qquad \left(\begin{array}{ccc} \end{array}\right) \qquad \qquad \ldots$ 

- 
- $\bullet$
- $\bullet$  and  $\bullet$
- $\bullet$  and  $\bullet$  and  $\bullet$

#### • RDP RDP  $\blacksquare$

- 
- $\mathbb{R}^n$
- $\mathbb{R}^n$
- 
- ……

**4.3** 単一シンボル

 $GIS$ 

GIS  $4.7$ 

<span id="page-41-0"></span>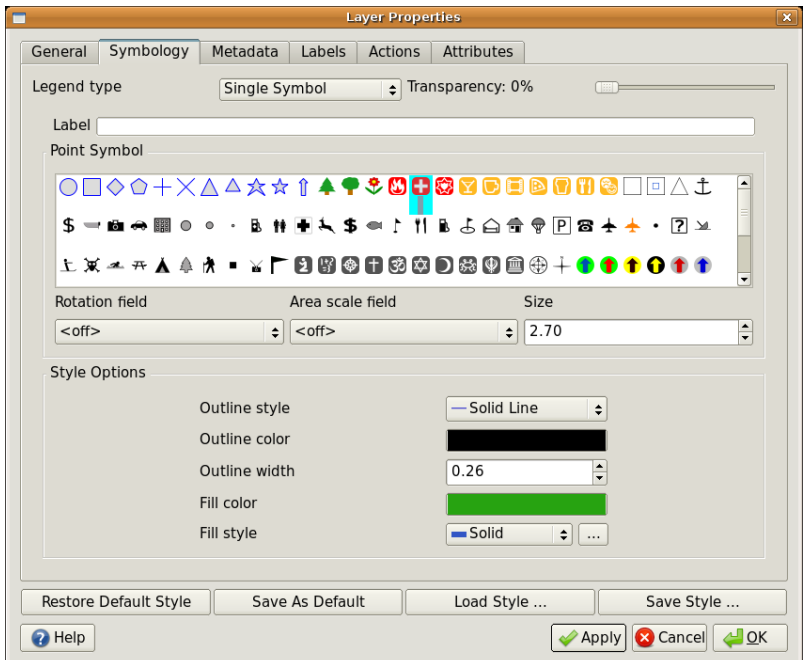

 $4.7:$ 

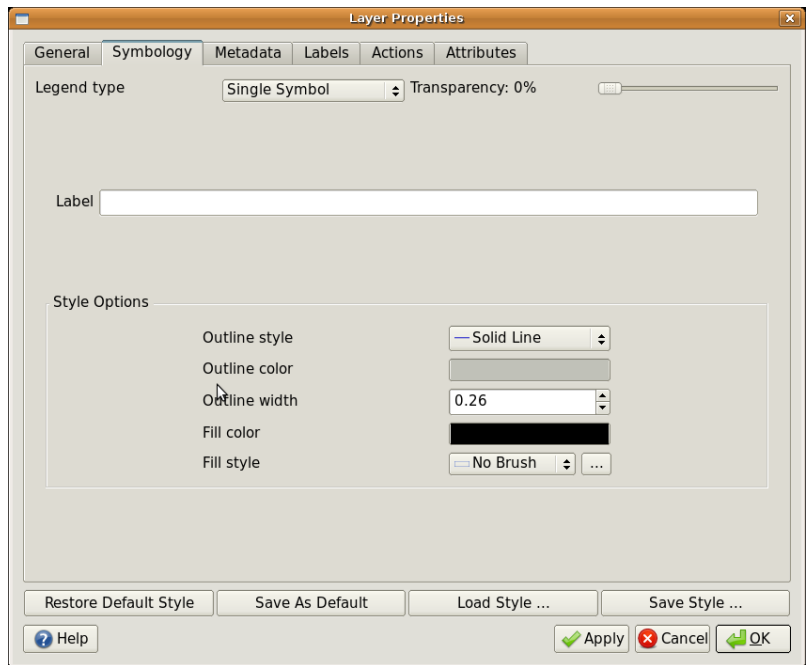

 $4.8:$ 

**4.4** 段階シンボル

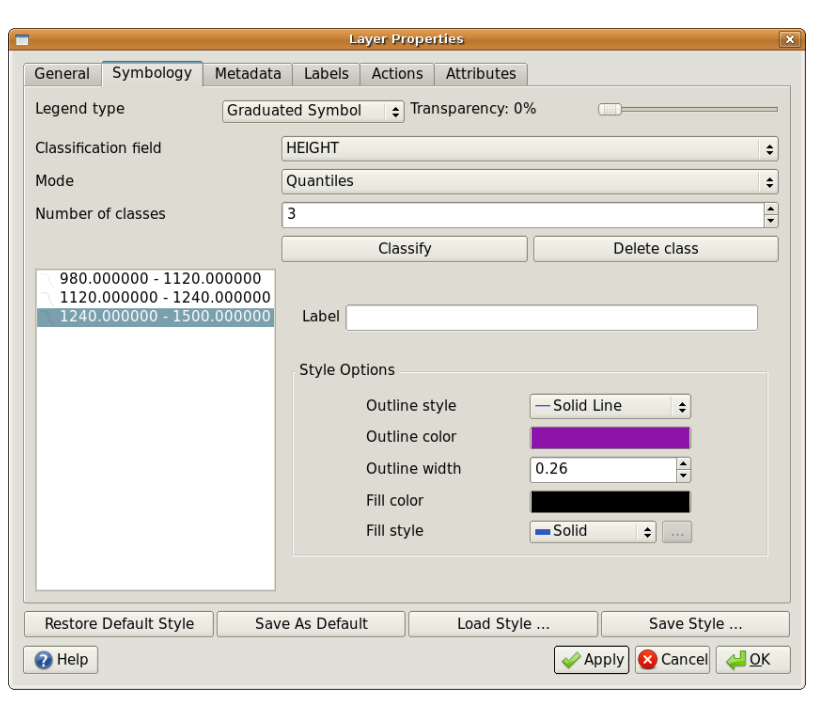

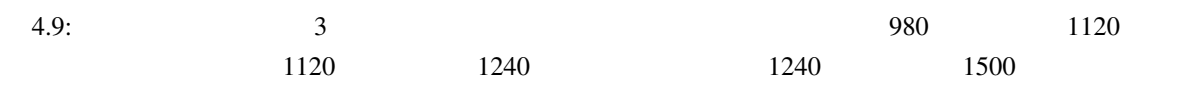

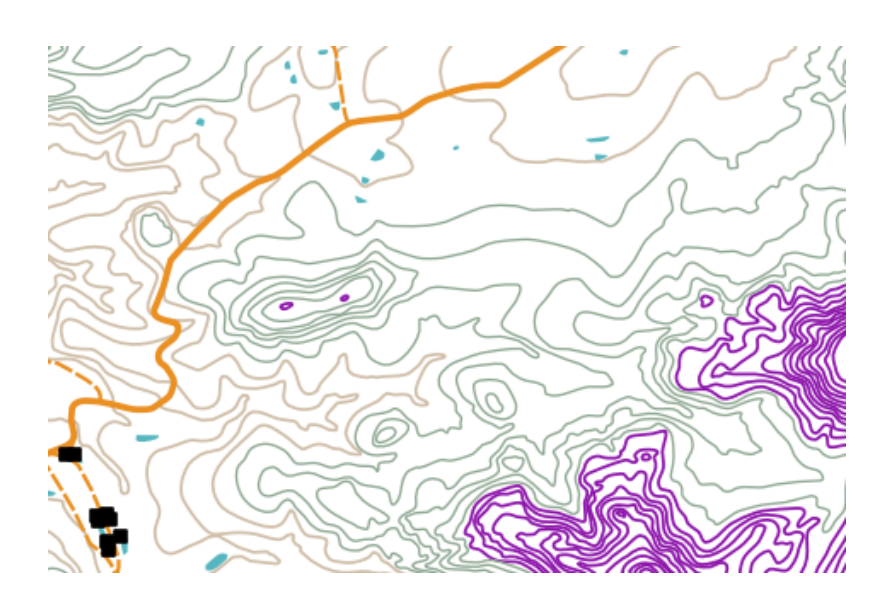

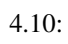

 $QGIS$ 

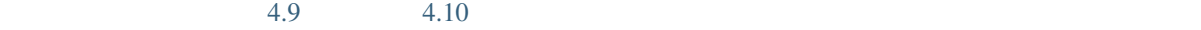

 $\overline{\text{GIS}}$ 

table\_graduated

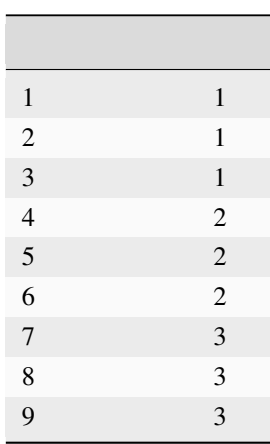

#### Table Graduated

**4.5** 連続色シンボル

 $\overline{GIS}$ 

<span id="page-43-0"></span>table\_continuous

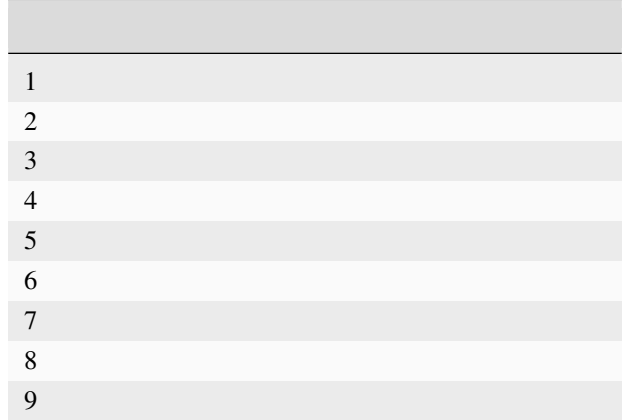

#### Table Continuous

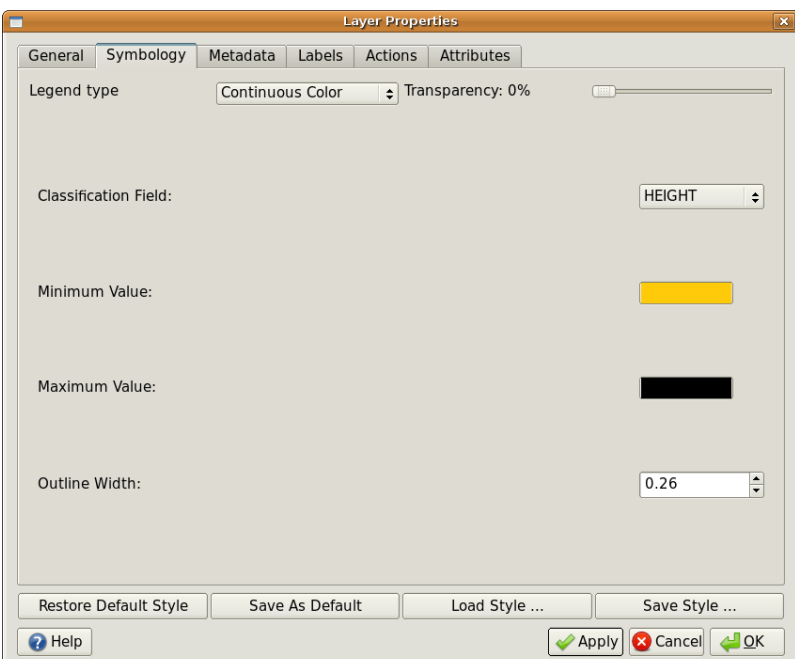

 $4.11:$ 

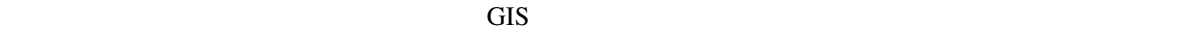

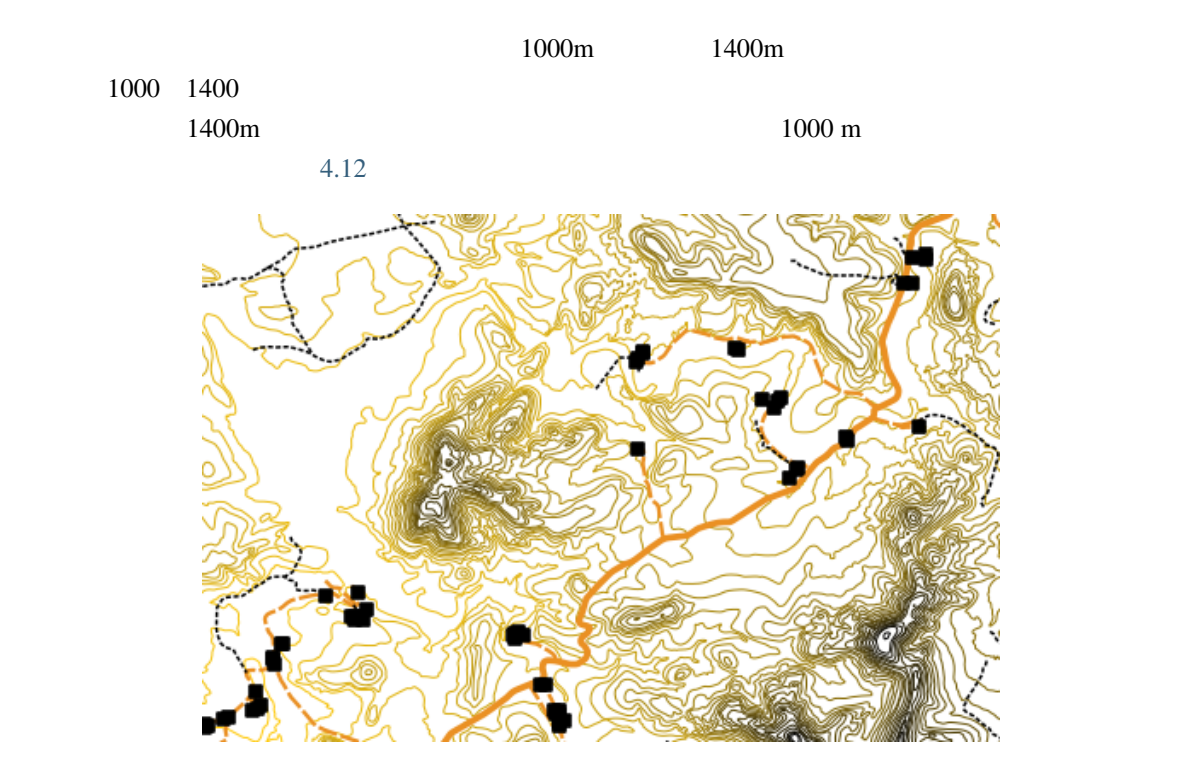

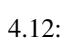

### **4.6** 一意値シンボル

<span id="page-45-0"></span>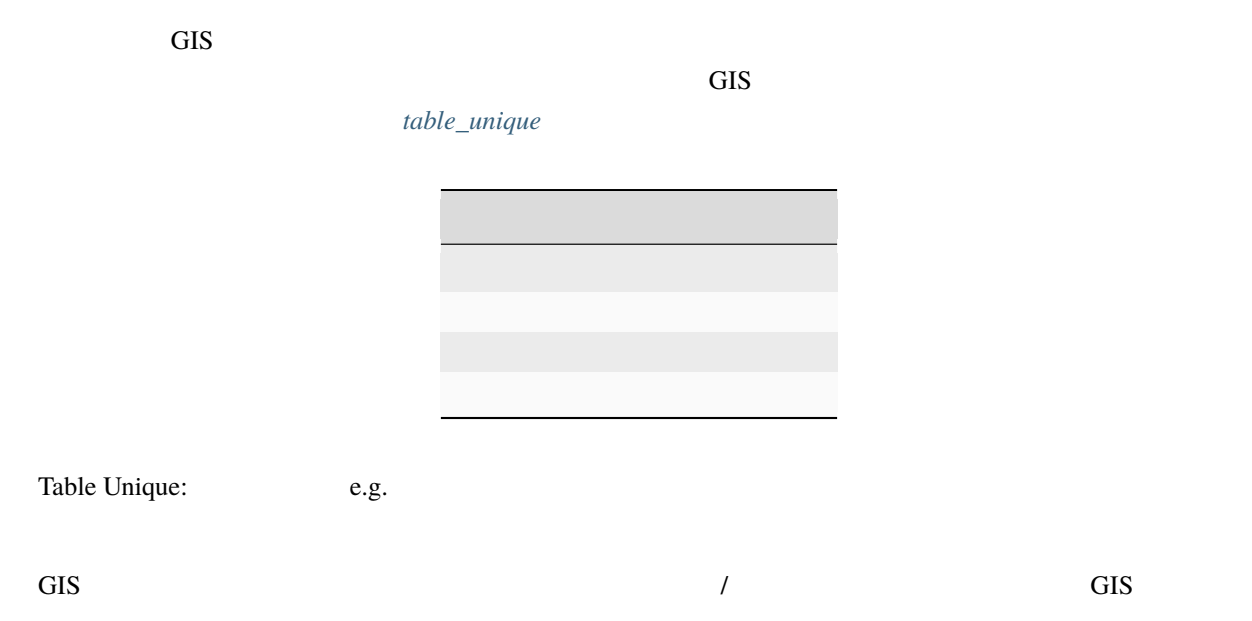

 $4.13$ 

**Layer Properties** General Symbology Metadata Labels Actions Attributes Legend type **Unique Value**  $\boxed{\div}$  Transparency: 0%  $\begin{picture}(20,20) \put(0,0){\line(0,0){10}} \put(15,0){\line(0,1){10}} \put(15,0){\line(0,1){10}} \put(15,0){\line(0,1){10}} \put(15,0){\line(0,1){10}} \put(15,0){\line(0,1){10}} \put(15,0){\line(0,1){10}} \put(15,0){\line(0,1){10}} \put(15,0){\line(0,1){10}} \put(15,0){\line(0,1){10}} \put(15,0){\line(0,1){10}} \put(15,0){\line(0$ Classification field FEAT\_TYPE  $\left| \bullet \right|$ Classify Add class Delete classes Randomize Colors Reset Colors NATTERIAL ROUTE Label  $\boxed{\phantom{a}}$ Style Options Outline style  $\boxed{-}$ Solid Line  $\div$ Outline color Outline width  $\overline{\mathbb{R}}$  $0.00$ Fill color Fill style  $\boxed{\phantom{1}}$ Solid  $\Box$ Restore Default Style Save As Default Load Style ... Save Style ... Apply **& Cancel** 4 OK **O** Help

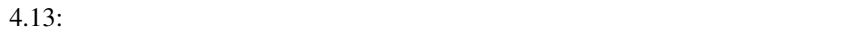

GIS がレイヤを描画するとき、画面に描画する前に各地物の属性を確認します。属性テーブルで選択した

 $4.14$ 

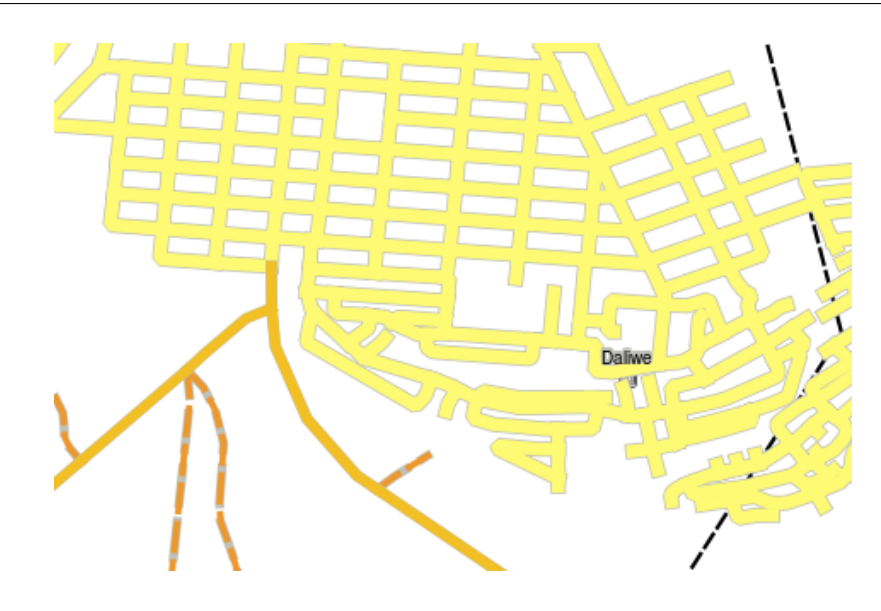

 $4.14:$ 

## **4.7** 注意すべき点

**4.8** わかりましたか**?** ここでは、 いっしゃ しょうしょう • ベクタデータは 属性 を持っています

- サイト ちょうしょう •  $\blacksquare$
- *Figure 2012 Particular* 2014 Particular 2014 Particular 2014 Particular 2014 Particular 2014 Particular 2014 Particular 2014 Particular 2014 Particular 2014 Particular 2014 Particular 2014 Partic •  $\bullet$ • *• Francisco Province Province Province Province Province Province Province Province Province Province Province Province Province Province Province Province Province Province Province Province Province Province Province*
- $($   $,$   $,$   $)$
- フィールドは, 数値, **(**任意の**)** 文字列, 日付 などの情報を含むことができます
- $\bullet$
- $\bullet$   $\bullet$

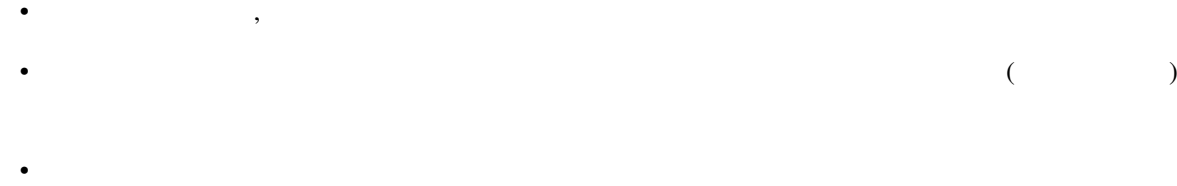

## **4.9** やってみよう

ここでは人に教える際のアイデアいくつか述べていきます: • 最後のトピックで作成したテーブルを使用して、地物タイプごとに使用しシンボロジの種類の新

#### $table\_example\_symbols$

- ベクタ地物は、次のタイプで使用しているシンボロジの種類を特定するようにしてください: **−** → <sub>pH</sub>  $\mu$ 
	- **–** 都市の道路網を示すライン
	- **–** レンガ、木材、あるいは「他の」材料で作られているかどうかを示す属性をもつ住宅ポリゴン。

<span id="page-47-0"></span>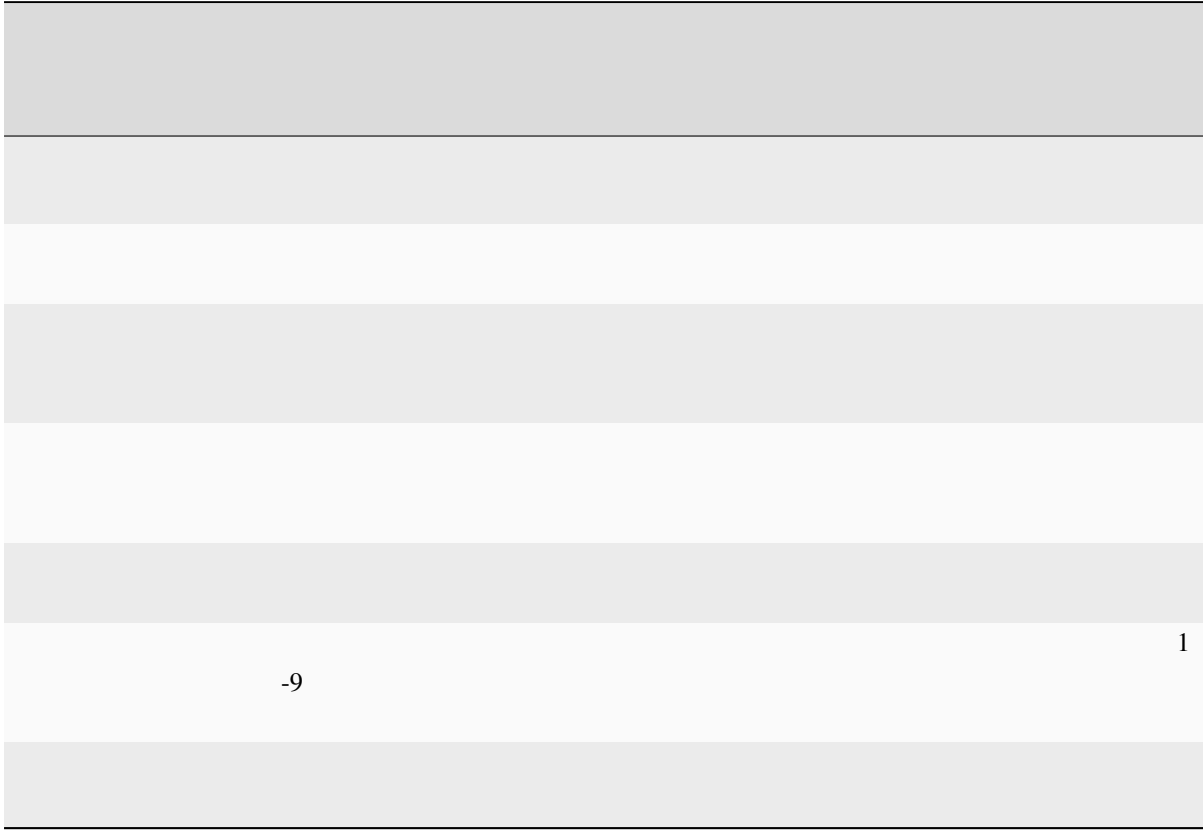

## **4.10**

 $1:50,000$ 

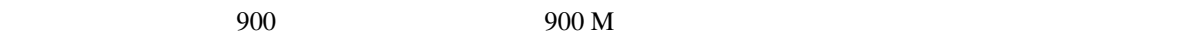

## **4.11**

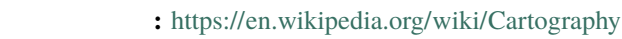

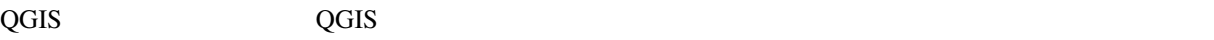

## **4.12** 次は?

# X,

 $5.1$ 

## **5.2 GIS**

.jpg JPEG

45

.odt OpenDocument .doc

これらの他のアプリケーションとまったく同様に、GIS アプリケーションではコンピュータのハードディ

 $\overline{\text{GIS}}$ 

table\_shapefile

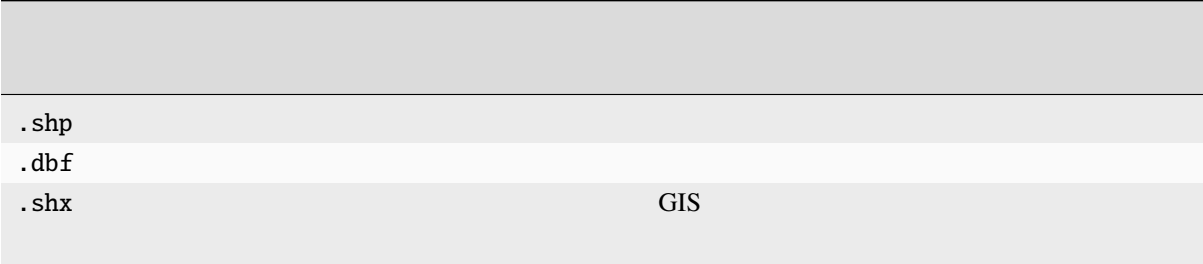

 $\frac{1}{1}$ 

#### $5.1$

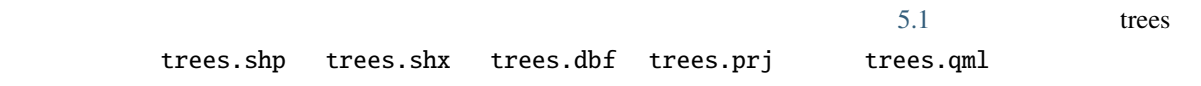

<span id="page-51-0"></span>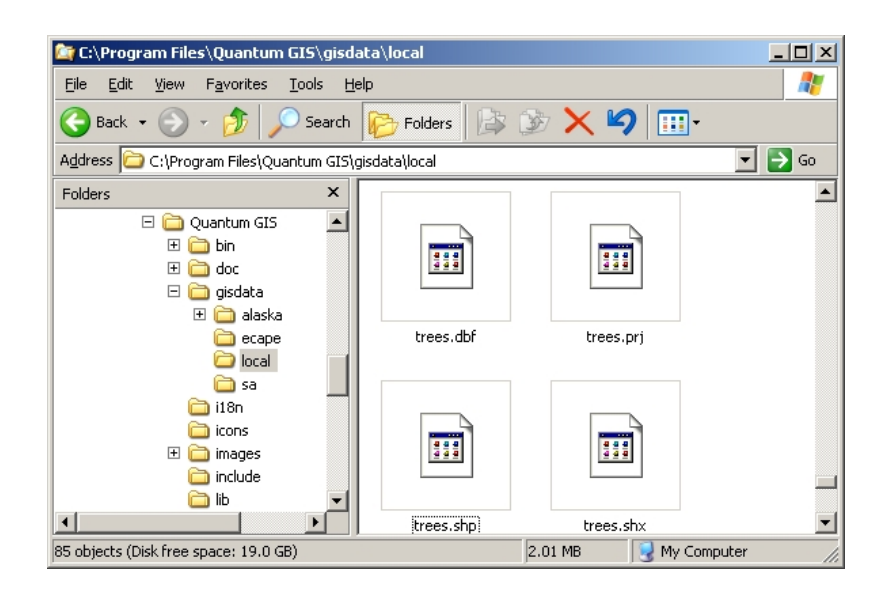

 $5.1:$ 

 $GS$ GIS FIGHT STREAMS TO THE CONSTRUCT STREAMS OF CONSTRUCTION CONSTRUCT STREAMS OF GIS RELATIONS OF GIS

 $\overline{\text{GIS}}$ 

 $5.3$ 

#### **5.3.1 1**

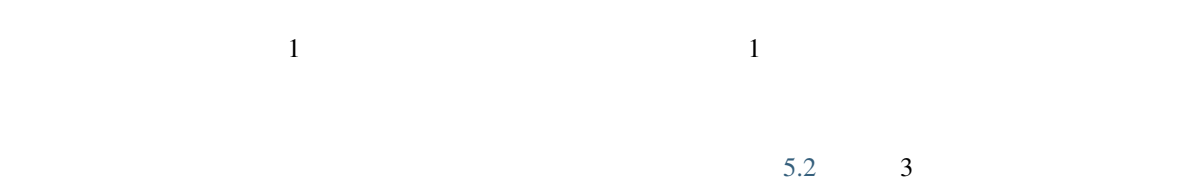

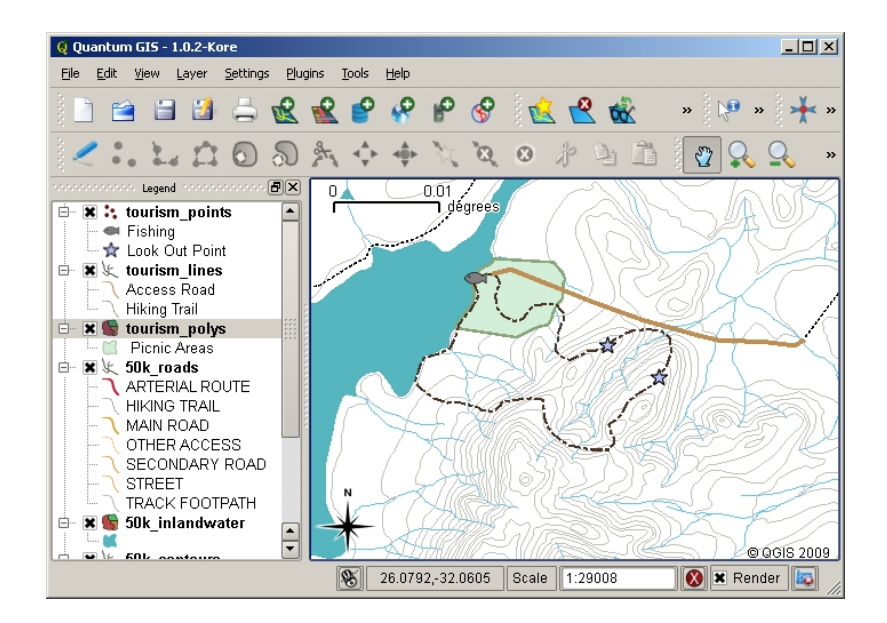

 $5.2:$ 

 $\frac{3}{3}$ 

#### **5.3.2 2**:川に沿った汚染レベルの地図作成

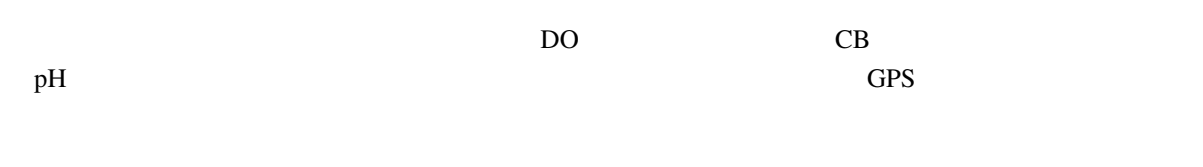

GIS **GIS** 

 $\overline{\text{GIS}}$ 

#### <span id="page-52-0"></span>table\_river\_attributes

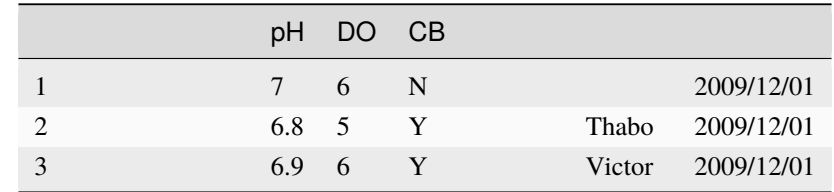

 $\frac{1}{\sqrt{2}}$ 

 $\leftarrow$ --GIS

### **5.4** 空のシェープファイルを作成する

GIS <sub>c</sub>

 $\overline{\text{GIS}}$ 

 $5.3$ 

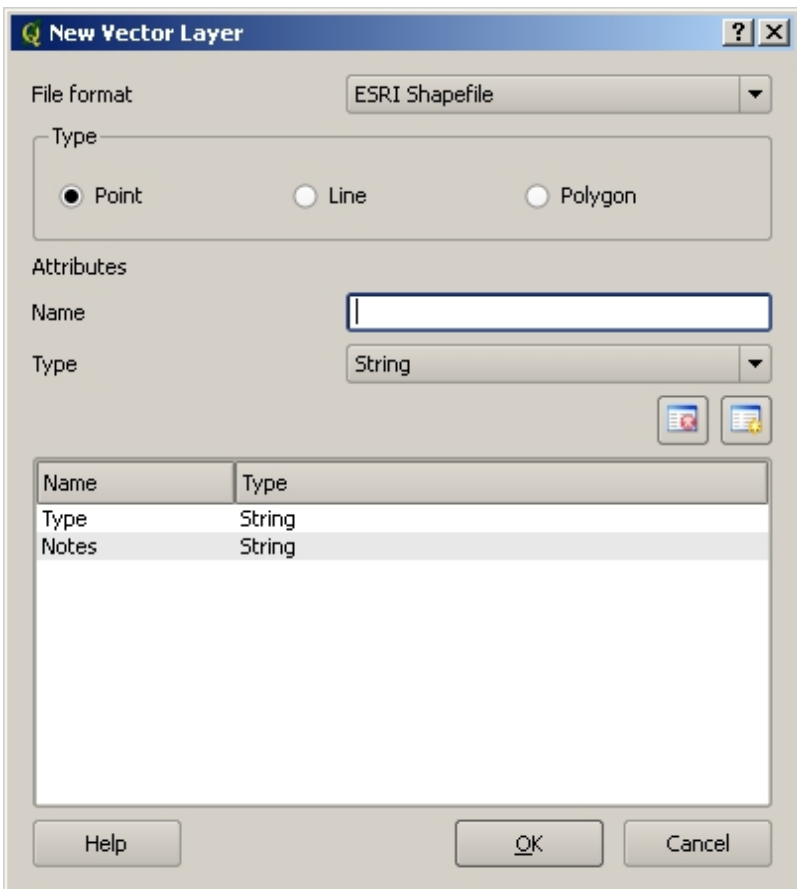

 $5.3:$ 

 $\mathbf{p}$ H かを示す必要があります---つまりそれは数か、単語や文章か、または日付か? コンピュータプログラム こうしゅうしゅう こうしゅうしゅう こうしゅうしゅう の名前のようなものを保存する。

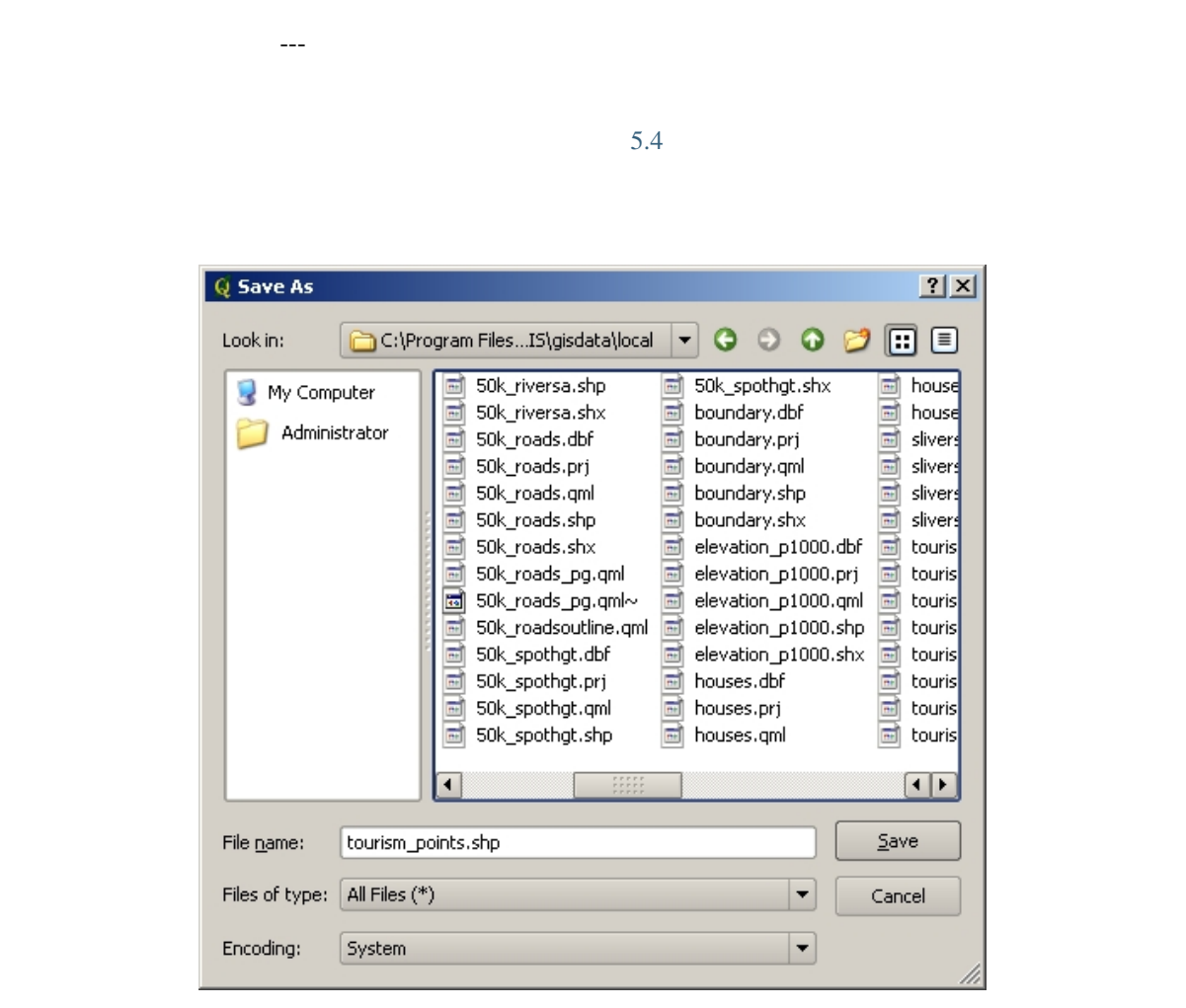

 $5.4:$ 

 $\frac{1}{1}$  $1-2-3$ 

**5.5**  $\blacksquare$ 

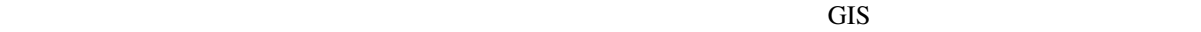

 $\overline{2}$ 1.  $\blacksquare$ 

2. 属性の入力

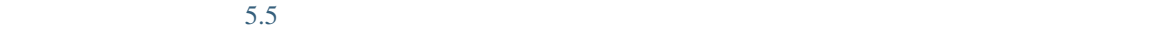

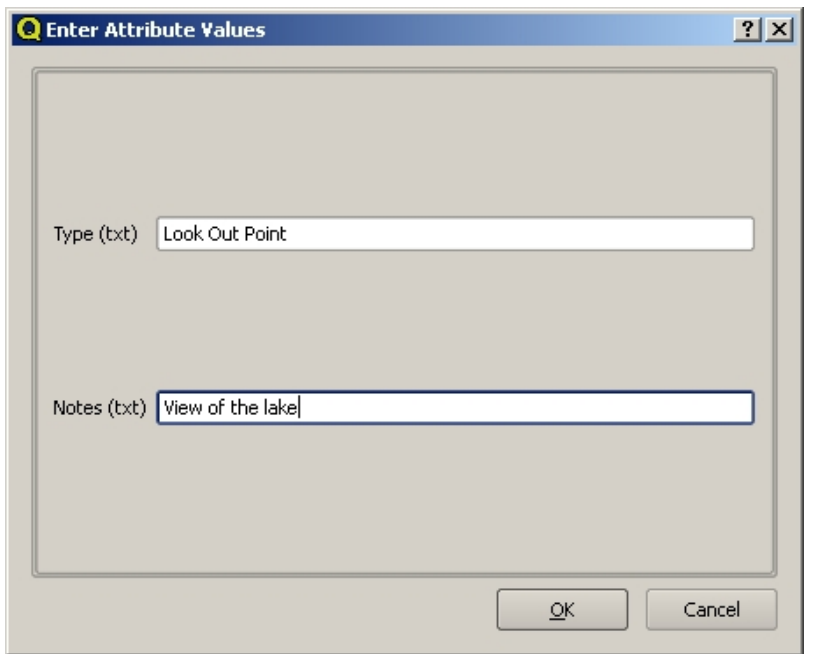

 $5.5:$ 

 $5.6$ 

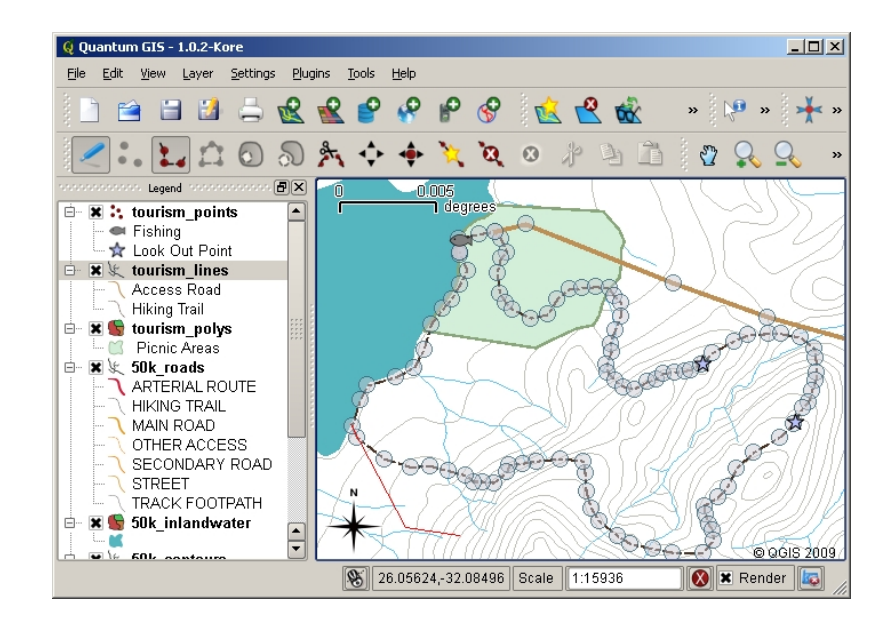

 $5.6:$ 

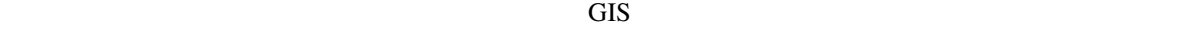

 $\frac{d}{dt}$  GIS

GIS **GIS** 

#### **5.6** ヘッドアップデジタイジング

5.7

 $\mathbf 1$ 

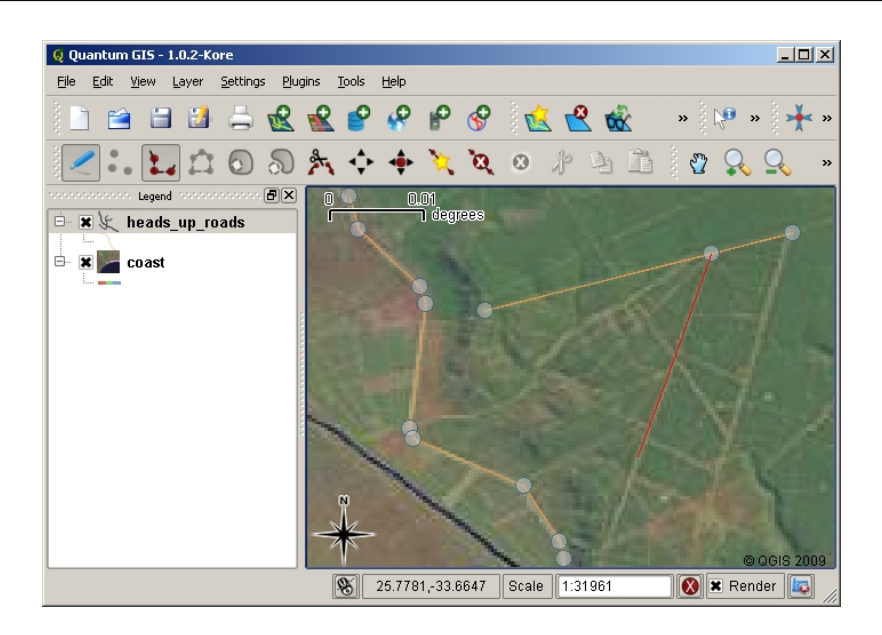

 $5.7:$ 

#### **5.7**  $\blacksquare$

GIS OF STREET SERVERS AND THE STREET SERVERS AND THE STREET SERVERS AND THE STREET SERVERS AND THE STREET SERVERS AND THE STREET SERVERS AND THE STREET SERVER AND THE STREET SERVER AND THE STREET SERVER AND THE STREET SERV

 $5.8$ 

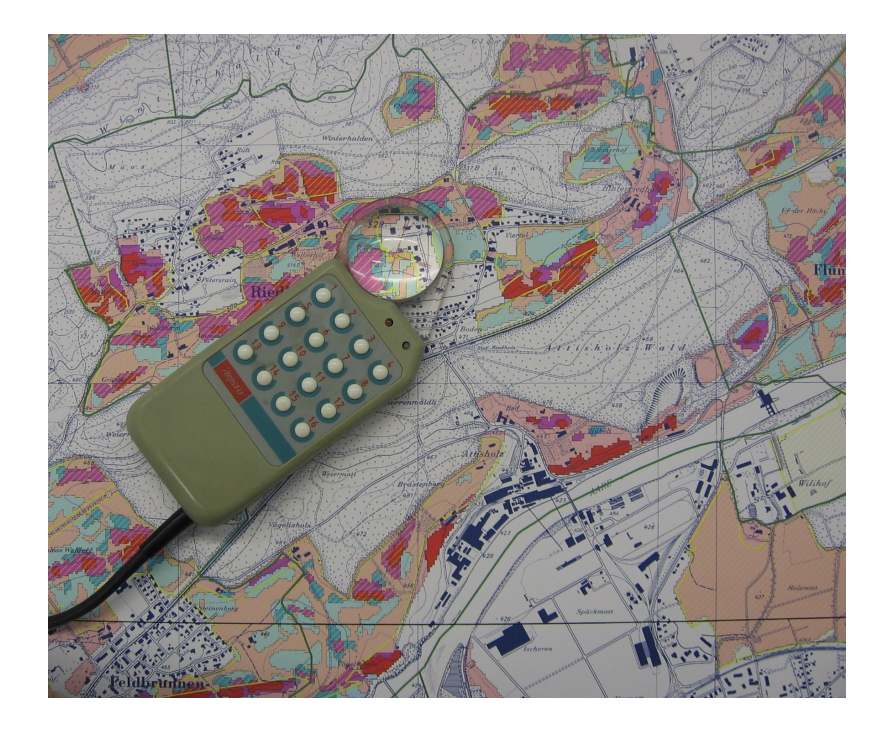

 $5.8:$  GIS  $\qquad \qquad \qquad$  GIS

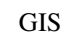

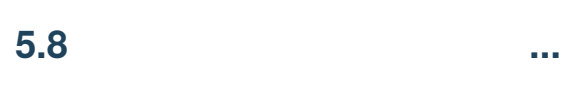

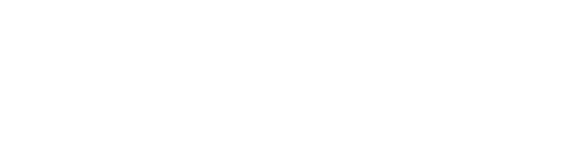

**5.9** 一般的な問題 **/** 注意すべき点

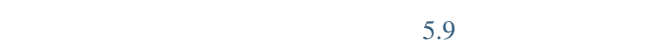

 $T_{\rm N}$ 

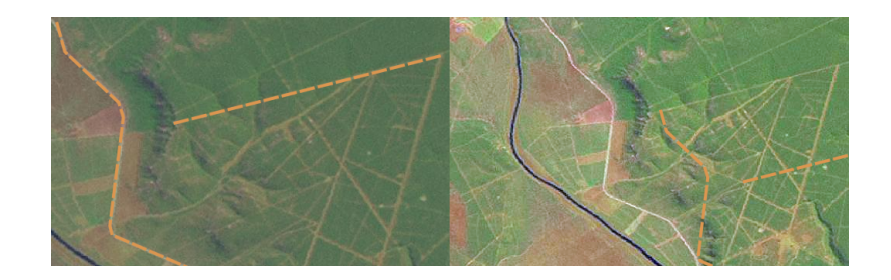

#### $5.9:$

 $1:50\,000$   $1:1000\,000$ 

### **5.10** わかりましたか**?**

- ここでは、 いっしゃ しょうしょう • デジタイジング とは、 地物の ジオメトリ 属性 の知識を、コンピュータのディスクに保存される
	- GIS  $\overline{\phantom{a}}$
	- The state of the state  $\frac{1}{3}$  and  $\frac{1}{3}$  and  $\frac{1}{3}$  .  $\frac{1}{3}$  and  $\frac{1}{3}$  and  $\frac{1}{3}$  .  $\frac{1}{3}$  and  $\frac{1}{3}$  and  $\frac{1}{3}$  and  $\frac{1}{3}$  and  $\frac{1}{3}$  and  $\frac{1}{3}$  and  $\frac{1}{3}$  and  $\frac{1}{3}$  and  $\frac{1$
	- 新しいベクタレイヤファイルを作成する前には、それはどの ジオメトリ タイプでどんな 属性 フィー
	- $\mathbb{R}$  -state  $\mathbb{R}$  -state  $\mathbb{R}$  -state  $\mathbb{R}$  -state  $\mathbb{R}$  -state  $\mathbb{R}$  -state  $\mathbb{R}$  -state  $\mathbb{R}$  -state  $\mathbb{R}$  -state  $\mathbb{R}$  -state  $\mathbb{R}$  -state  $\mathbb{R}$  -state  $\mathbb{R}$  -state  $\mathbb{R}$  -s • 属性は 整数 (整数)、 浮動小数点数 (小数)、 テキスト (文字)または 日付 でありえます。
	- デジタイジングプロセスは、の地図ビューでジオメトリを 描画 して、その属性を入力することで構
	- $\bullet$  (a) and the system of the system of the system of the system of the system of the system of the system of the system of the system of the system of the system of the system of the system of the system of the system o
	- $\qquad \qquad \text{GIS}$

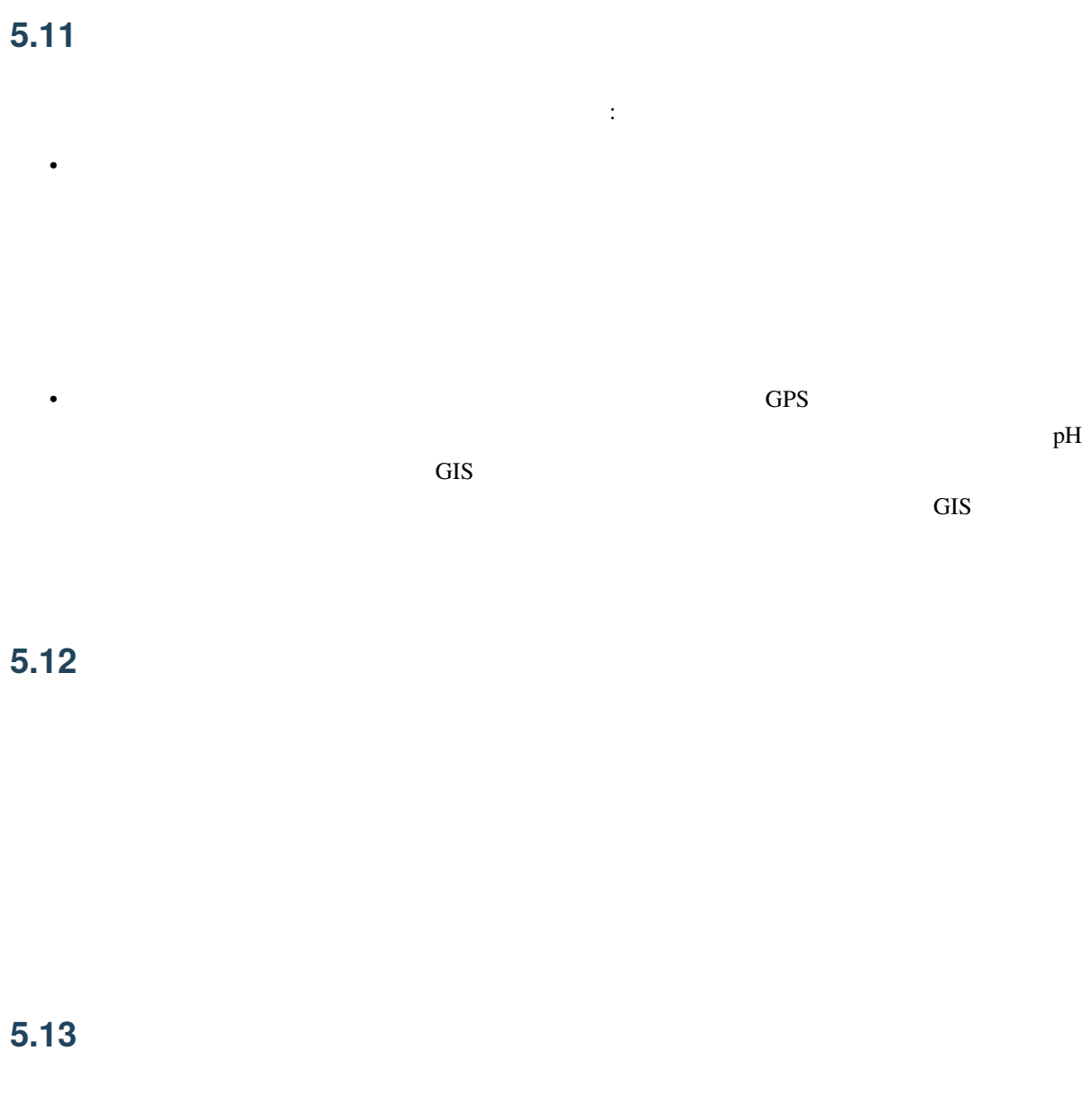

QGIS QGIS QGIS しんしゃくださいがく こうしゅうしゅぎょう

 $5.14$ 

 $GIS$ 

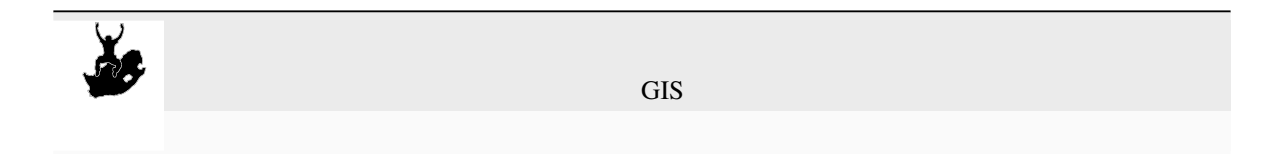

 $6.1$ 

**6.1** 概要

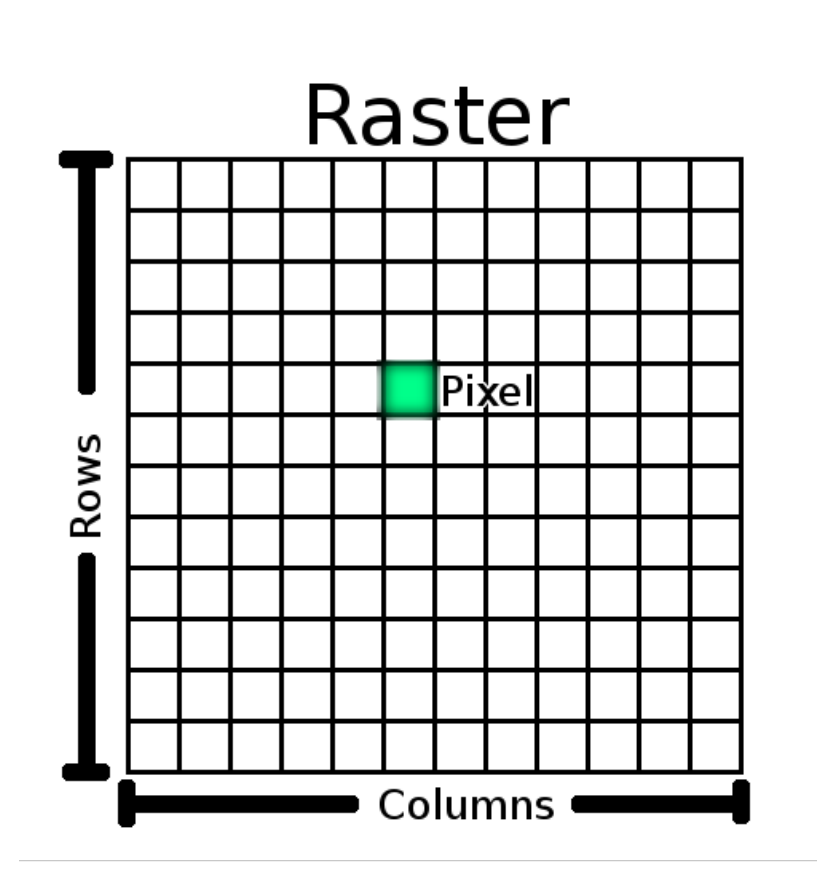

 $6.1:$ 

## **6.2** ラスタデータの詳細

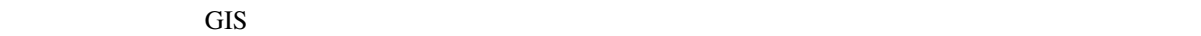

 $\sim 6.2$ 

<span id="page-63-0"></span>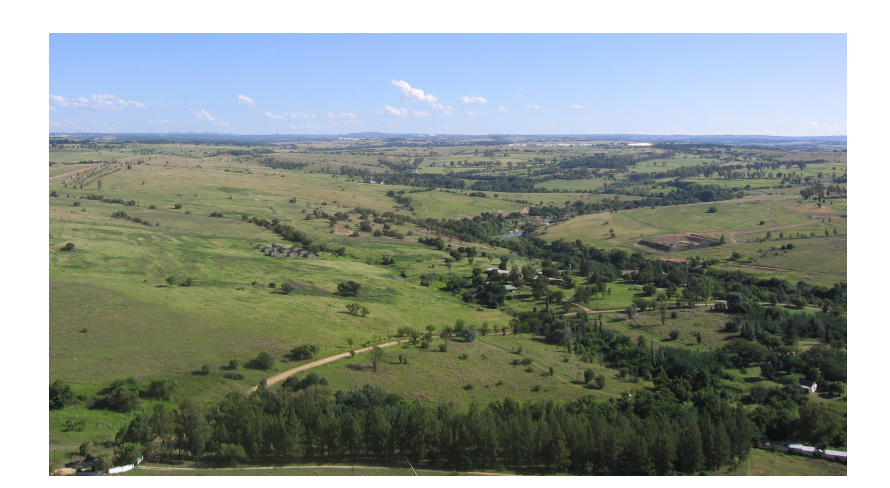

 $6.2$ :

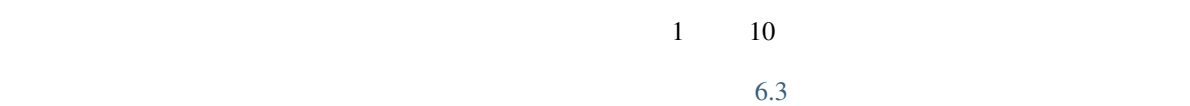

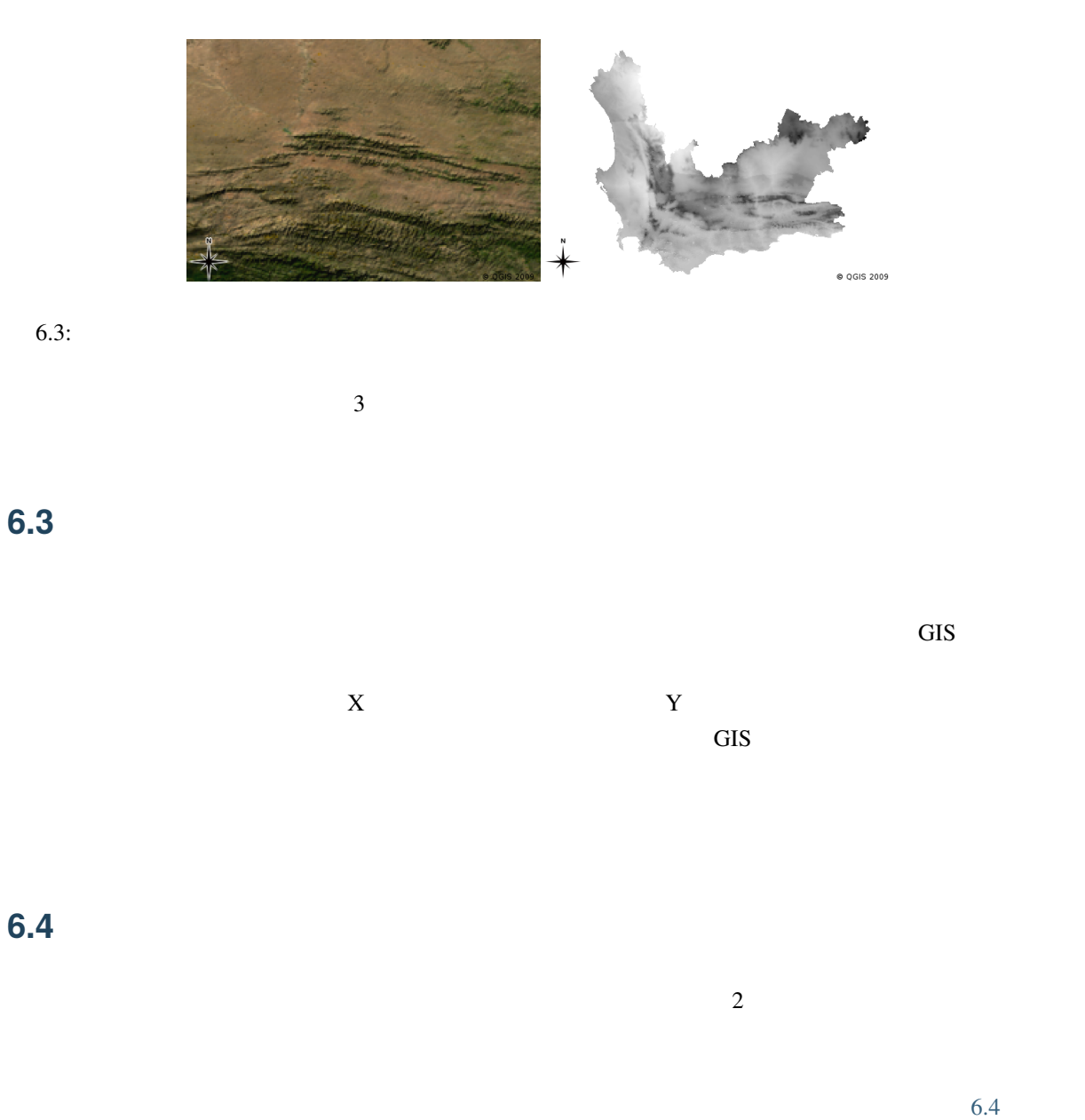

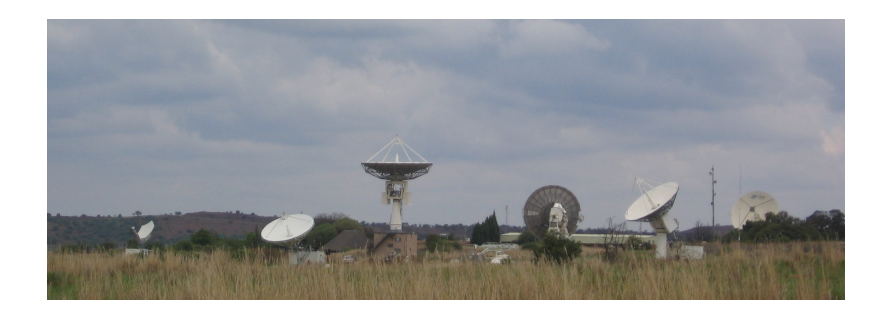

<span id="page-64-0"></span>6.4: **Interference Hartebeeshoek CSIR** 

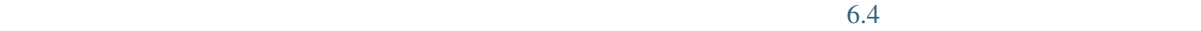

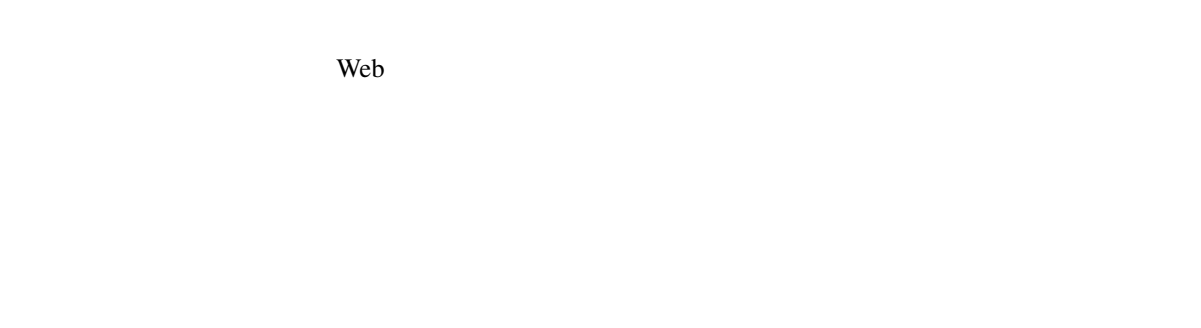

## 6.5

GIS のすべてのラスタレイヤには、空間分解能を決定する固定サイズのピクセル(セル)があります。こ

 $6.5$  6.6 estimated at the set of  $6.6$ 

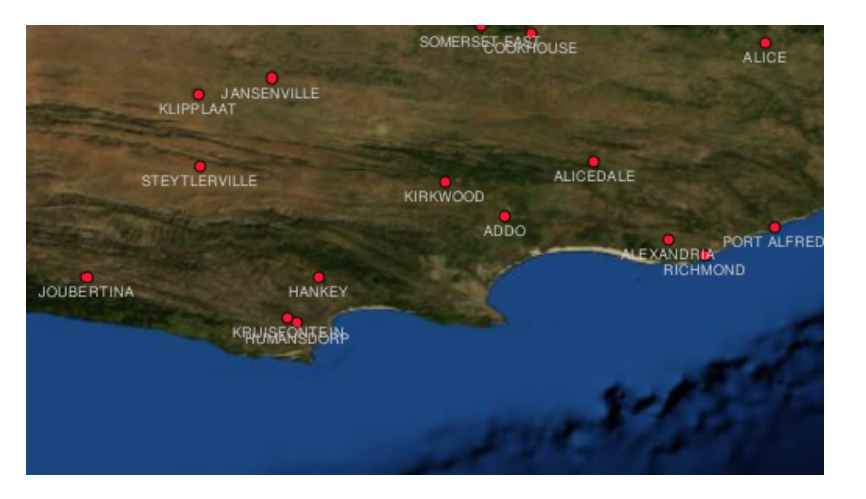

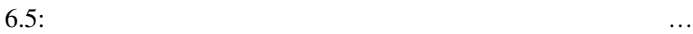

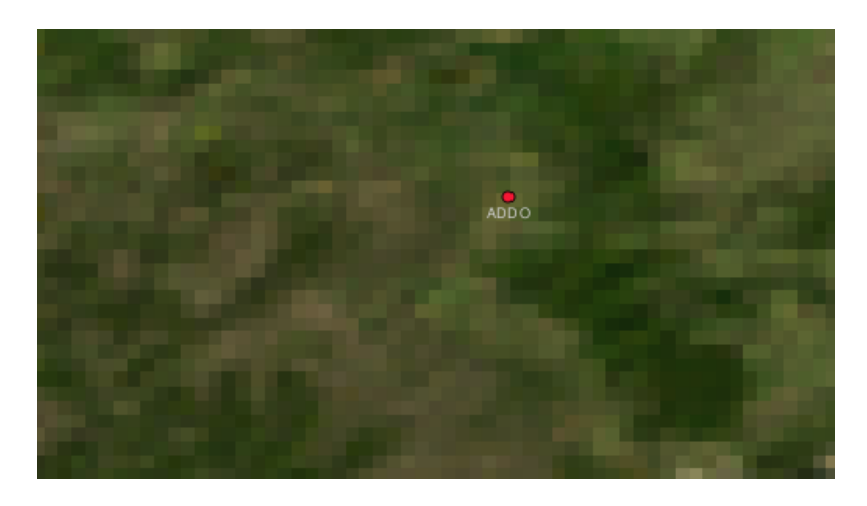

 $6.6: ...$ 

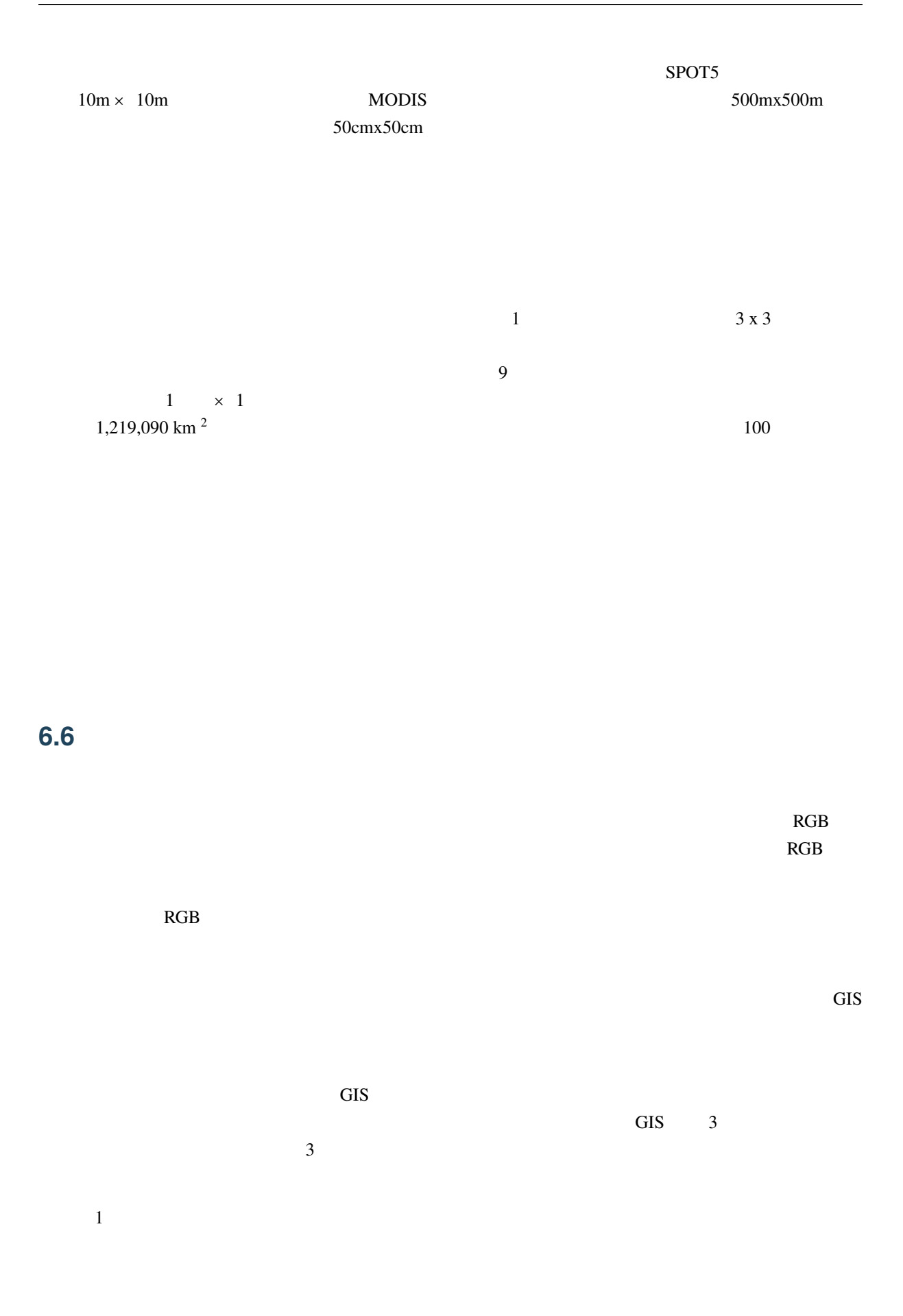

| 6.7    |                |                |         |
|--------|----------------|----------------|---------|
|        |                |                |         |
|        |                |                |         |
|        |                |                |         |
|        |                | $\mathrm{GIS}$ |         |
|        |                |                |         |
| 6.8    |                |                |         |
|        |                |                |         |
|        |                |                | $\,1\,$ |
|        | $\mathrm{GIS}$ | $\mathrm{GIS}$ |         |
|        |                | $\mathrm{GIS}$ |         |
|        |                |                |         |
| $\sim$ |                |                |         |

**6.9** ラスタ解析

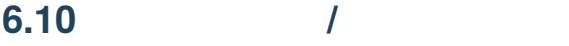

## **6.11** ?

- ここでは、 いっしゃ しょうしょう
	- ラスタデータは規則的なサイズの ピクセル のグリッドです。
	- $\bullet$   $\bullet$   $\bullet$ • ラスタ内のピクセルの大きさは、その 空間分解能 を決定します。
	- ラスタ画像は1つまたはそれ以上の バンド を含みます。それぞれが空間的なエリアをカバーするが、
	- ラスタデータは、電磁スペクトルの異なる部分からのバンドが含まれている場合、それらは マルチ
	- マルチスペクトル画像のバンドの三つは色、赤、緑、青で表示できるので、それらは見ることができ
	-
	- 単一バンドの画像はグレースケール画像と呼ばれます。
	- $\qquad \qquad \qquad \text{GIS}$ • ラスタ画像は、記憶領域を大量に消費することがあります。

## **6.12**

- ここでは人に教える際のアイデアいくつか述べていきます: • どんな状況であればラスタデータを使用し、どんな状況であればベクタデータを使用するか、生徒た
- $AA$ 
	-

# **6.13**

- $\overline{0}$  $\overline{2}$
- $\frac{1}{2}$  2 0
- 
- OHP 2012 The Contract matrix of the Contract matrix of the Contract matrix of the Contract matrix of the Contract matrix of the Contract matrix of the Contract matrix of the Contract matrix of the Contract matrix of the
	- -

## 6.14

図書:

- Chang, Kang-Tsung (2006). Introduction to Geographic Information Systems. 3rd Edition. McGraw Hill. ISBN: 0070658986
- DeMers, Michael N. (2005). Fundamentals of Geographic Information Systems. 3rd Edition. Wiley. ISBN: 9814126195
- Web : https://en.wikipedia.org/wiki/GIS\_file\_formats#Raster

QGIS 2009 . The Second Second Second Second Second Second Second Second Second Second Second Second Second Second Second Second Second Second Second Second Second Second Second Second Second Second Second Second Second Sec

## **6.15** 次は?

 $\frac{1}{2}$ 

## $7.1$

 $\overline{\text{GIS}}$ 

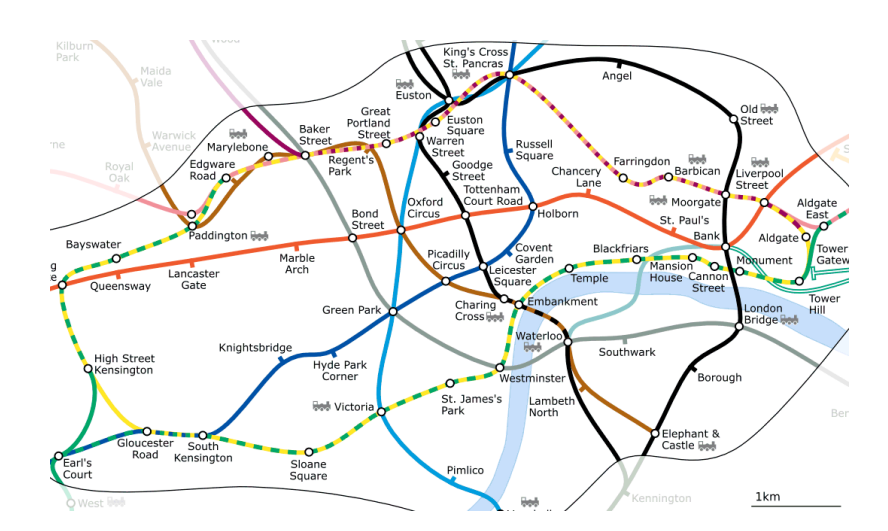

 $7.1:$ 

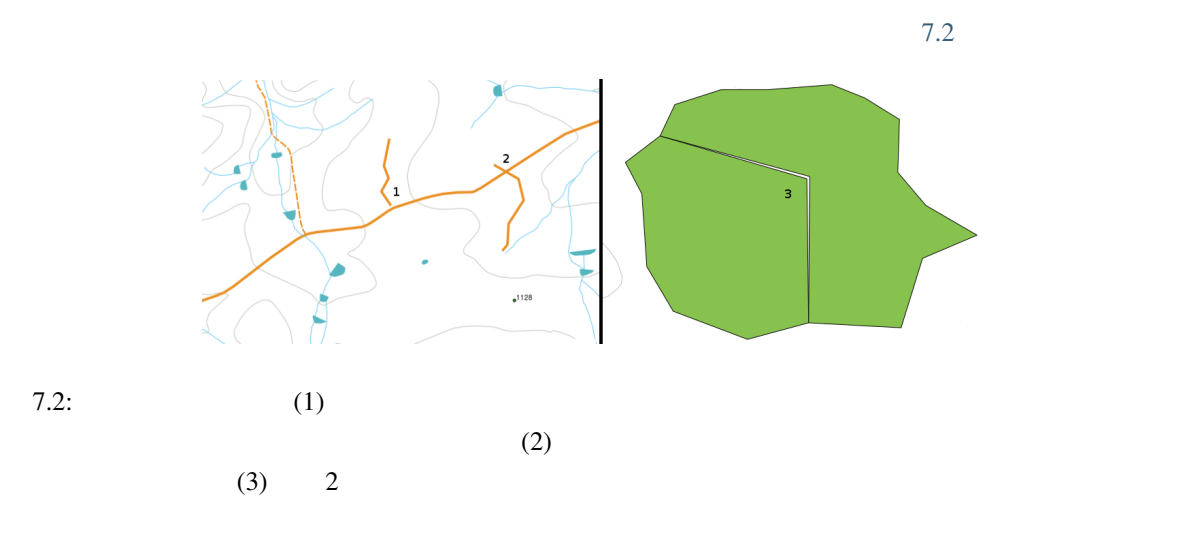

オーバーシュートとアンダーシュートのエラーはいわゆるラインの端にある ' ぶら下がりノード' です。ぶ

**7.3** トポロジルール

 $\overline{GIS}$ 

いくつかの特別な GIS データ形式を除いて、トポロジは、通常はデフォルトで適用されません。QGIS  $GIS$ 

•  $\bullet$
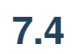

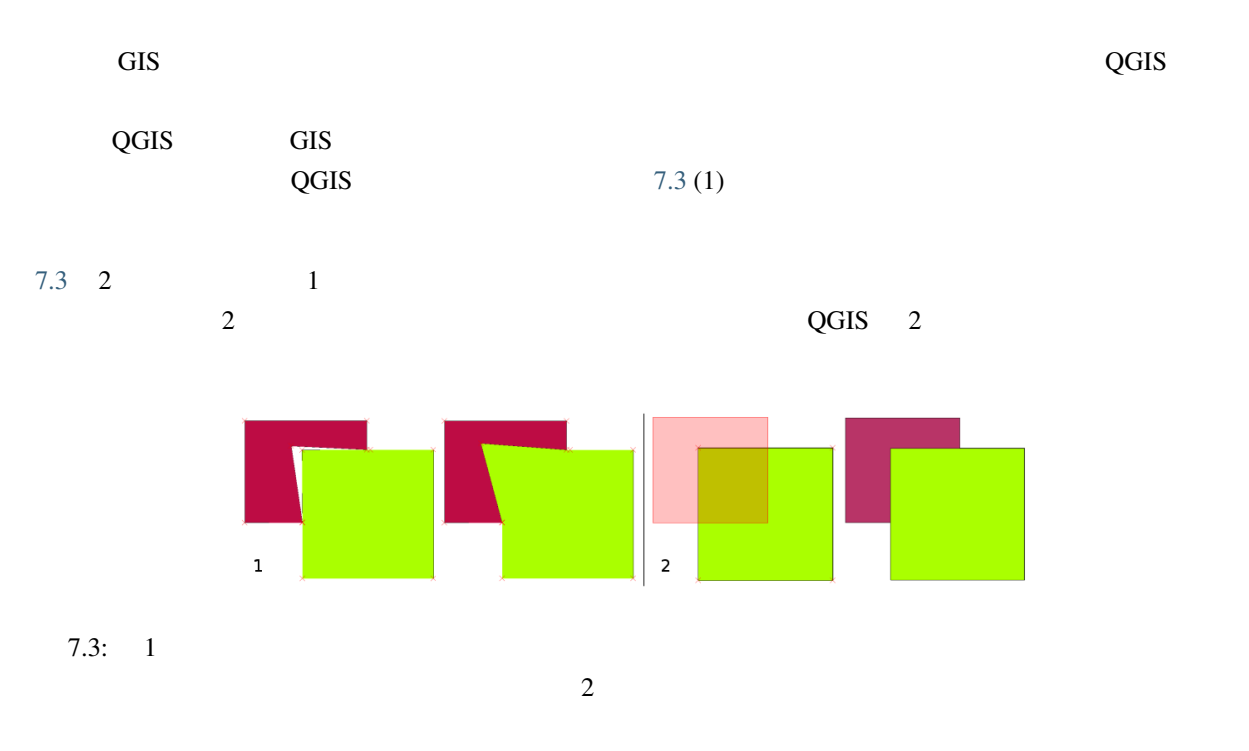

•  $\bullet$ 

 $\bullet$  (a) the following the state  $\bullet$  (a) the following  $\bullet$ 

• ベクターラインレイヤにおいて等高線はインターセクト(互いに交差)してはいけません。

<span id="page-72-0"></span>**7.5** スナップ距離

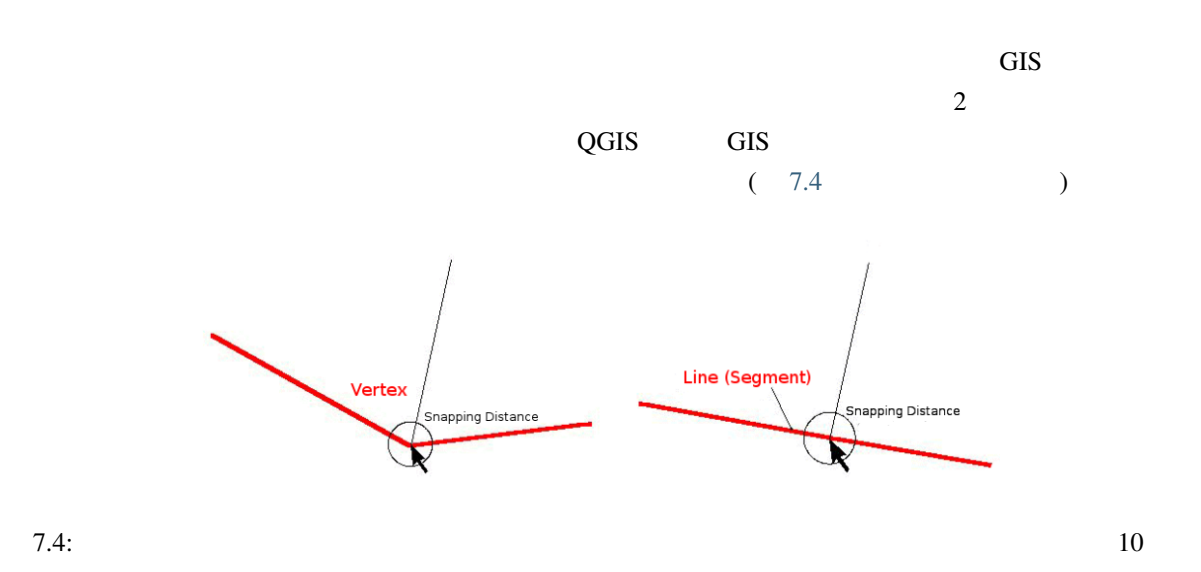

# **7.6** 検索半径  $\alpha$  GIS  $\alpha$  $GIS$ discriming the set of the set of the set of the set of the set of the set of the set of the set of the set of the set of the set of the set of the set of the set of the set of the set of the set of the set of the set of th

**7.7** 一般的な問題 **/** 注意すべき点  $GIS$ 

# **7.8** わかりましたか**?**

ここで しょうしょう しょうしょう • トポロジ は隣接するベクタ地物の空間的関係を示します。

# • GIS  $\overline{\phantom{a}}$ • トポロジは デジタイズのエラーを使われます。

- ネットワーク分析 のように、 いくつかのツールではトポロジデータが必要不可欠です。 • スナップ距離 検索半径 はトポロジ的に正しくベクターデータをデジタイズするのに役立ちます。
- $\blacksquare$

# **7.9** やってみよう

- ここでは人に教える際のアイデアをいくつか述べていきます: • トポシート地図であなたの地域のバス停に注目しましょう。すると2点のバス停間の最短ルートを
	- GIS SERVER STREET STREET STREET STREET STREET STREET STREET STREET STREET STREET STREET STREET STREET STREET  $QGIS$
- 
- 
- 

#### **7.10** 考えてみよう

# **7.11** より詳しく知りたい場合は

図書:

ウェブサイト:

- Chang, Kang-Tsung (2006). Introduction to Geographic Information Systems. 3rd Edition. 3 McGraw Hill. ISBN: 0070658986
- DeMers, Michael N. (2005). Fundamentals of Geographic Information Systems. 3rd Edition. 3 Wiley. ISBN: 9814126195

• http://www.innovativegis.com/basis/

• https://en.wikipedia.org/wiki/Geospatial\_topology

QGIS QGIS QGIS しょくせいしんけいきょうかい

**7.12** 次は?

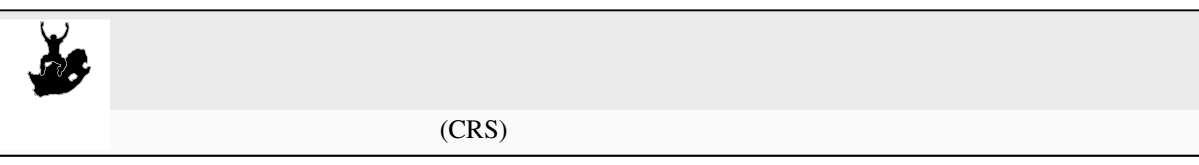

# **8.1** 概要

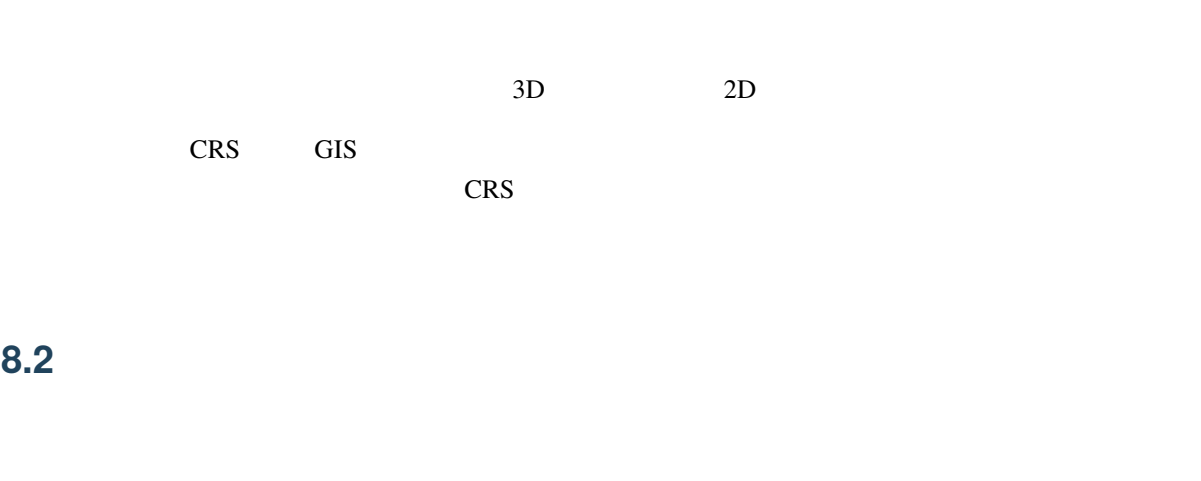

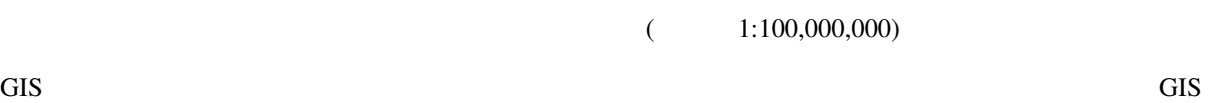

 $1:250\,000$ 

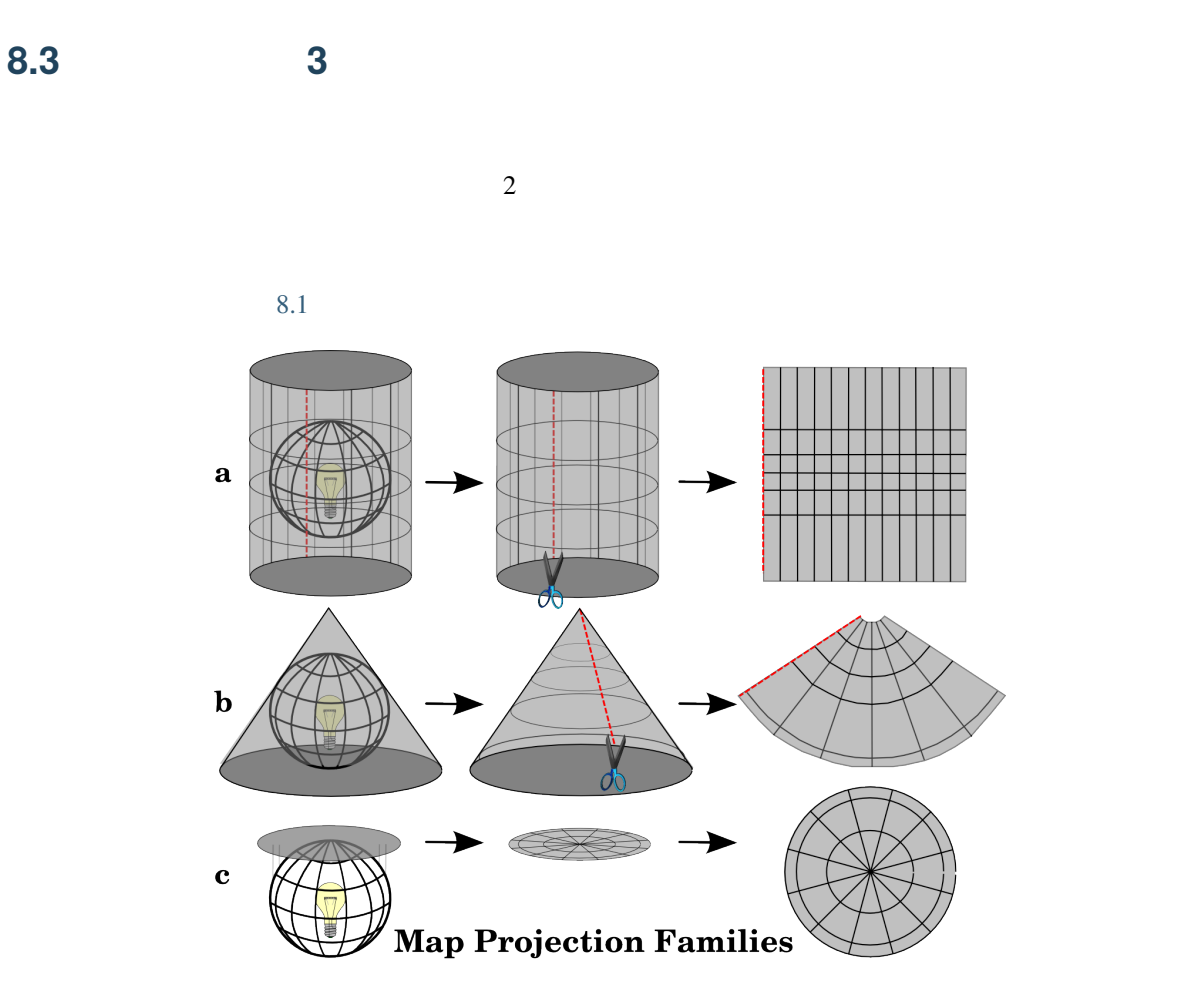

8.1: 3 つの地図投影の族。それらは a)円筒投影、b)円錐投影、c)平面投影に代表されます。

**8.4** 

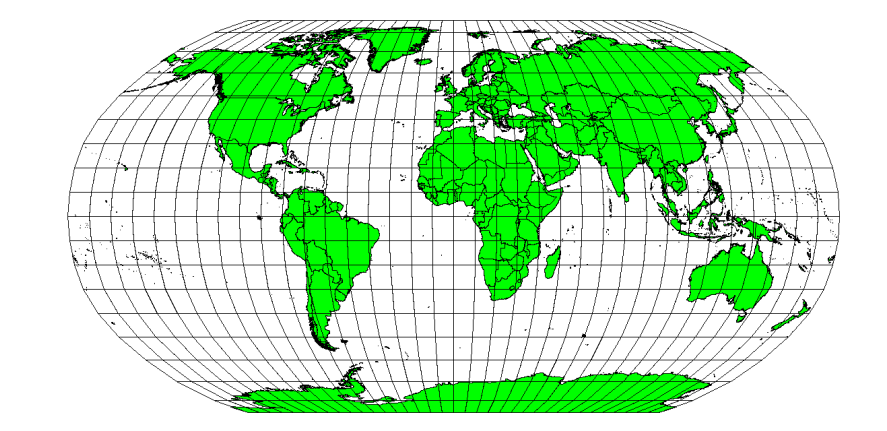

 $8.2$ :

**8.4.1** 

 $90$ 

 $90$ 

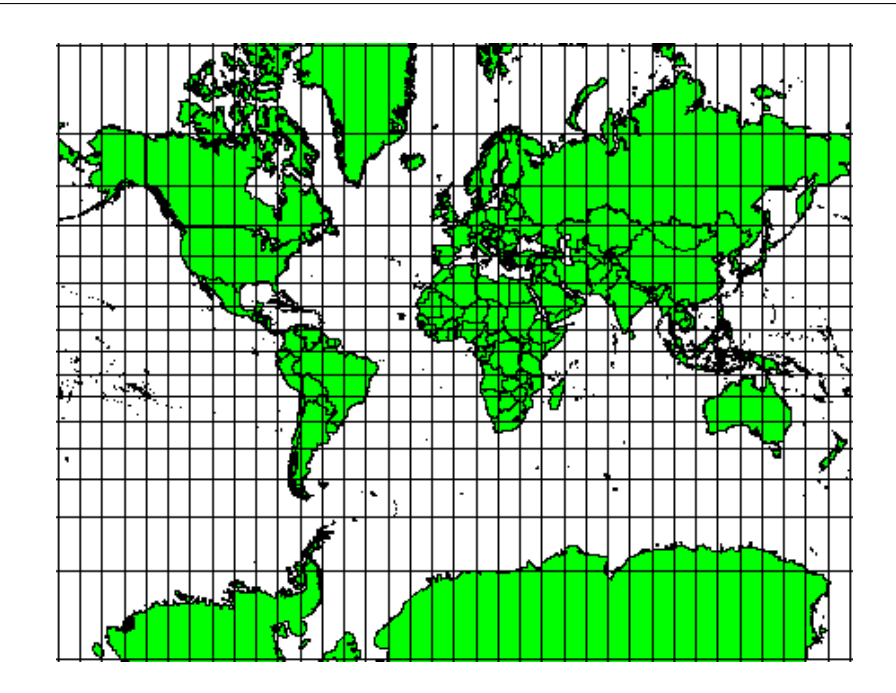

 $8.3:$ 

**8.4.2** 正しい距離を持つ地図投影法

 $8.4$ 

 $8.5$ 

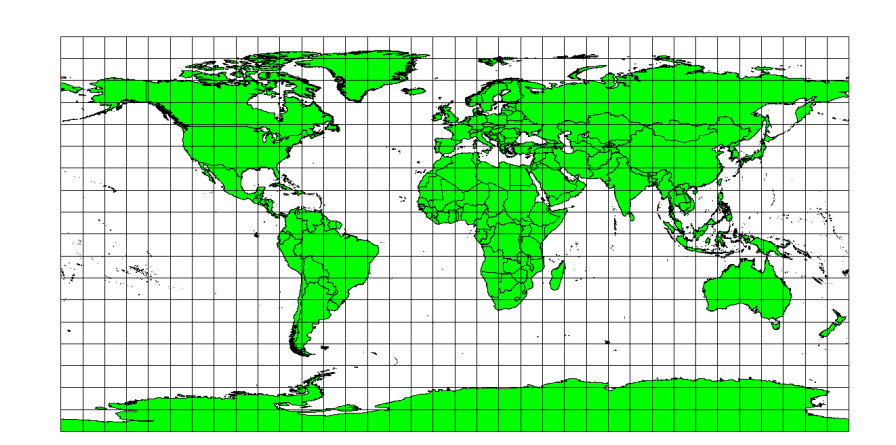

 $8.4:$ 

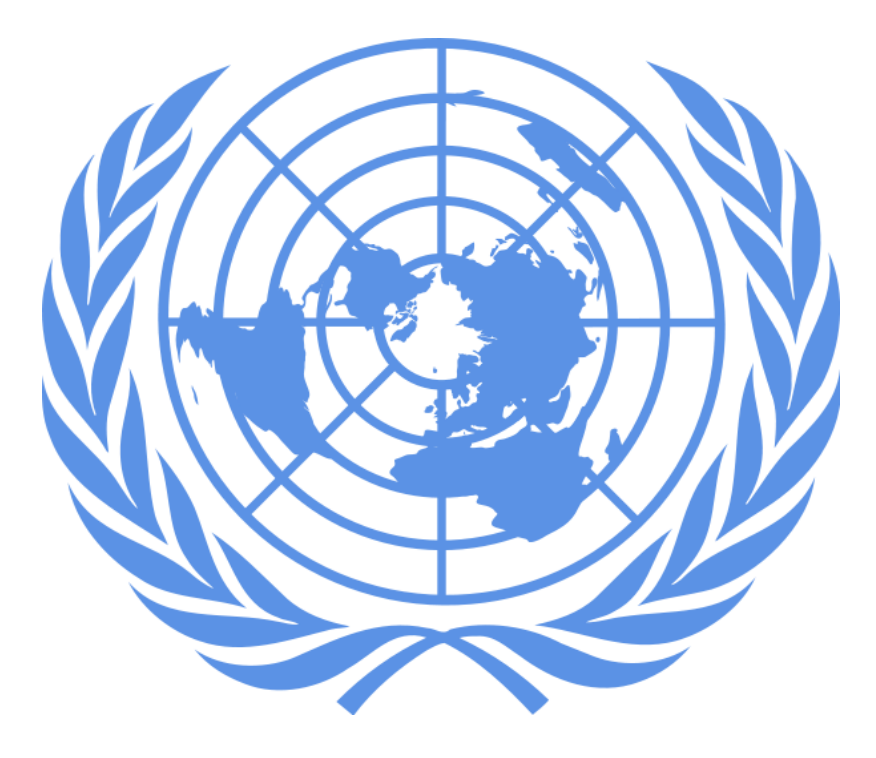

 $8.5:$ 

**8.4.3** 正しい面積を持つ投影法

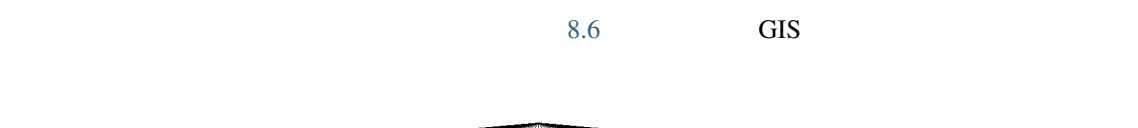

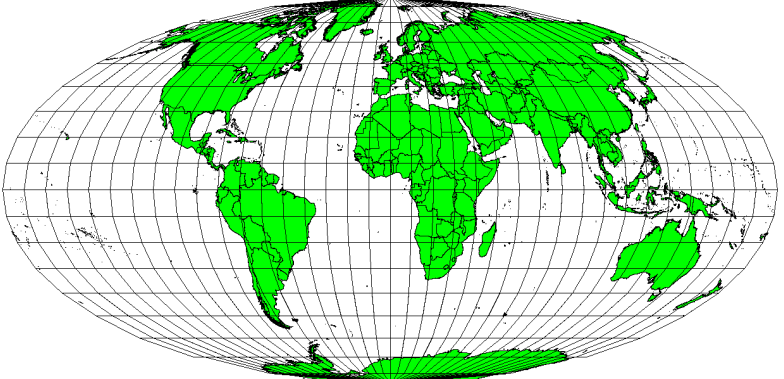

 $8.6:$ 

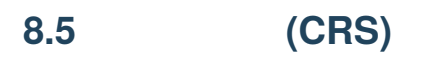

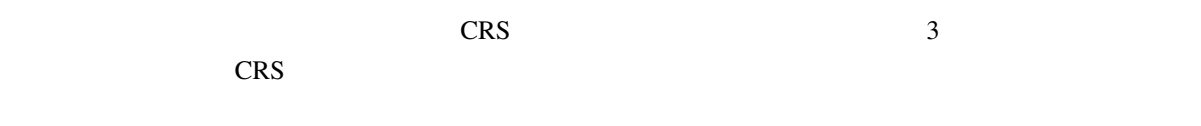

# $8.5.1$

度および経度と、時には高さ値を使用しています。最も一般的なものは **WGS 84** と呼ばれています。  $180$  $90 \hspace{2.5cm} 1$ 0 (1)  $\frac{90}{50}$  90  $\frac{1}{20}$  90  $\frac{90}{50}$  90  $\frac{90}{50}$  90  $\frac{90}{50}$  $0 -90^\circ$  $\overline{60}$   $\overline{8.7}$ 

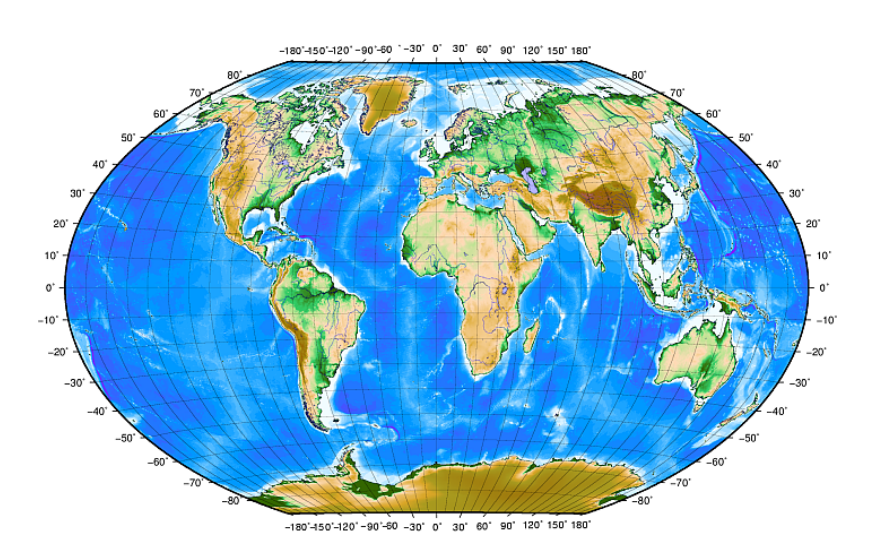

 $8.7:$ 

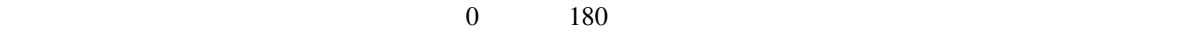

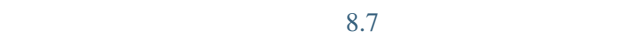

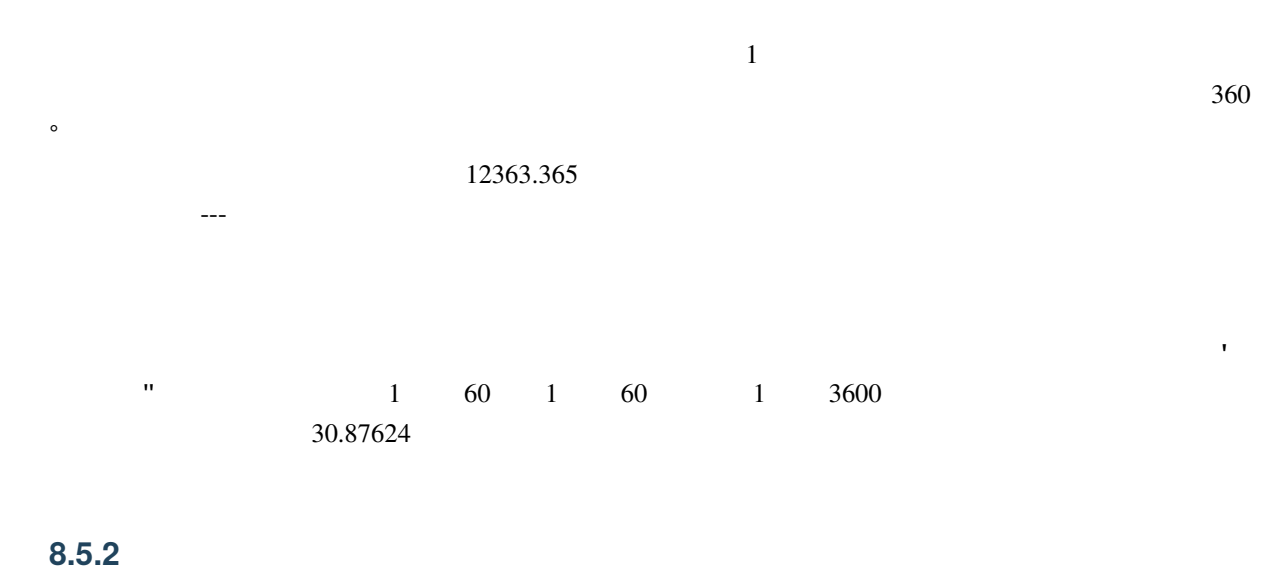

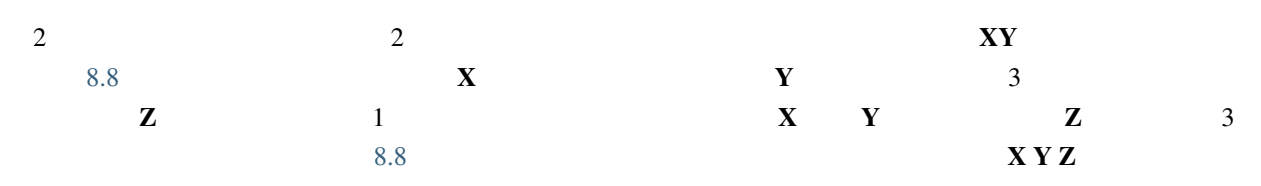

<span id="page-82-0"></span>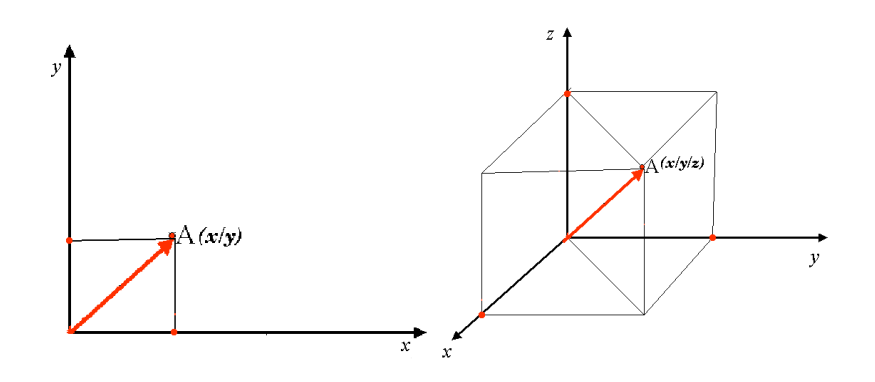

8.8:

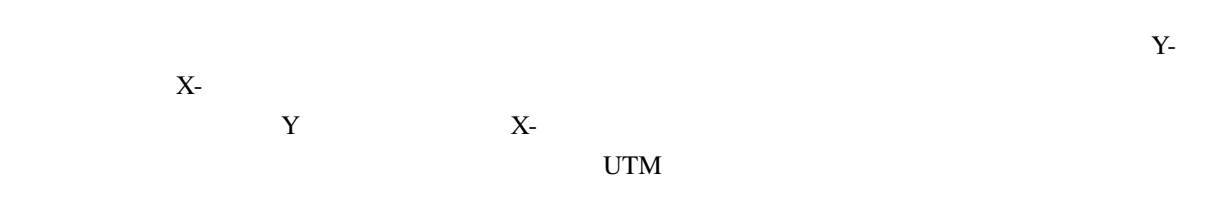

**8.6** ユニバーサル横メルカトル(**UTM CRS** 詳細

| (UTM)          |         | $\mathbf{v}$ |
|----------------|---------|--------------|
| v<br>$\Lambda$ | UTM CRS |              |

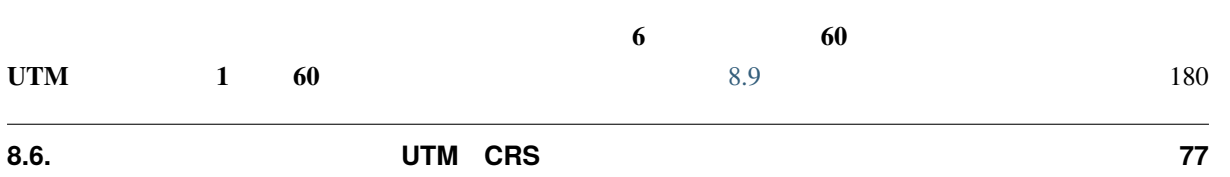

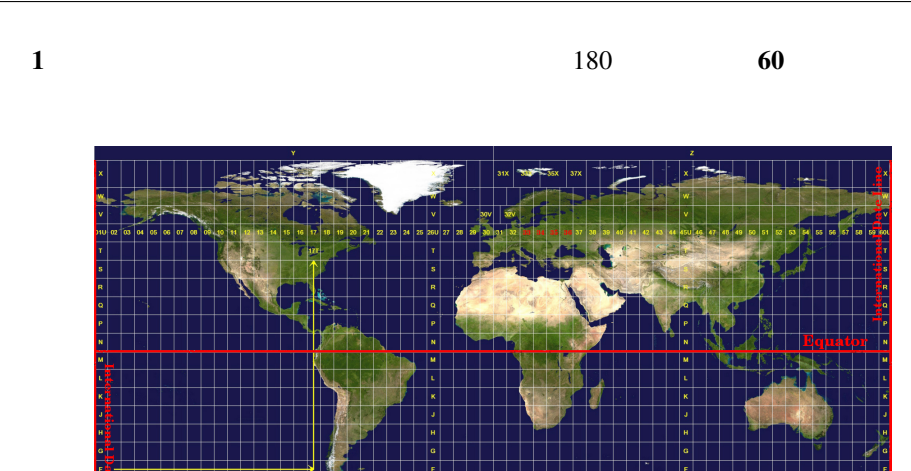

8.9: <u>UTM 33S 34S 35S 36S</u>

<span id="page-83-0"></span>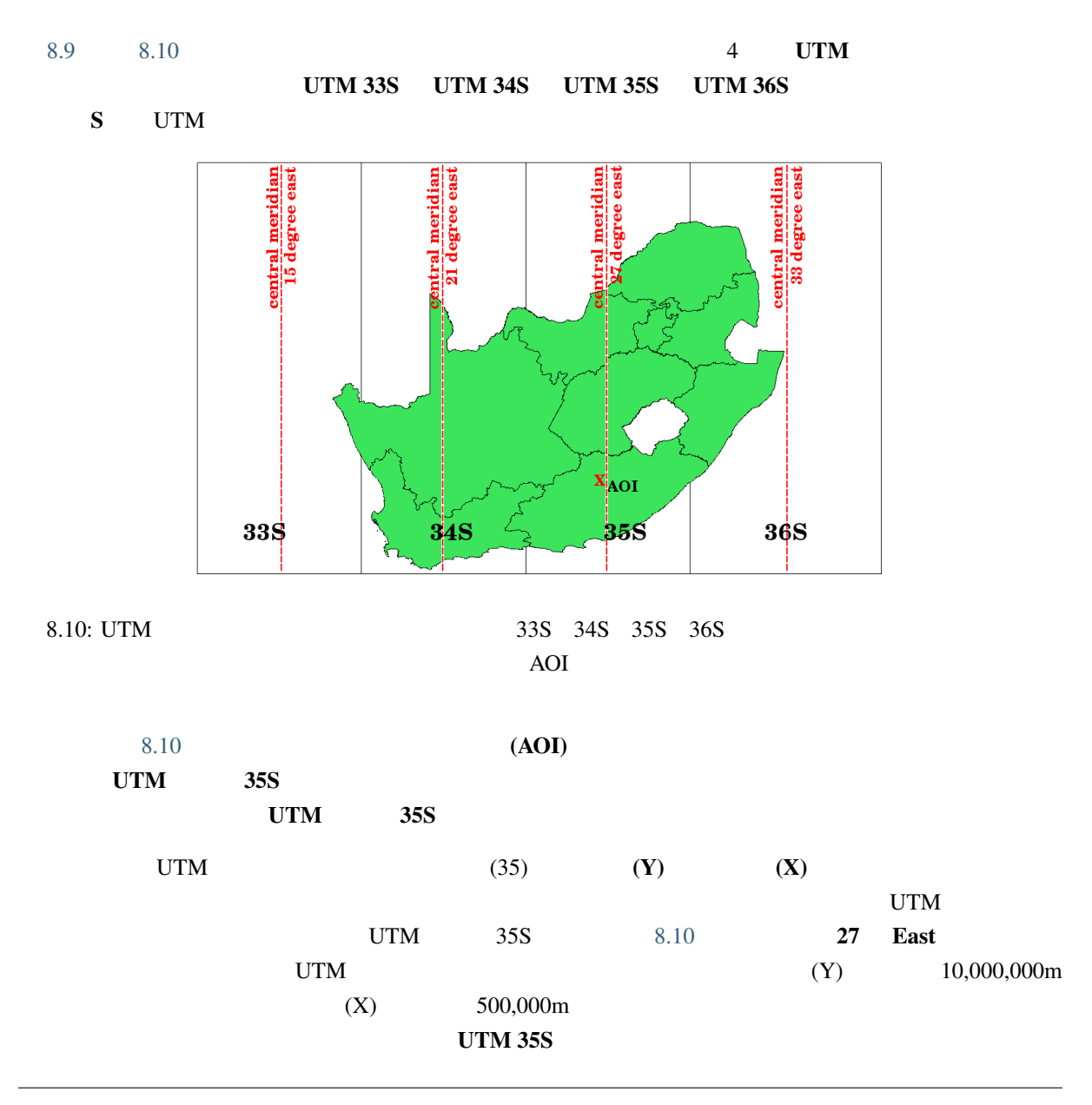

### **8.6.1** 北距(**Y**)値

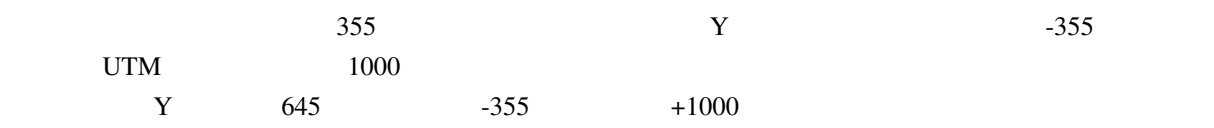

# **8.6.2** 東距(**X**)値

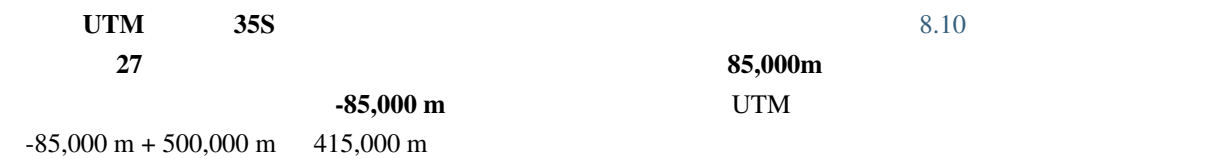

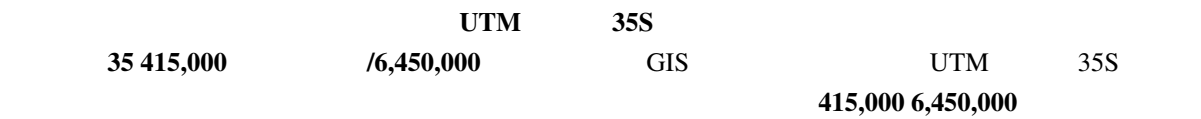

# **8.7**

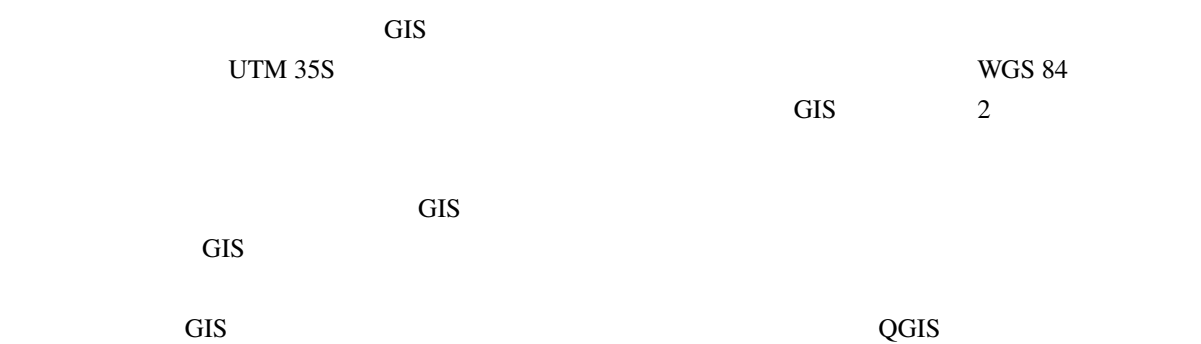

# **8.8** 一般的な問題 **/** 注意すべき点

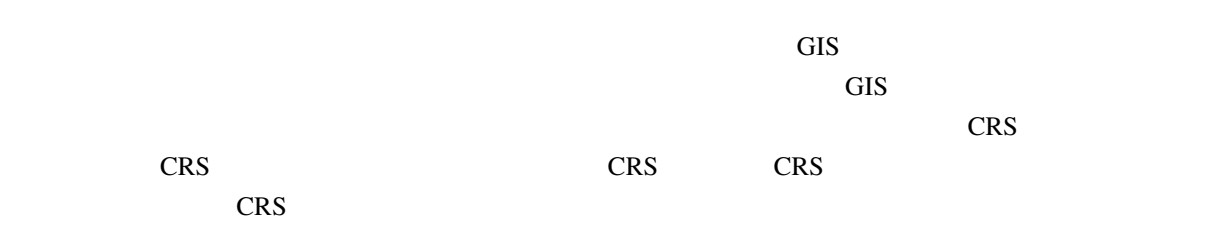

- $\bullet$  ( ) the discrete term in the discrete term in the discrete term in the discrete term in the discrete term in the discrete term in the discrete term in the discrete term in the discrete term in the discrete term in th
- $\bullet$  extending denote the denote the denote the denote the denote the denote the denote the denote the denote the denote the denote the denote the denote the denote the denote the denote the denote the denote the denote
- 地図投影では、球形の地球を絶対的に正確な表現することは決してありません。それらは 正角性、距
- 
- $(CRS)$
- $\bullet$ •  $\bullet$

# **8.10**

ここでは人に教える際のアイデアをいくつか述べていきます: 1.  $QGIS$ 

- 2. プロジェクト� プロパティ*... CRS CRS* なし(または未知/非地球) をチェックします  $3.$  2 4.  $2$ 5. Subseted the Contract of the Contract of Geographic/WGS 84
- 6.  $2$   $CRS$
- 7. QGIS  $\overline{a}$

CRS

 $\overline{3}$  $X \t Y$  2  $X$   $Y$ 

### **8.12**

図書:

- Chang, Kang-Tsung (2006). Introduction to Geographic Information Systems. 3rd Edition. McGraw Hill. ISBN: 0070658986
- DeMers, Michael N. (2005). Fundamentals of Geographic Information Systems. 3rd Edition. Wiley. ISBN: 9814126195
- Galati, Stephen R. (2006): Geographic Information Systems Demystified. Artech House Inc. ISBN: 158053533X
- ウェブサイト:
	- https://foote.geography.uconn.edu/gcraft/notes/mapproj/mapproj\_f.html
	- http://geology.isu.edu/wapi/geostac/Field\_Exercise/topomaps/index.htm

 $QGIS$  , the set of the set of the set of the set of the set of the set of the set of the set of the set of the set of the set of the set of the set of the set of the set of the set of the set of the set of the set of the s

#### **8.13** 次は?

X,

# **9.1** 概要

 $ClS$ 

 $1$ 

 $9.1$ 

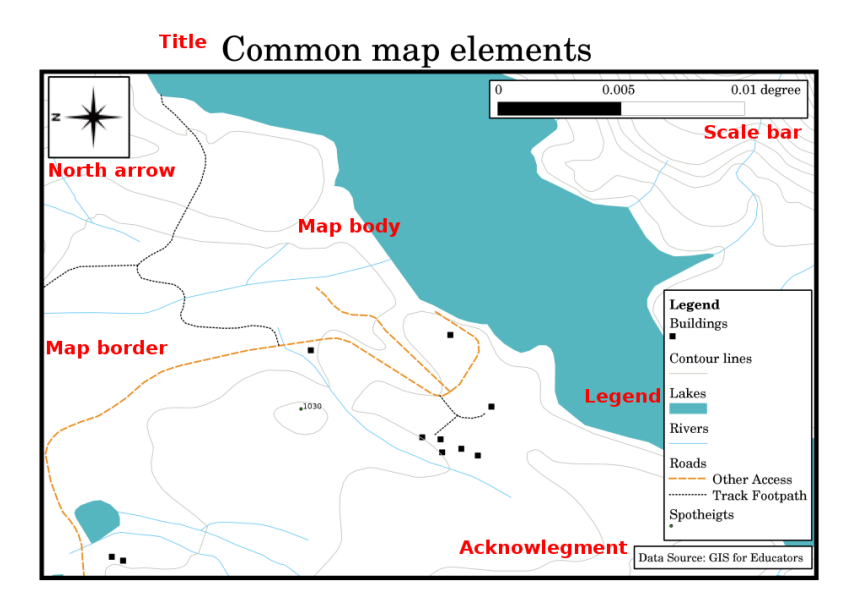

 $9.1:$ 

**9.3** 

 $\overline{9.2}$ 

**9.4** 

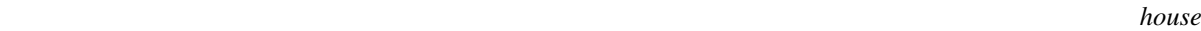

<span id="page-89-0"></span>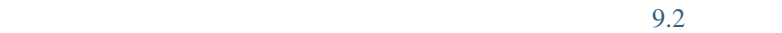

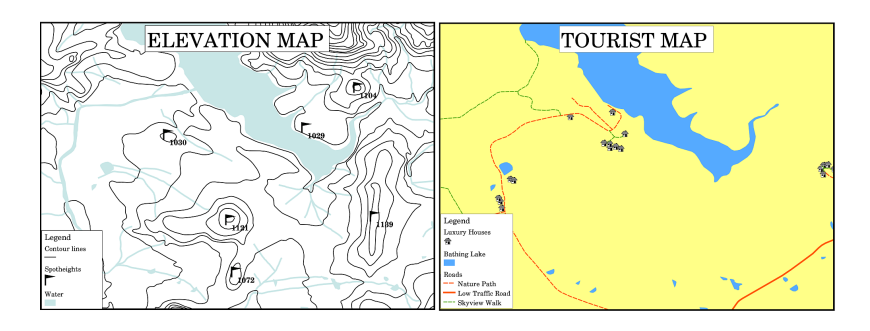

9.2:  $\hspace{1cm}$  2

<span id="page-90-0"></span>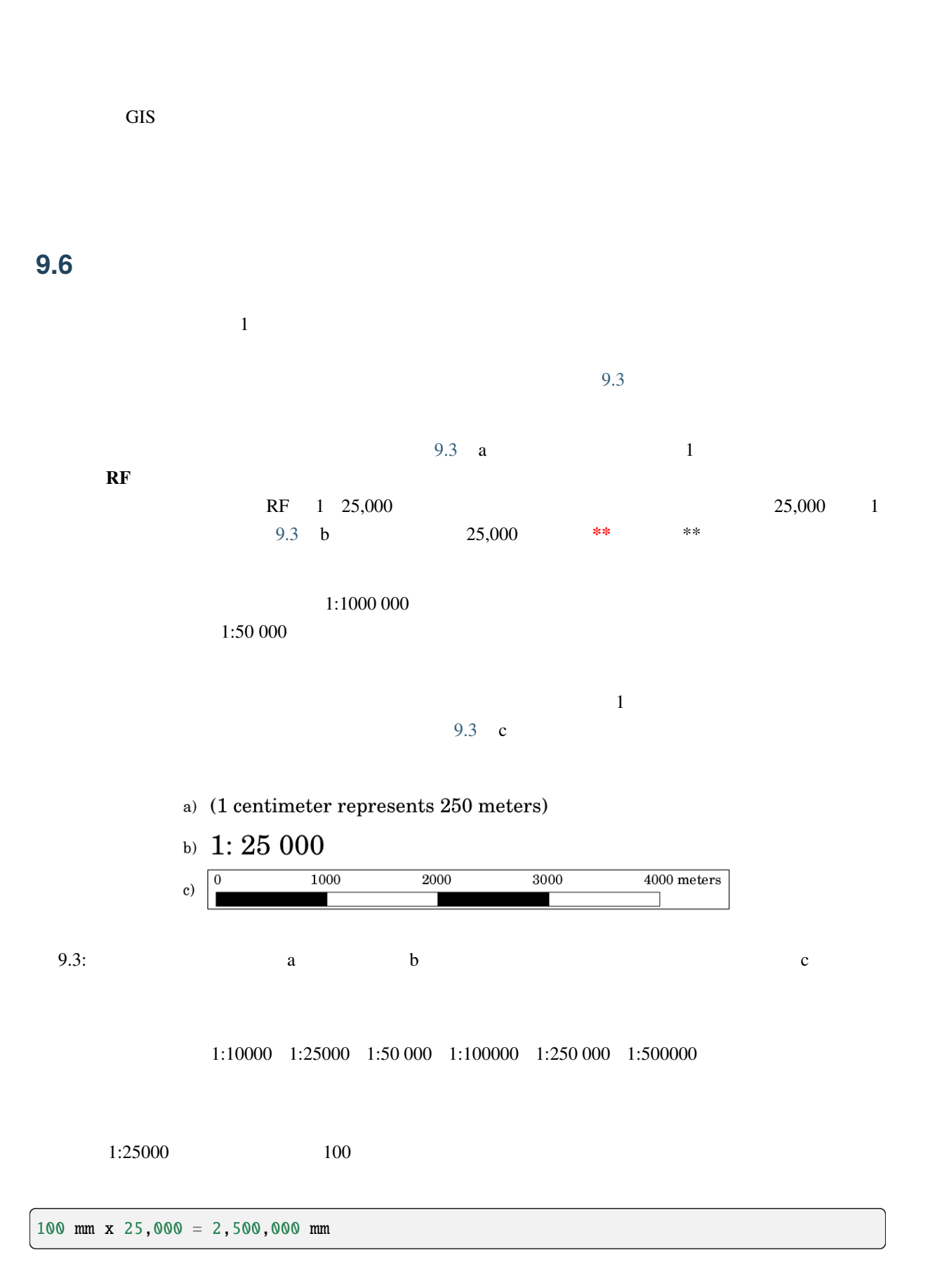

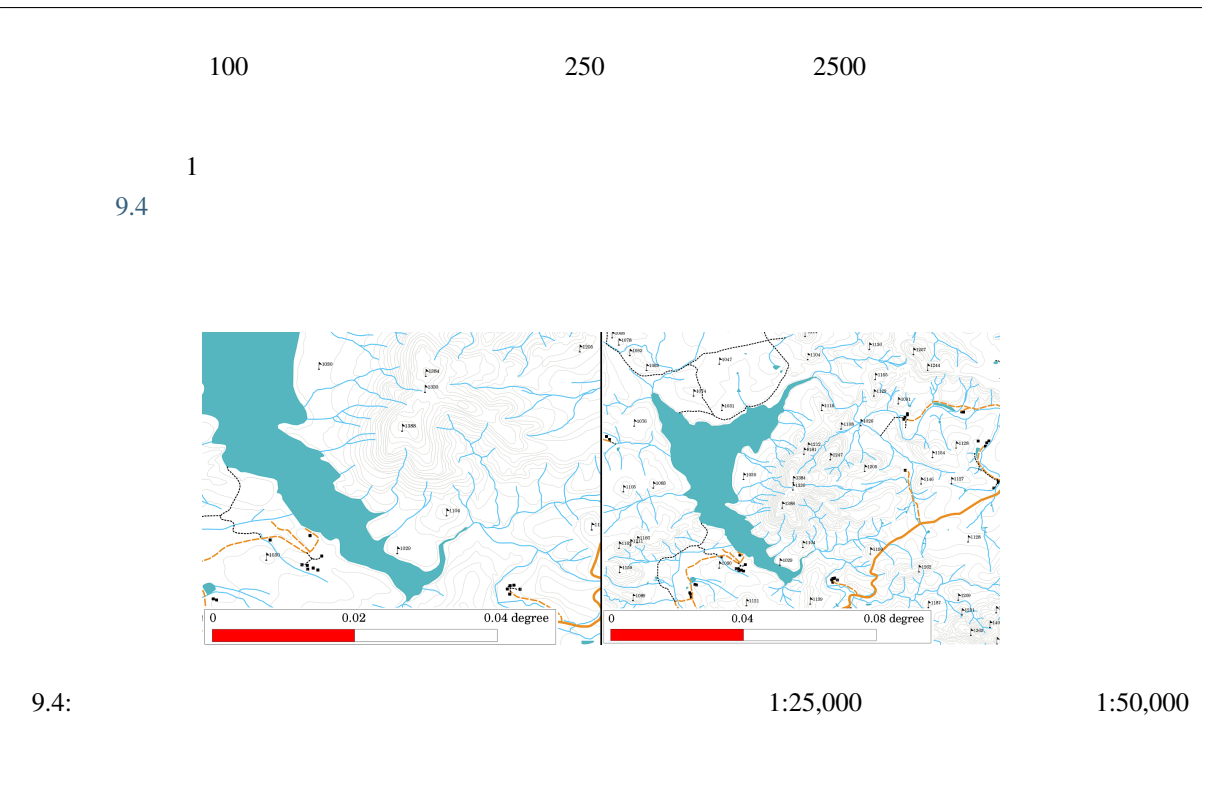

 $50$ **9.8** 

 $26.04/32.11$  1 2 9.5

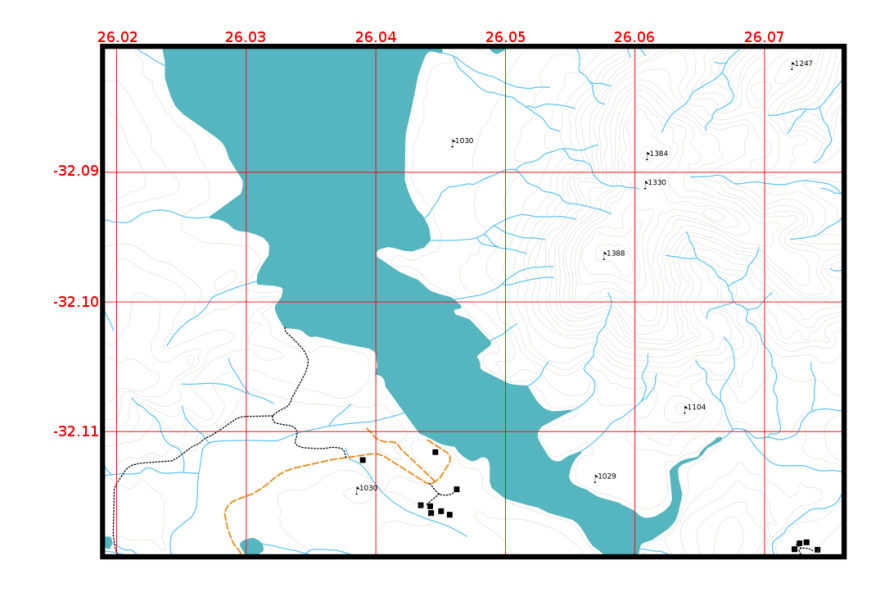

 $9.5:$ 

**9.9** 詳細な地図投影の名前

 $3$ 

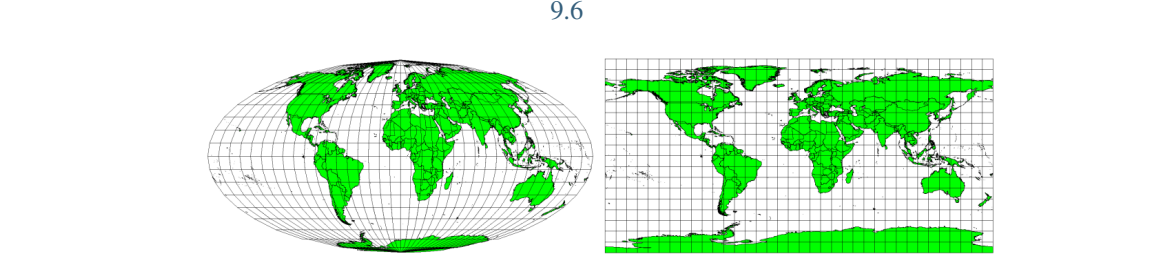

 $tant$ 

9.6: Mollweide Equal Area Plate Carree Equidis-

# **9.10** 一般的な問題 **/** 注意すべき点

# **9.11** ?

- ここで しょうしょう しょうしょう
	- $\bullet$ •  $\blacksquare$
	- 縮尺 は、現実の世界では、実際の距離と、地図上の距離の比率を表しています。
	- $($
	- 凡例 は地図の全てのシンボルを説明します。
	- $\bullet$
	- $\bullet$  +  $\bullet$  +  $\bullet$

- ここでは人に教える際のアイデアいくつか述べていきます: • GIS  $\blacksquare$ 
	-
	- くうしん せいしん せいしん GIS しゅうしん GIS
		- $\overline{QGIS}$
- 
- 

 $100$ 

### **9.14**

図書:

- Chang, Kang-Tsung (2006). Introduction to Geographic Information Systems. 3rd Edition. McGraw Hill. ISBN: 0070658986
- DeMers, Michael N. (2005). Fundamentals of Geographic Information Systems. 3rd Edition. Wiley. ISBN: 9814126195

QGIS QGIS QGIS **QUE SERVERS** 

#### **9.15**

 $\overline{GIS}$ 

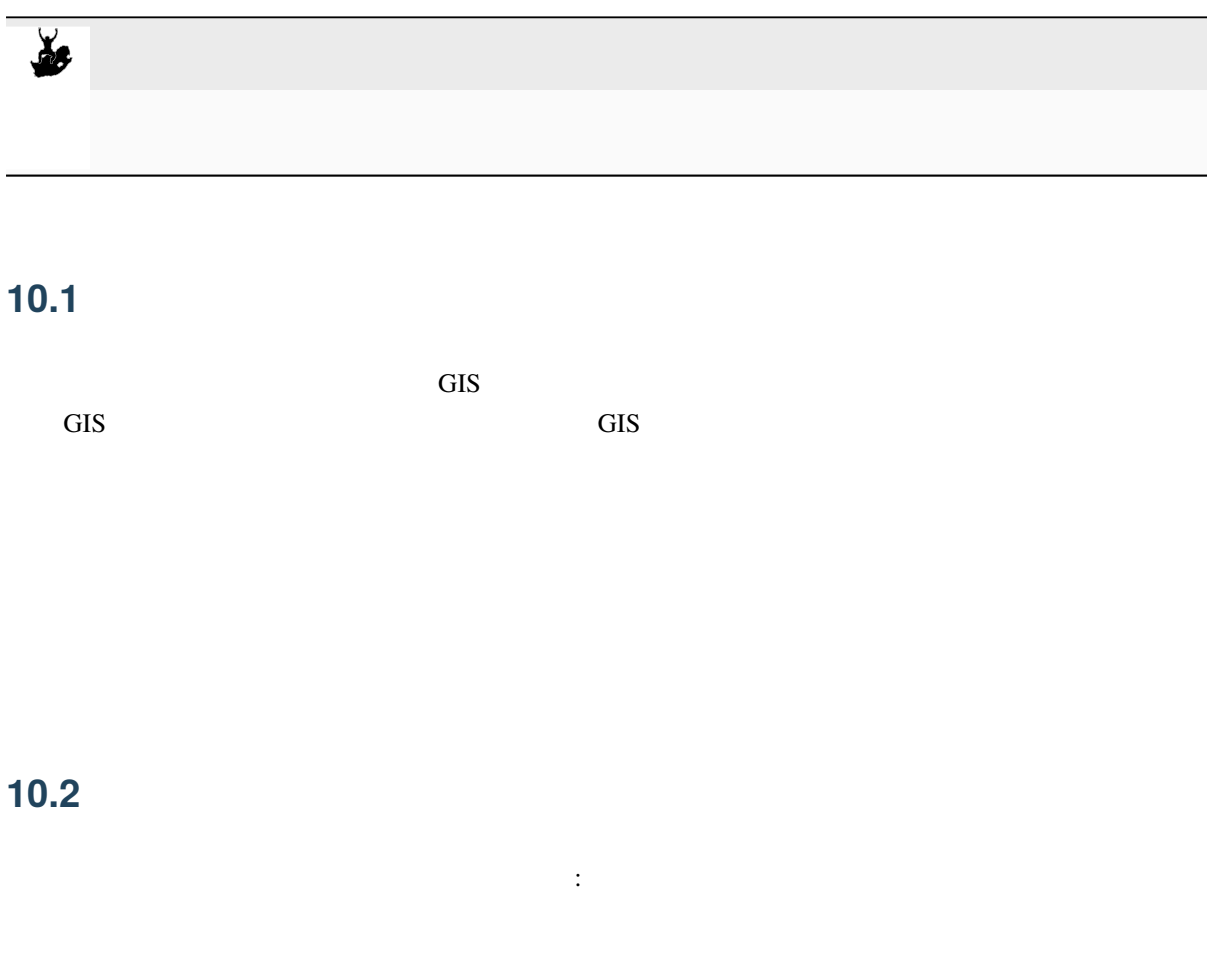

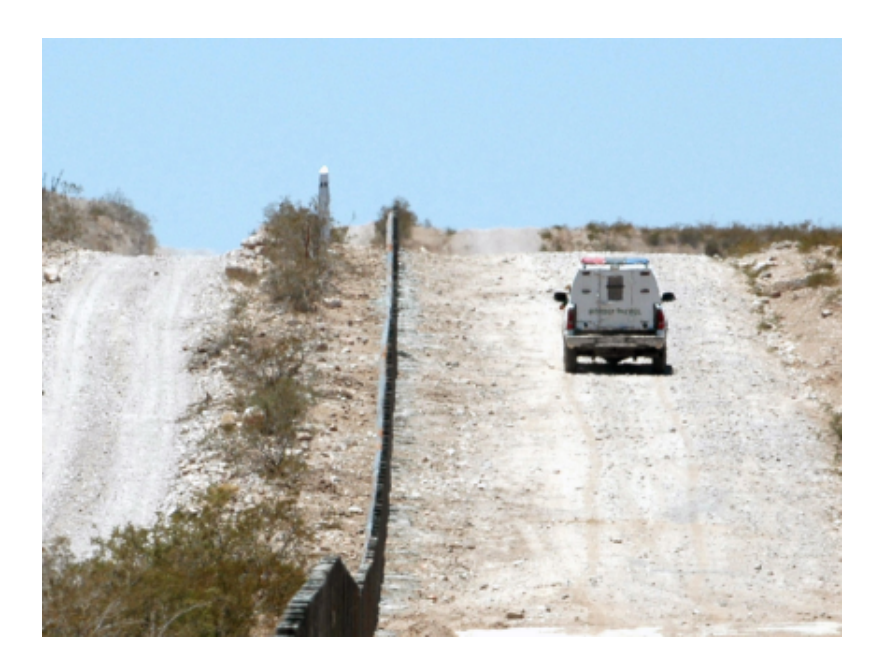

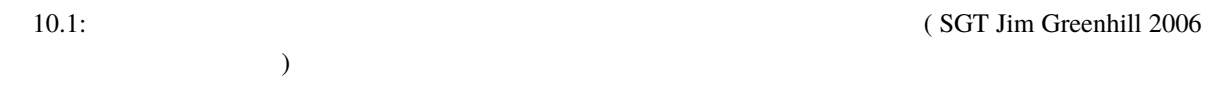

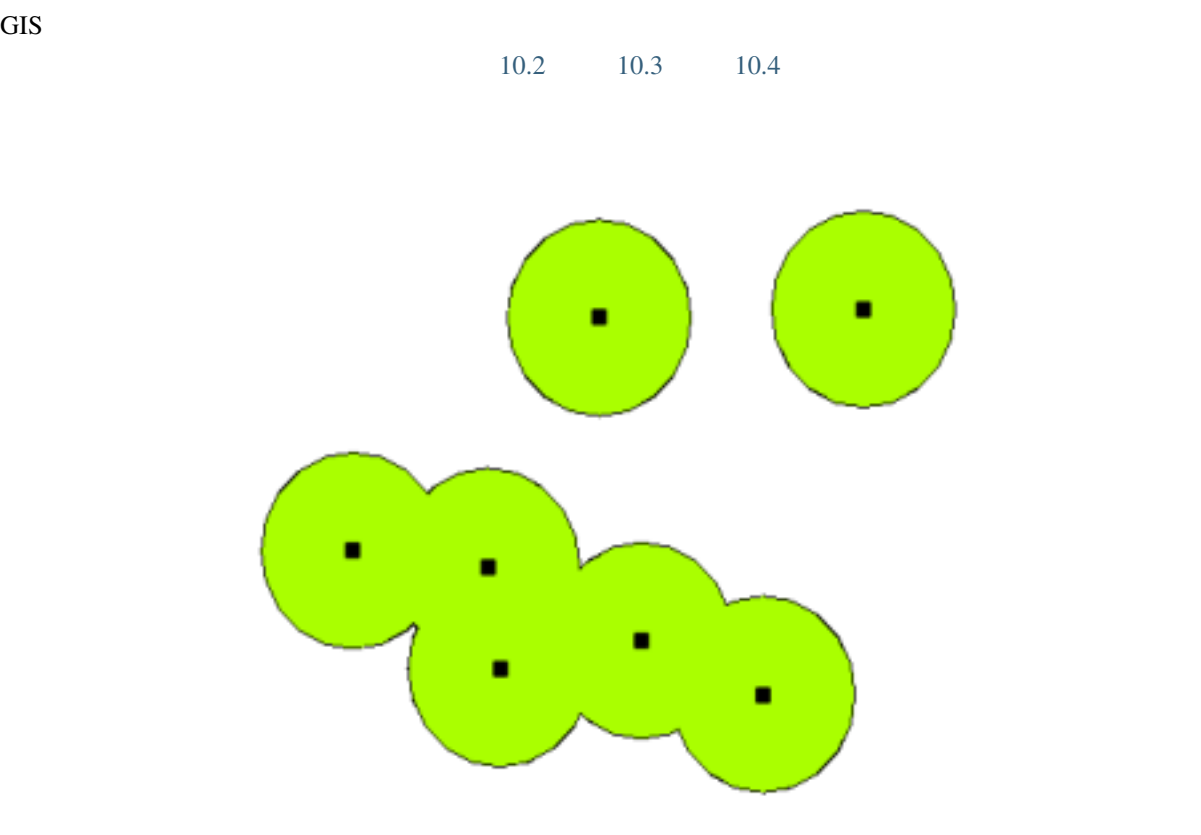

 $10.2$ :

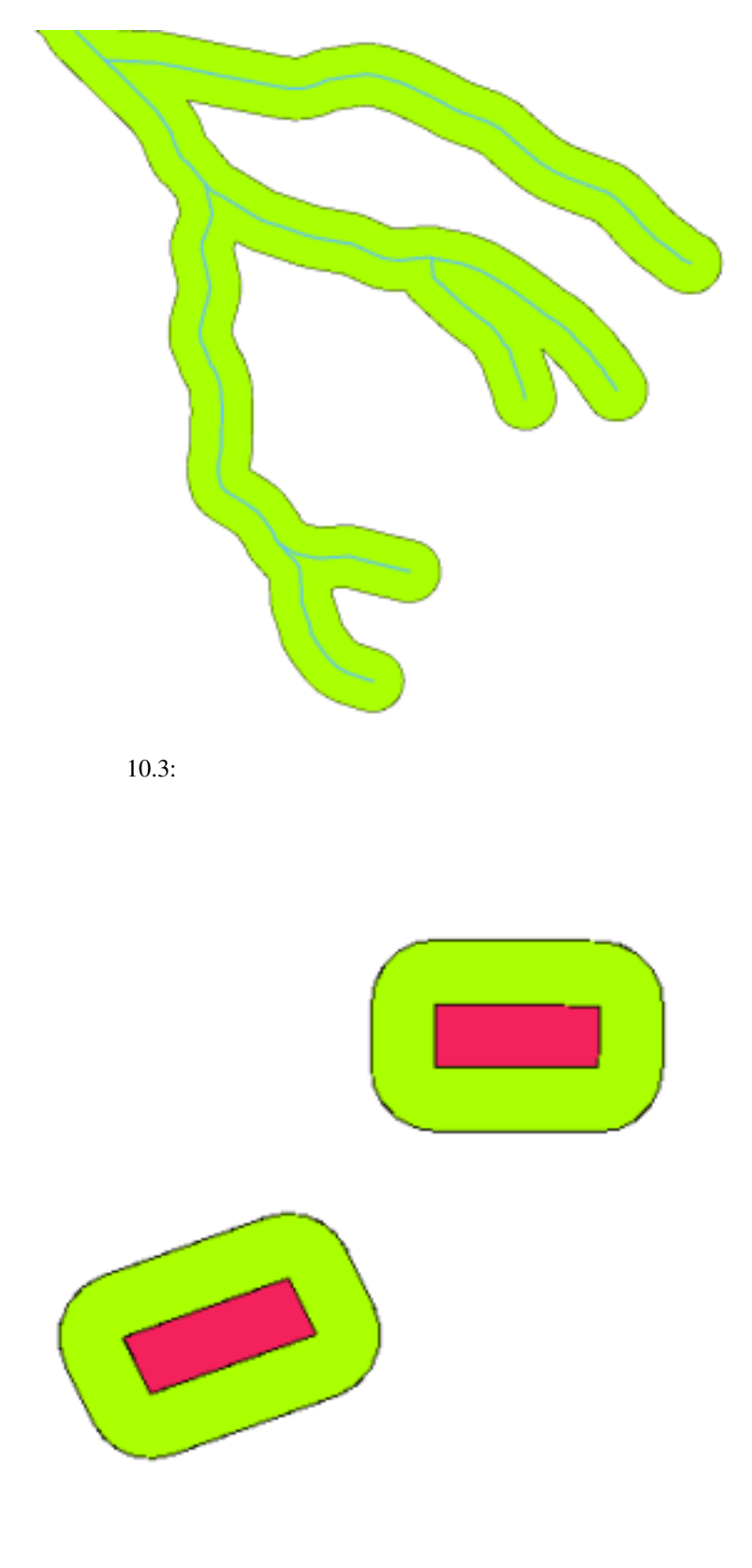

 $10.4$ :

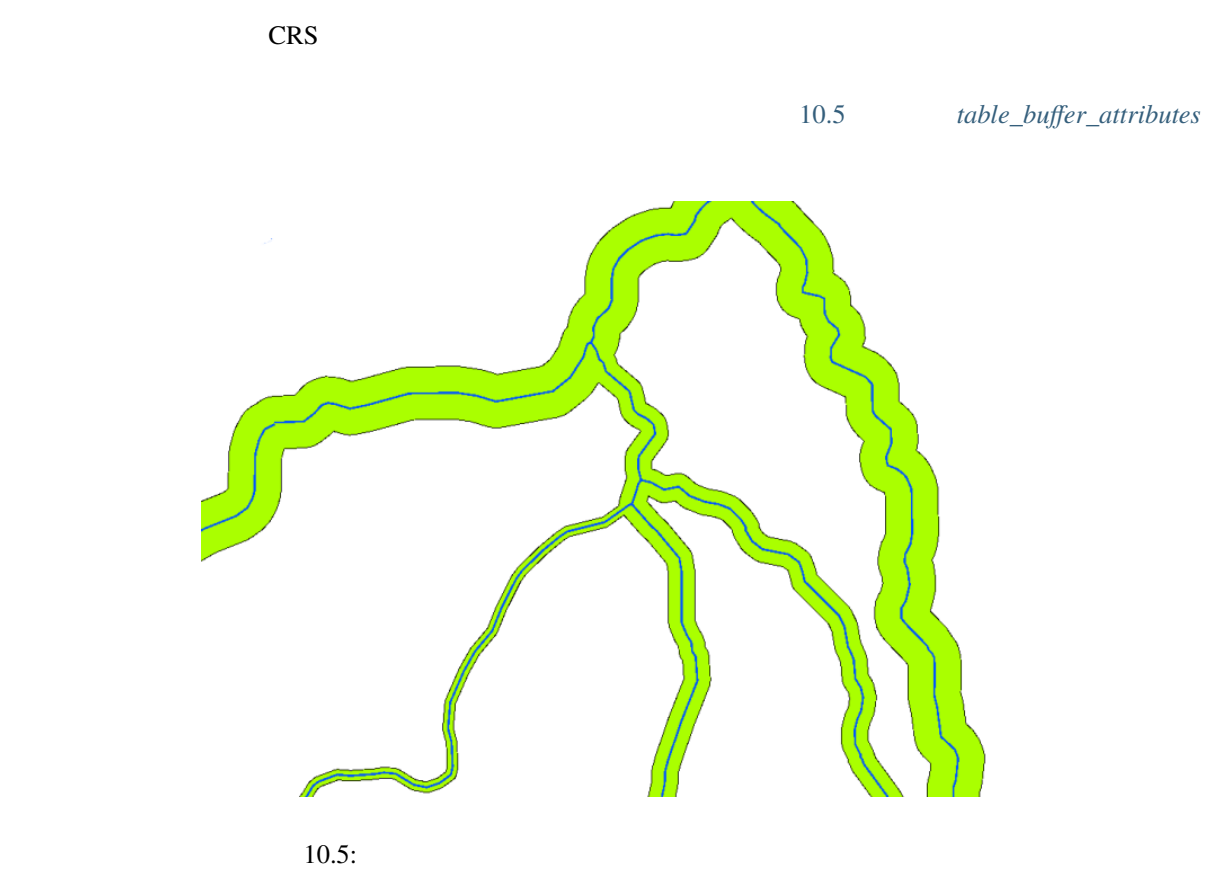

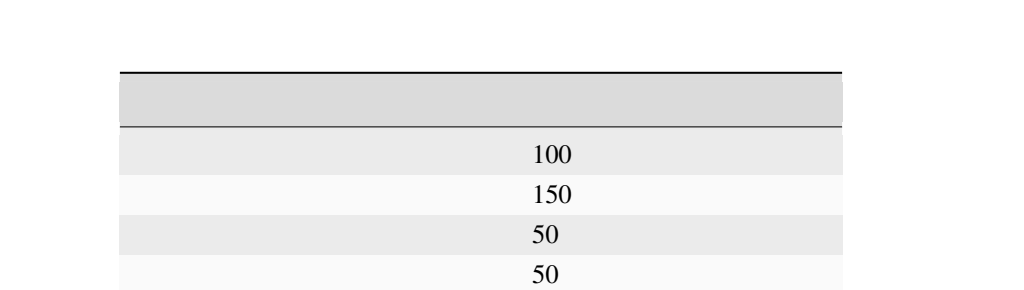

 $\mathbf 1$ 

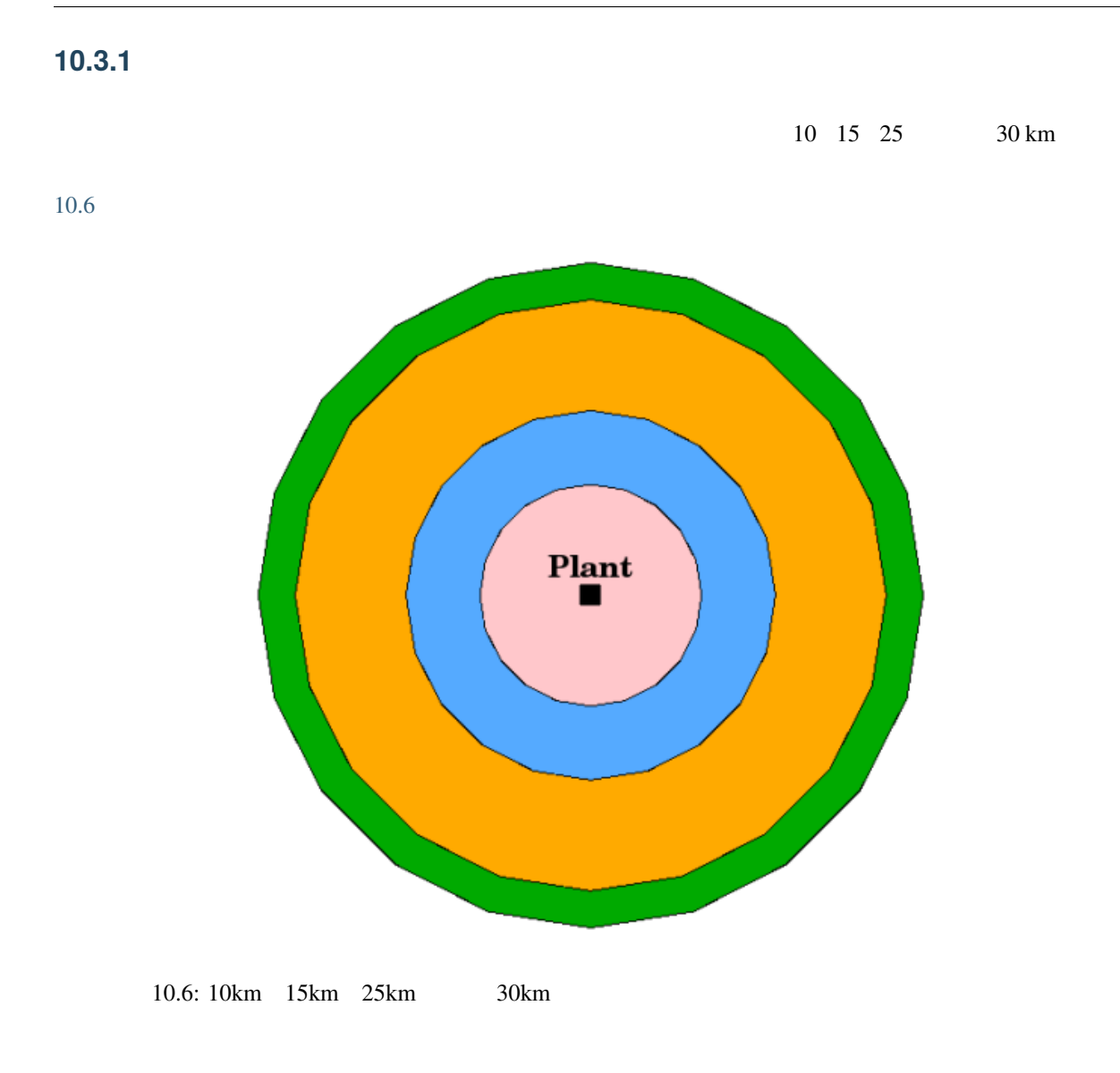

**10.3.2** 

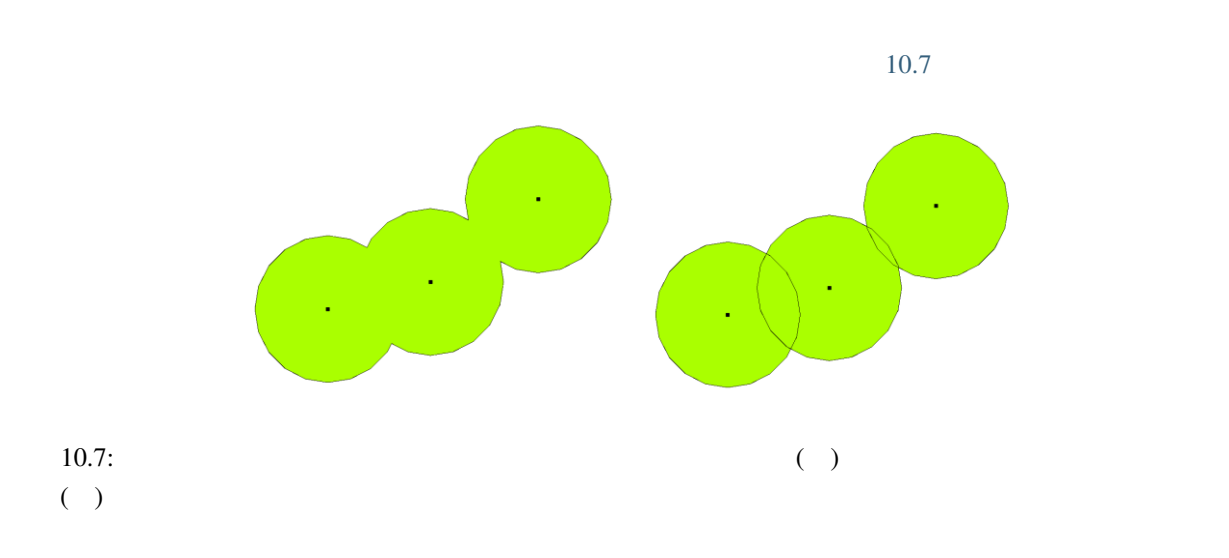

#### **10.3.3**

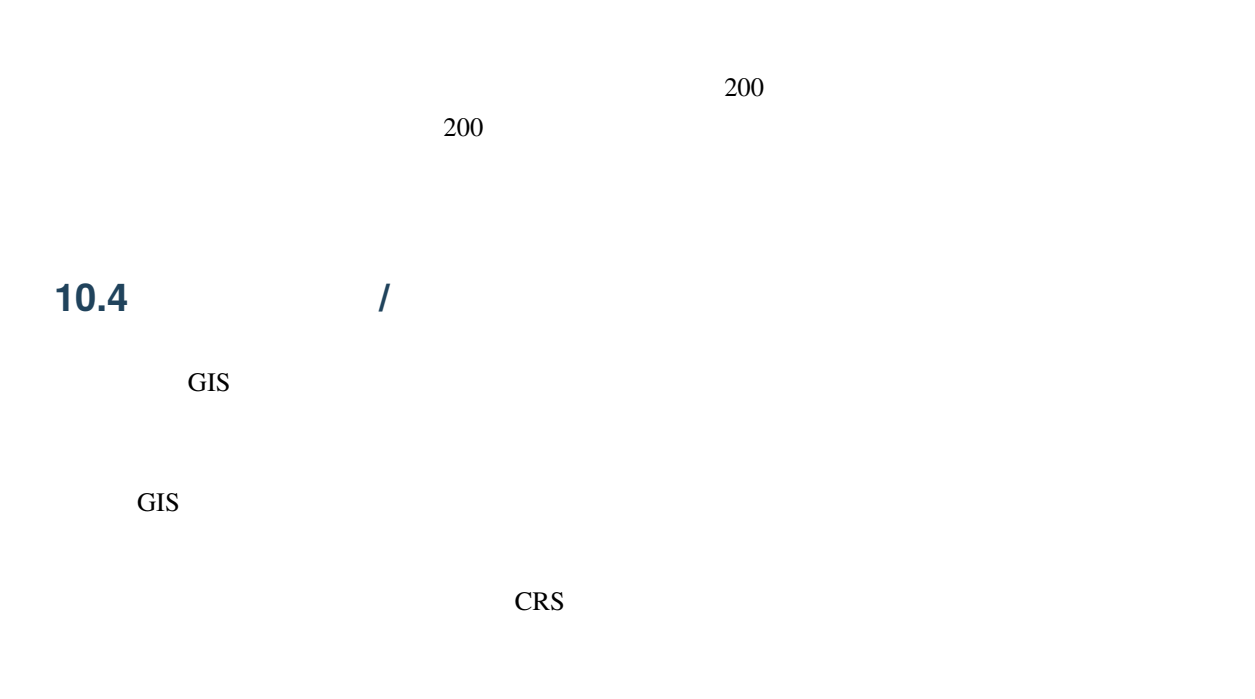

# **10.5**

 $GIS$  $\overline{c}$  $\sim 10.8$  $\overline{\mathbf{Intersection}}$  $\overline{\text{Union}}$ Symetrical Difference Difference 10.8:  $a\_input = b\_input =$ 

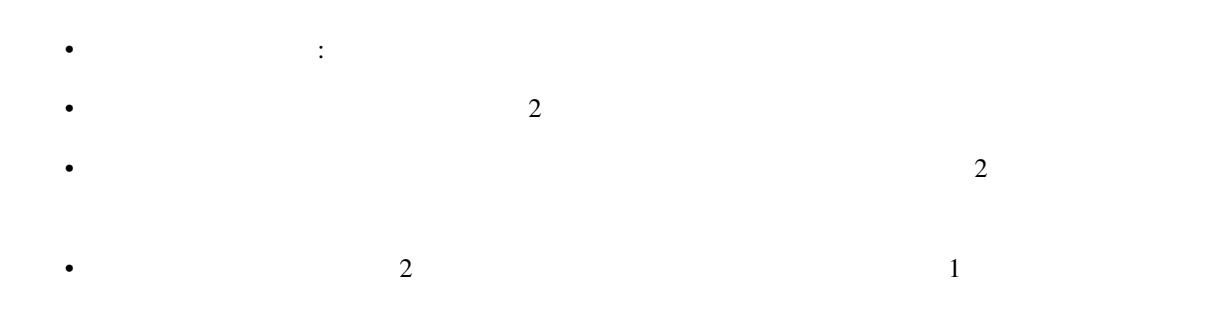

# 10.6 ?

- ここでは、 いっしゃ しょうしょう
	- バッファゾーン は、現実世界の地物の周りの領域を示します。 • バッファゾーンは常に ベクタポリゴン です。
	- $\bullet$
	- $\bullet$   $\bullet$
	- $\blacksquare$ •  $\bullet$
	- ポリゴンは、その境界から 内側へ または 外側へ バッファを作成できます。
	- $\bullet$
	-

- ここでは学習者に教える際のアイデアが学習者に教えられる。 •  $\overline{\phantom{a}}$
- $10.9$ •  $100$
- $\blacksquare$
- 酒屋は学校や教会の千メートルバッファゾーン内にあってはいけないと規定する法律を市が導入し
- $\frac{1}{1}$
- - -
- $GIS$ 
	- - -
		- -
		-

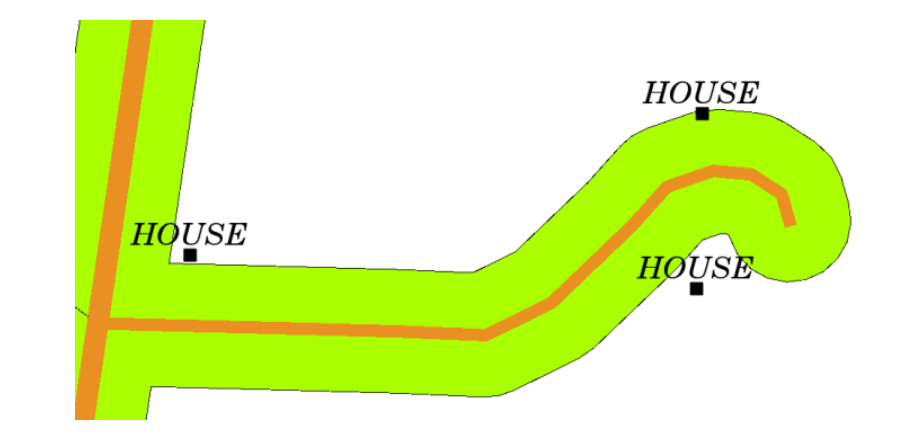

 $10.9:$ 

#### **10.8**

#### 10.9

#### 図書:

- Galati, Stephen R. (2006): Geographic Information Systems Demystified. Artech House Inc. ISBN: 158053533X
- Chang, Kang-Tsung (2006). Introduction to Geographic Information Systems. 3rd Edition. McGraw Hill. ISBN: 0070658986
- DeMers, Michael N. (2005). Fundamentals of Geographic Information Systems. 3rd Edition. Wiley. ISBN: 9814126195

 $QGIS$  ,  $QGIS$ 

X,  $11.1$  $CIS$  and  $CIS$ 

 $\overline{11.1}$ 

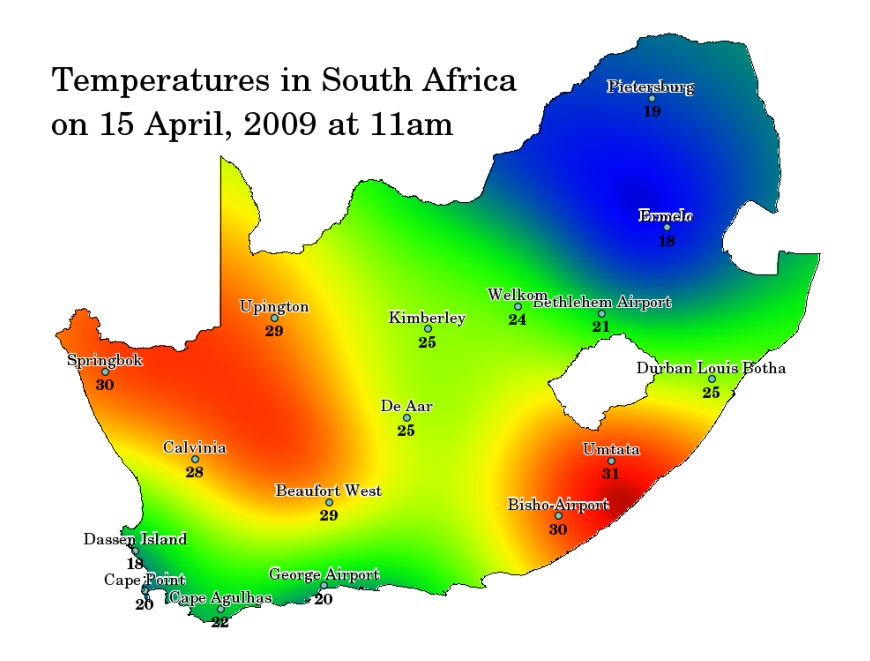

 $11.1:$ 

 $\rm GIS$  $GPS$ 

 $\text{IDW}$  TIN  $\text{I}$  2

### **11.3** 逆距離加重(**IDW**

IDW  $\blacksquare$ 

<span id="page-106-0"></span>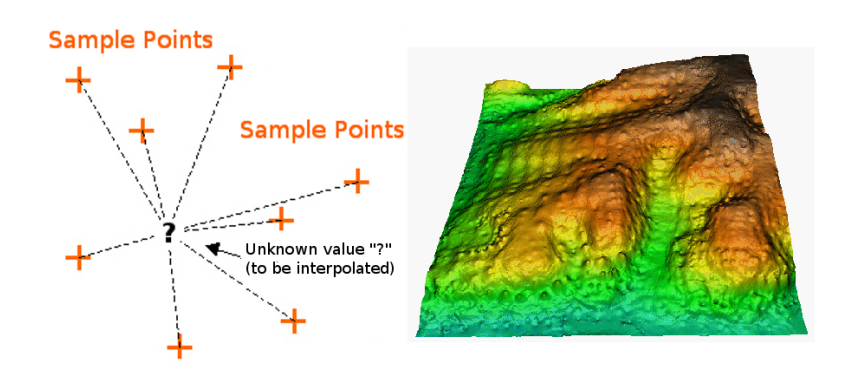

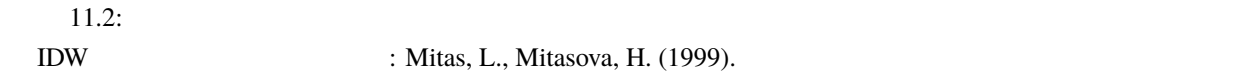

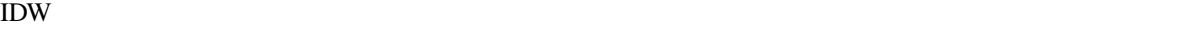

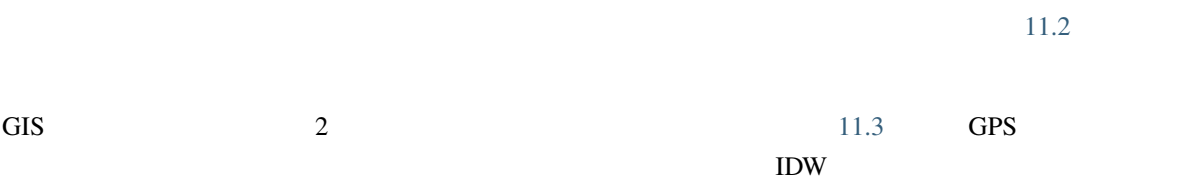

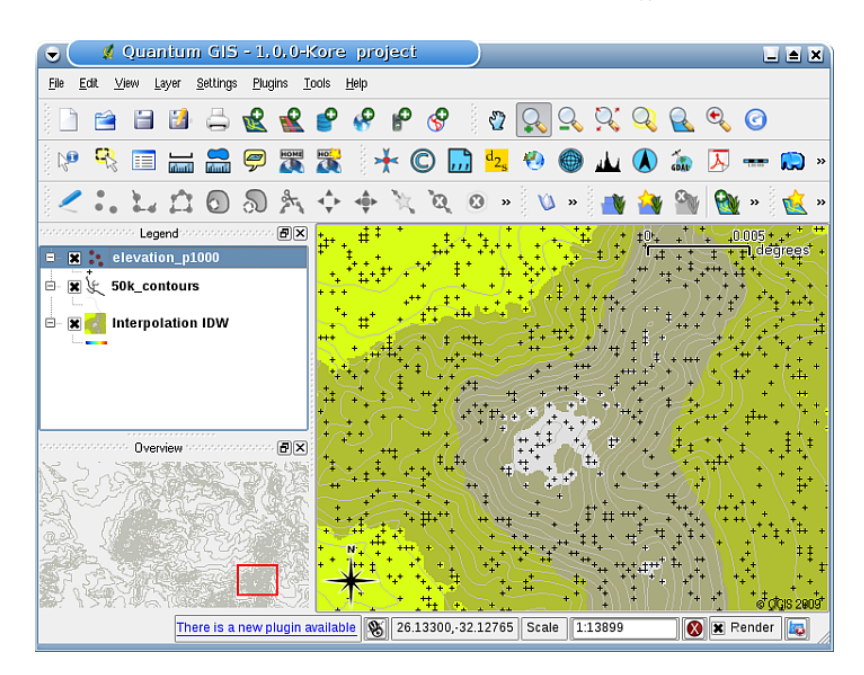

 $11.3: IDW$ 

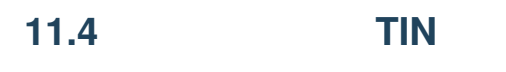

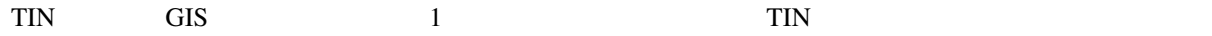

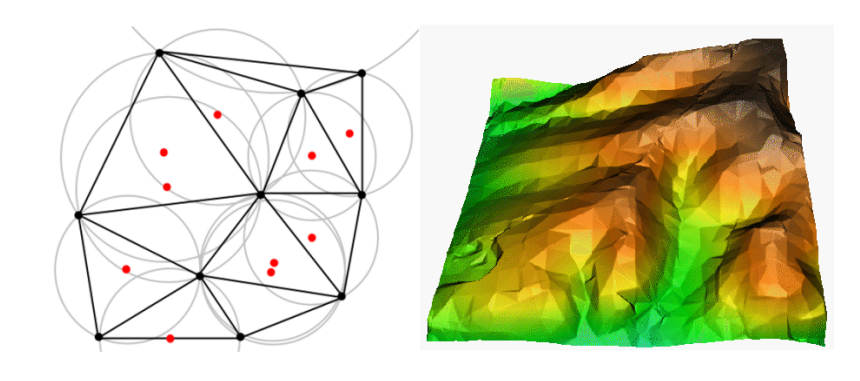

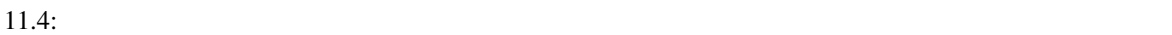

TIN : Mitas, L., Mitasova, H. (1999).

TIN  $\blacksquare$ 

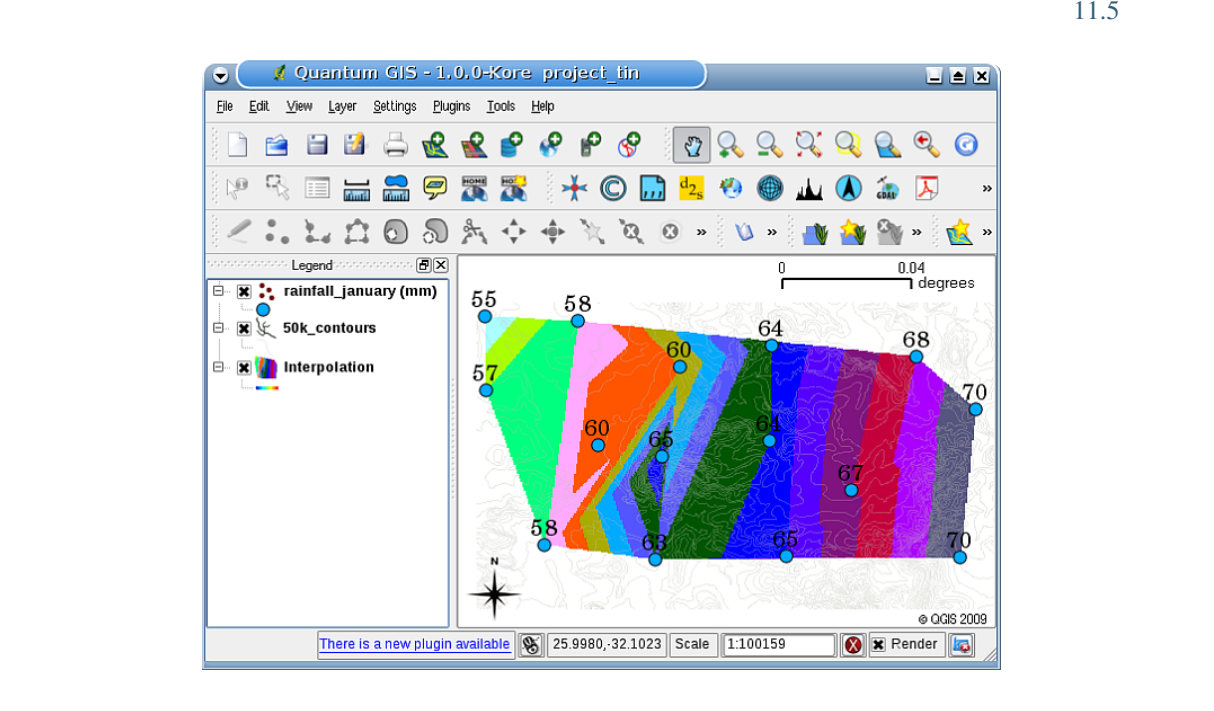

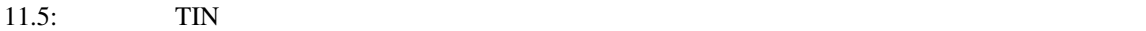
# **11.5** 一般的な問題 **/** 注意すべき点

- $\overline{3}$ 1.  $\blacksquare$
- 2.  $\frac{1}{2}$
- $3.$

### **11.6**

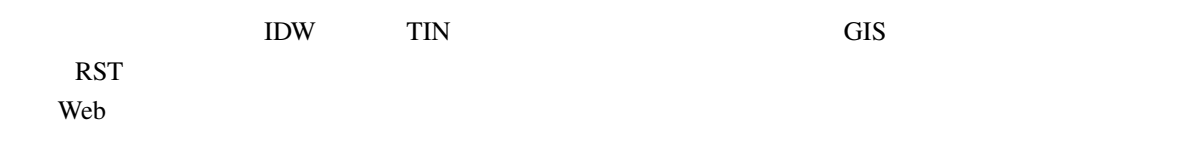

# **11.7** ?

- ここでは、 いっしゃ しょうしょう • 補間 は 全領域をカバーするラスタサーフェスを作成することを目的とし未知の場所で値を推定する
	- 補間結果は通常は ラスタ レイヤです。
	- 未知の場所の値を最適に推定する 適切な補間法を見つける ことが重要です。
	- IDW  $\blacksquare$
	- **TIN**  $\overline{\phantom{a}}$

ここでは人に教える際のアイデアいくつか述べていきます:

#### **11.8**

11.9

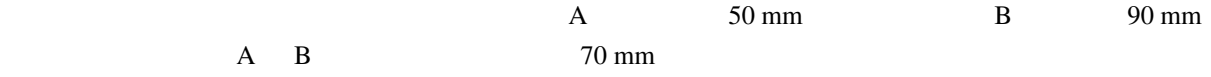

#### **11.10**

- 図書:
- Chang, Kang-Tsung (2006). Introduction to Geographic Information Systems. 3rd Edition. McGraw Hill. ISBN: 0070658986

 $\bullet$  - Let  $\bullet$  the the three theoretical unit  $\bullet$  is the three three three three three three three three three three three three three three three three three three three three three three three three three three three

• 1 2  $\sim$  1 1 2  $\sim$  1  $\sim$  2  $\sim$  1  $\sim$  2  $\sim$  1  $\sim$  2  $\sim$  1  $\sim$  2  $\sim$  1  $\sim$  2  $\sim$  1  $\sim$  2  $\sim$  1  $\sim$  2  $\sim$  1  $\sim$  2  $\sim$  1  $\sim$  2  $\sim$  1  $\sim$  2  $\sim$  1  $\sim$  2  $\sim$  1  $\sim$  2  $\sim$  1  $\sim$  2  $\sim$  1  $\sim$  2  $\sim$  1

- DeMers, Michael N. (2005): Fundamentals of Geographic Information Systems. 3rd Edition. Wiley. ISBN: 9814126195
- Mitas, L., Mitasova, H. (1999). Spatial Interpolation. In: P.Longley, M.F. Goodchild, D.J. Maguire, D.W.Rhind (Eds.), Geographical Information Systems: Principles, Techniques, Management and Applications, Wiley.
- https://en.wikipedia.org/wiki/Interpolation
- https://en.wikipedia.org/wiki/Delaunay\_triangulation

QGIS QGIS QGIS **TEXAS A QUE SERVERS** 

ウェブサイト:

### **11.11**

<u>subset of</u>  $QGIS$  and  $GIS$ 

 $QGIS$ 

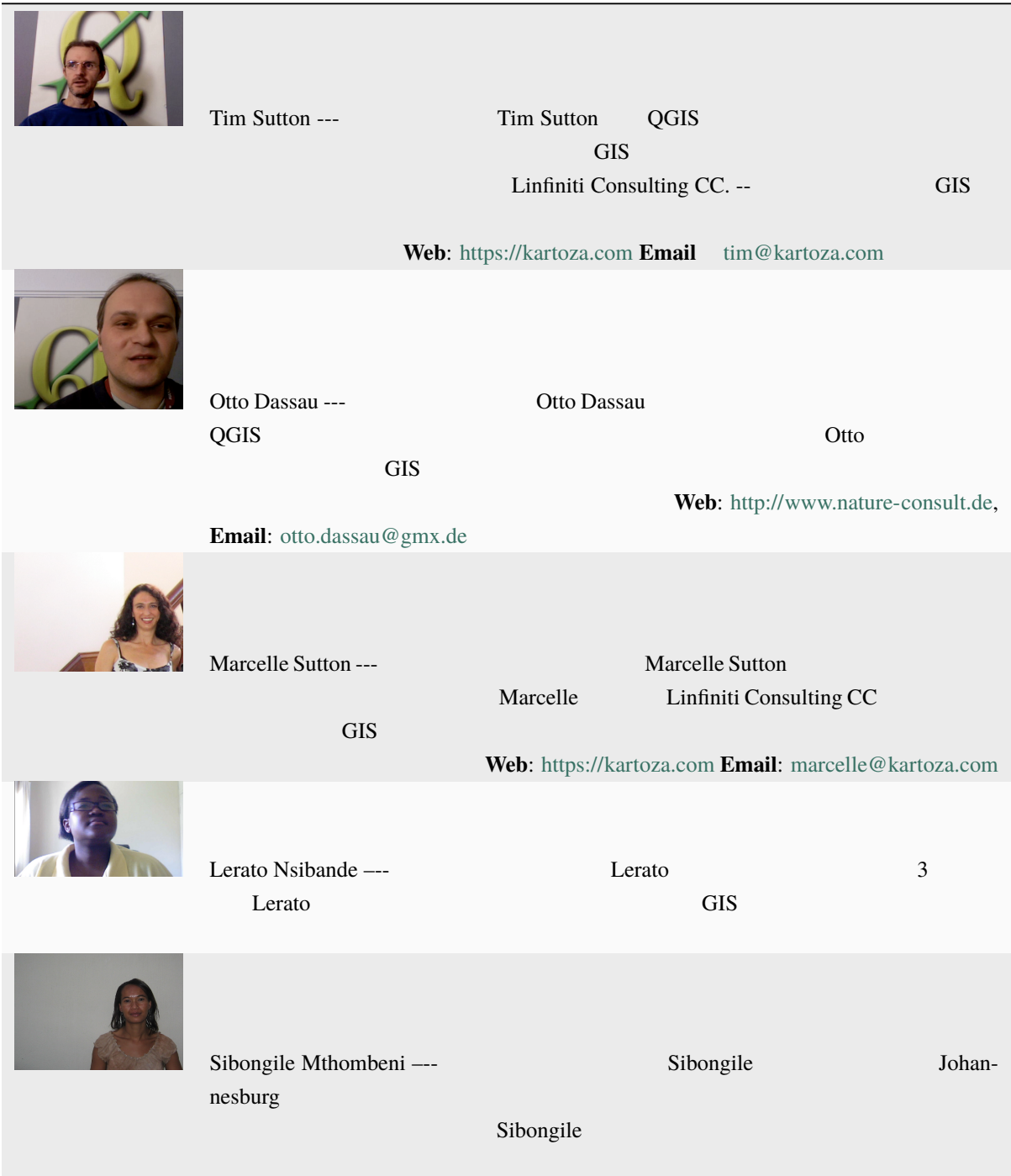

Version 1.3, 3 November 2008

Copyright 2000, 2001, 2002, 2007, 2008 Free Software Foundation, Inc https://www.fsf.org/

 $\mathcal{N}$ 

 $G_{\rm N}$  is the contract of  $G_{\rm N}$  of  $G_{\rm N}$ 

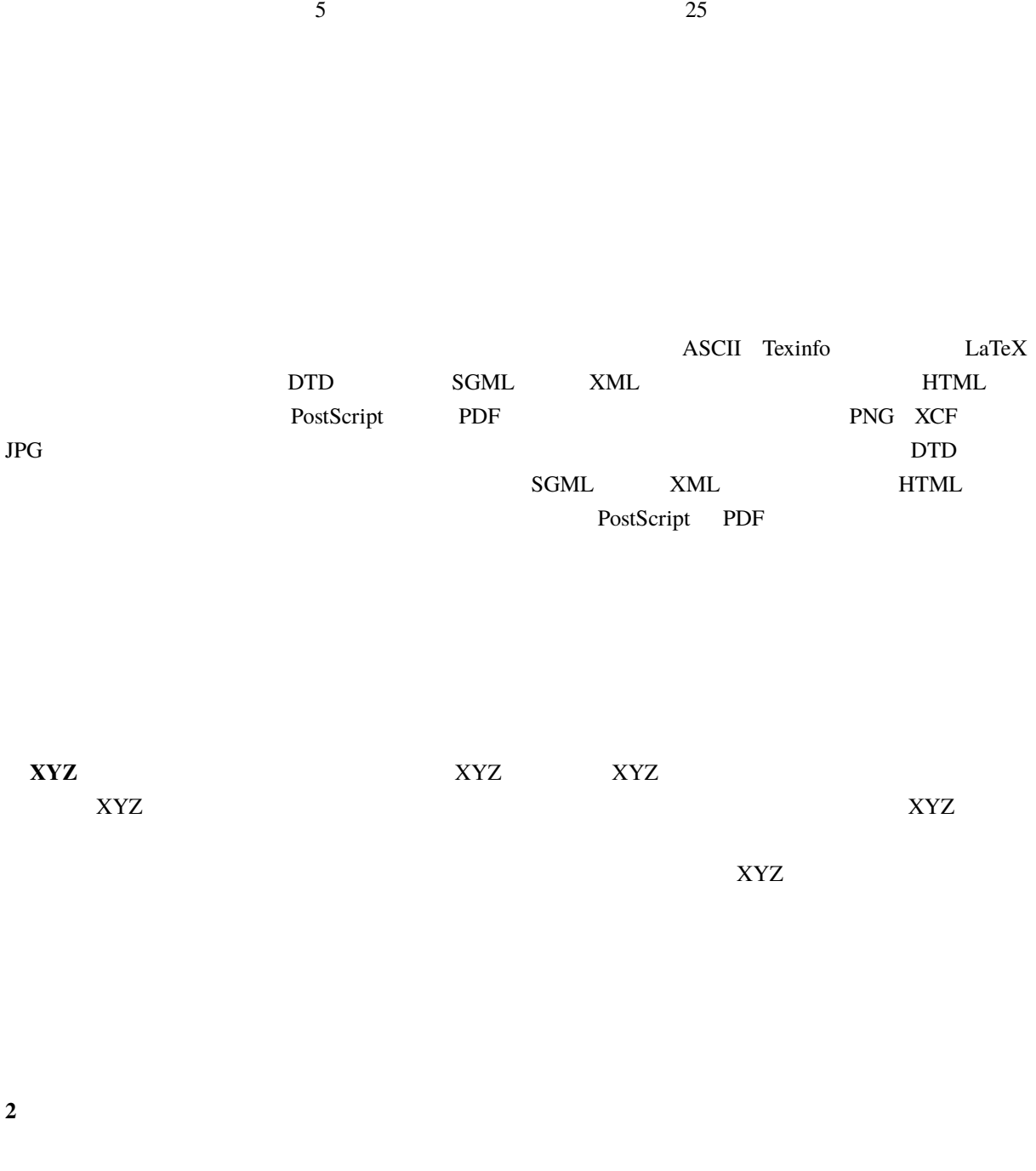

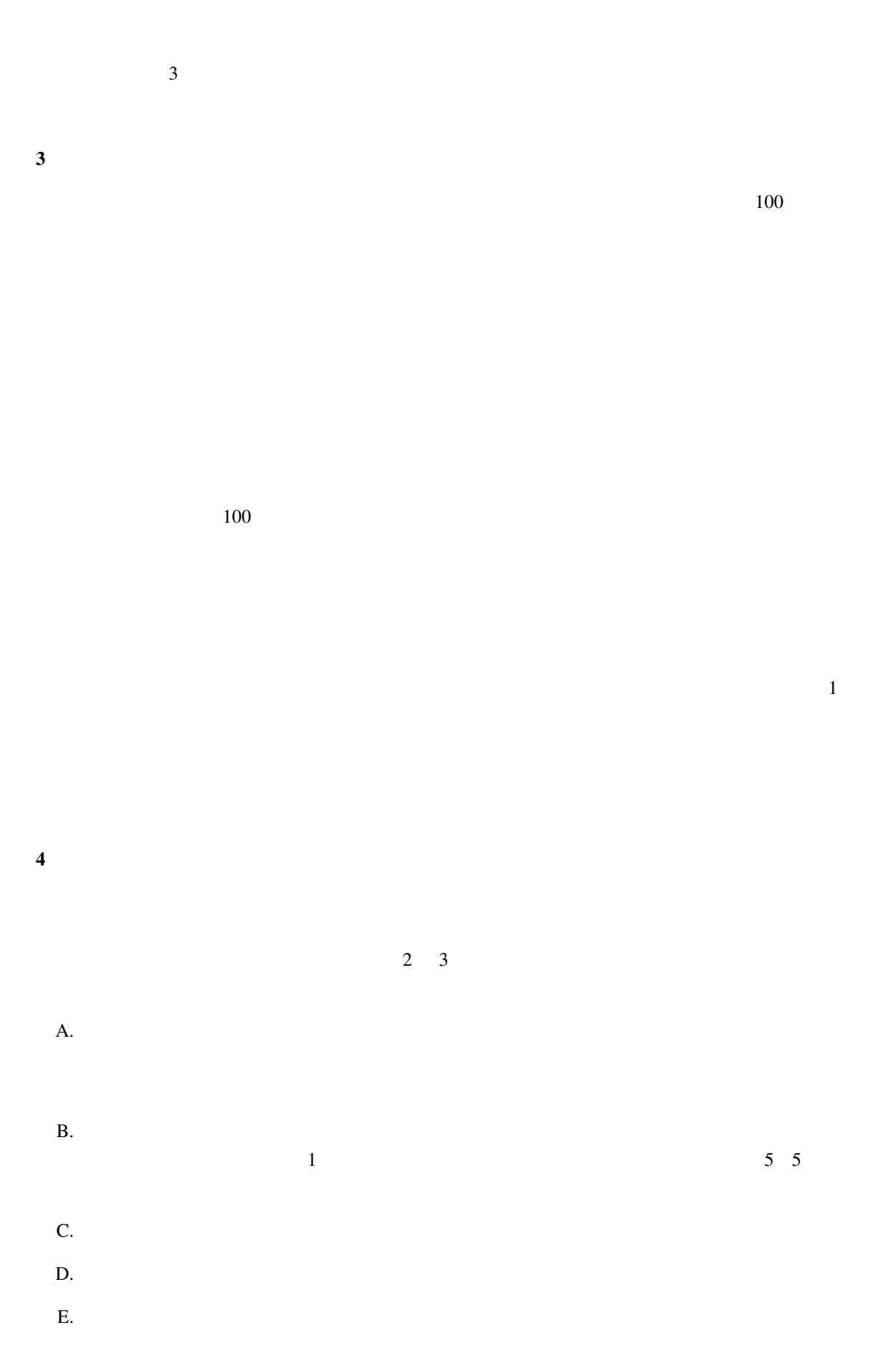

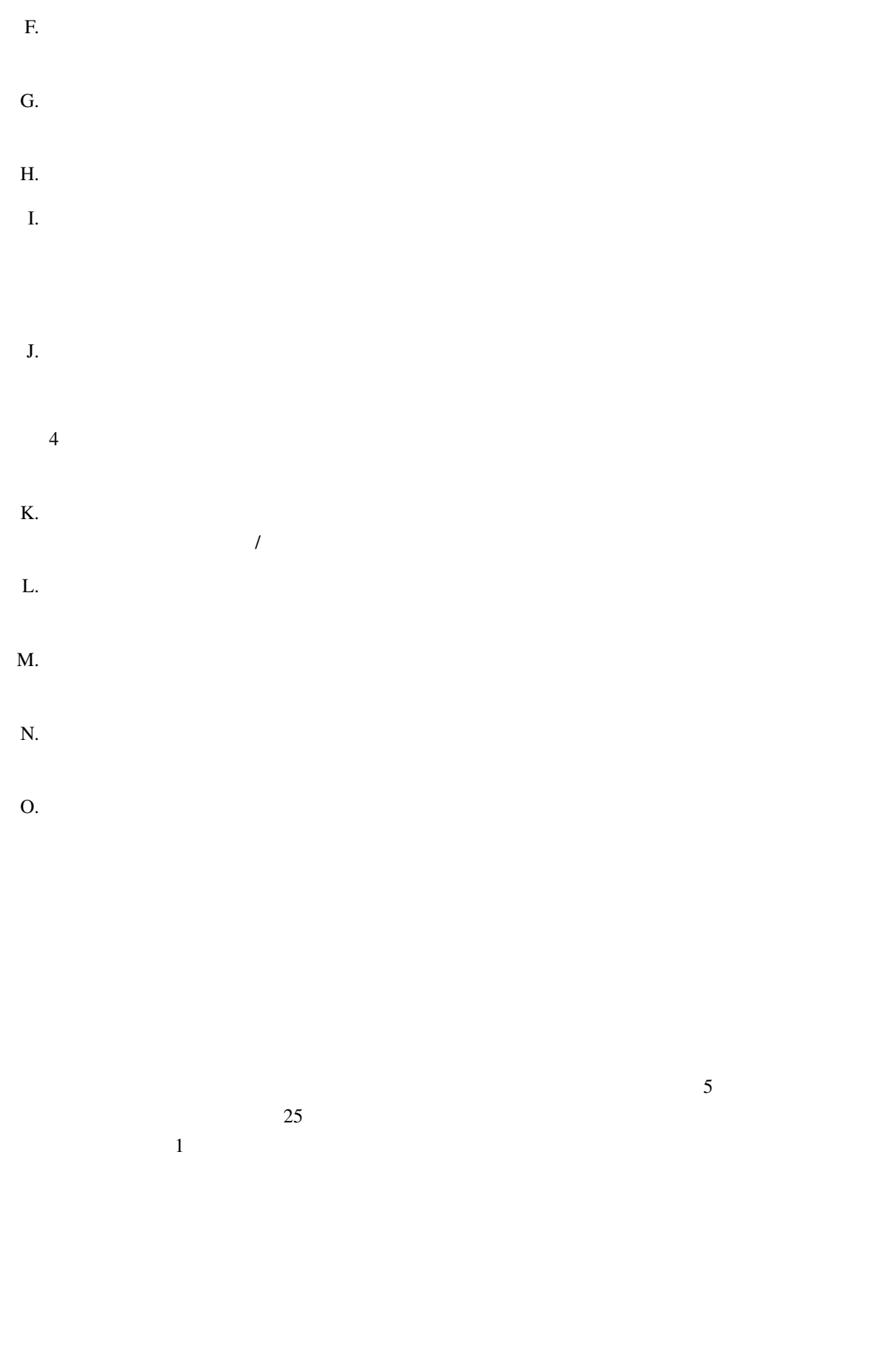

 $\overline{a}$ **6**.文書のコレクション **7**.独立した作品でのまとめ  $\overline{\textbf{3}}$ **8**.翻訳  $\frac{4}{3}$  $\overline{a}$  $\mathbf 1$ **9**.終了

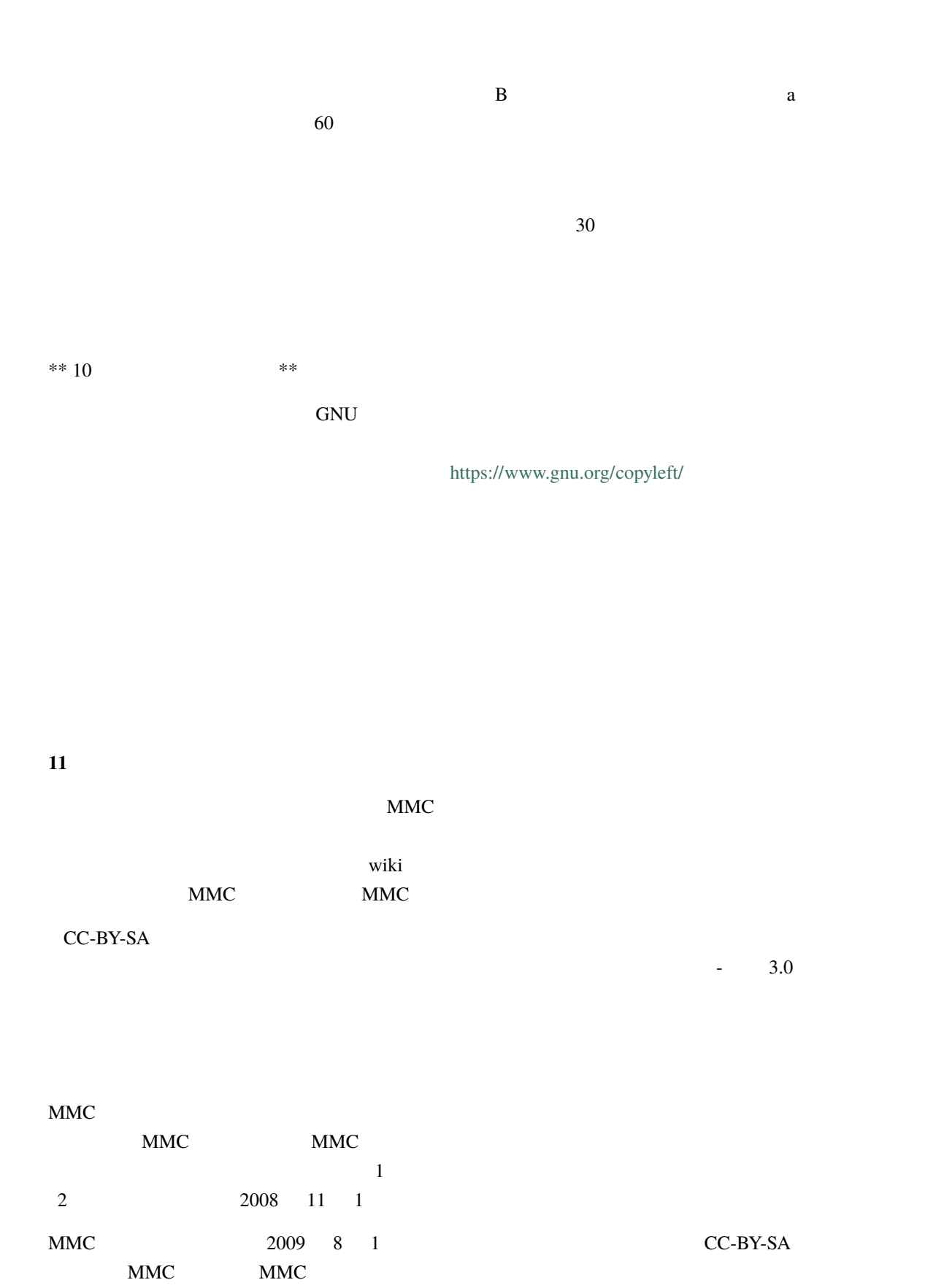

© YEAR YOUR NAME (CONSTRUCTED AND GNU Free Documentation  $\text{License}$  1.3

**GNU Free Documentation License** 

キスト... と。」置き換えます これに伴い:

LIST

不変のセクションがリストであるフロントカバーテキストで、LIST その題である、とバックカ

 $\frac{3}{3}$ 

するために、GNU 一般公衆利用許諾契約書として、フリーソフトウェアライセンスの選択の下で並行して